IBM TotalStorage NAS Gateway 500

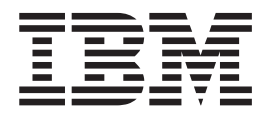

# 硬件安装指南

IBM TotalStorage NAS Gateway 500

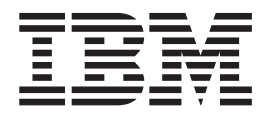

# 硬件安装指南

#### 第一版 (2004年2月)

在使用本资料及其支持的产品之前, 请阅读第 xiii 页的 『 安全声明 』、第77 页的附录 G, 『 环境声明 』和第 71 页的附录 E. 『声明』中的信息。

本出版物的背面提供读者意见表。如果该表已被除去,请将意见寄往:

IBM 中国公司上海分公司, 汉化部 中国上海市淮海中路 333 号瑞安广场 10 楼 邮政编码: 200021

您也可以通过在 www.ibm.com/storage/support 选择 Feedback 来提交意见。

当您发送信息给 IBM 后, 即授予 IBM 非专有权, IBM 可以它认为合适的任何方式使用或分发此信息, 而无须对您承担 任何责任。

#### © International Business Machines Corporation, 2004. All rights reserved.

Note to U.S. Government Users -- Documentation related to restricted rights -- Use, duplication or disclosure is subject to restrictions set forth is GSA ADP Schedule Contract with IBM Corp.

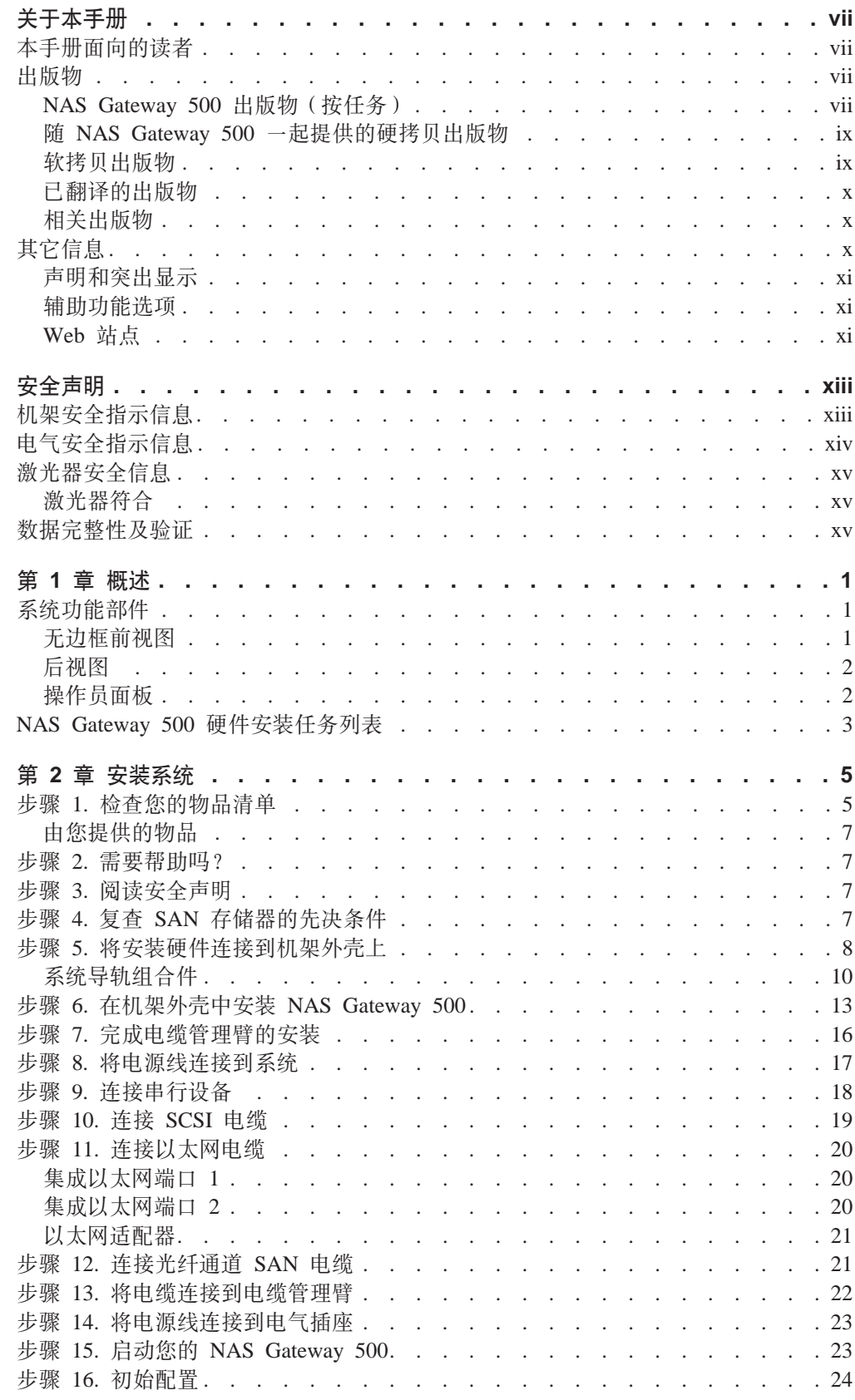

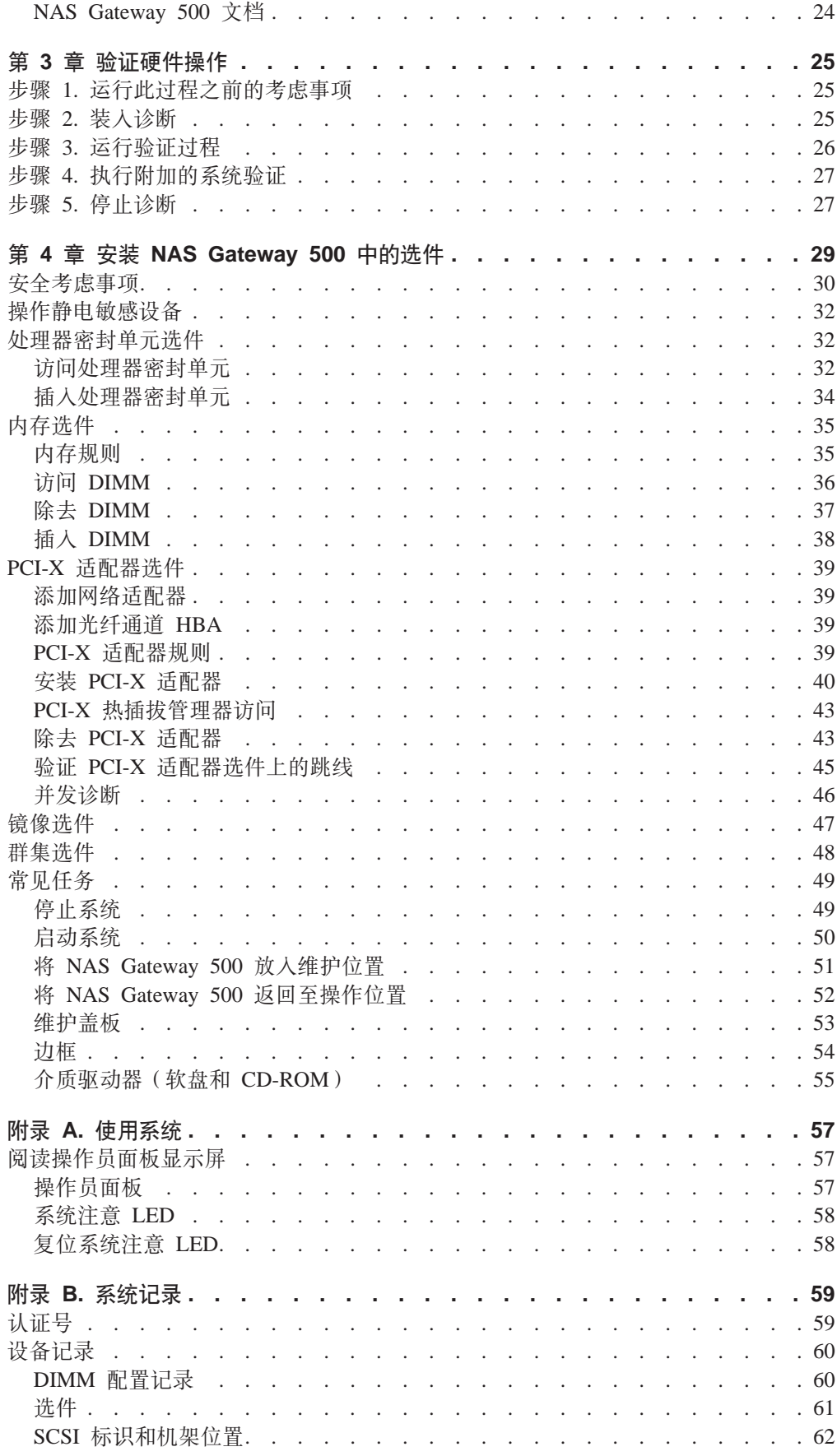

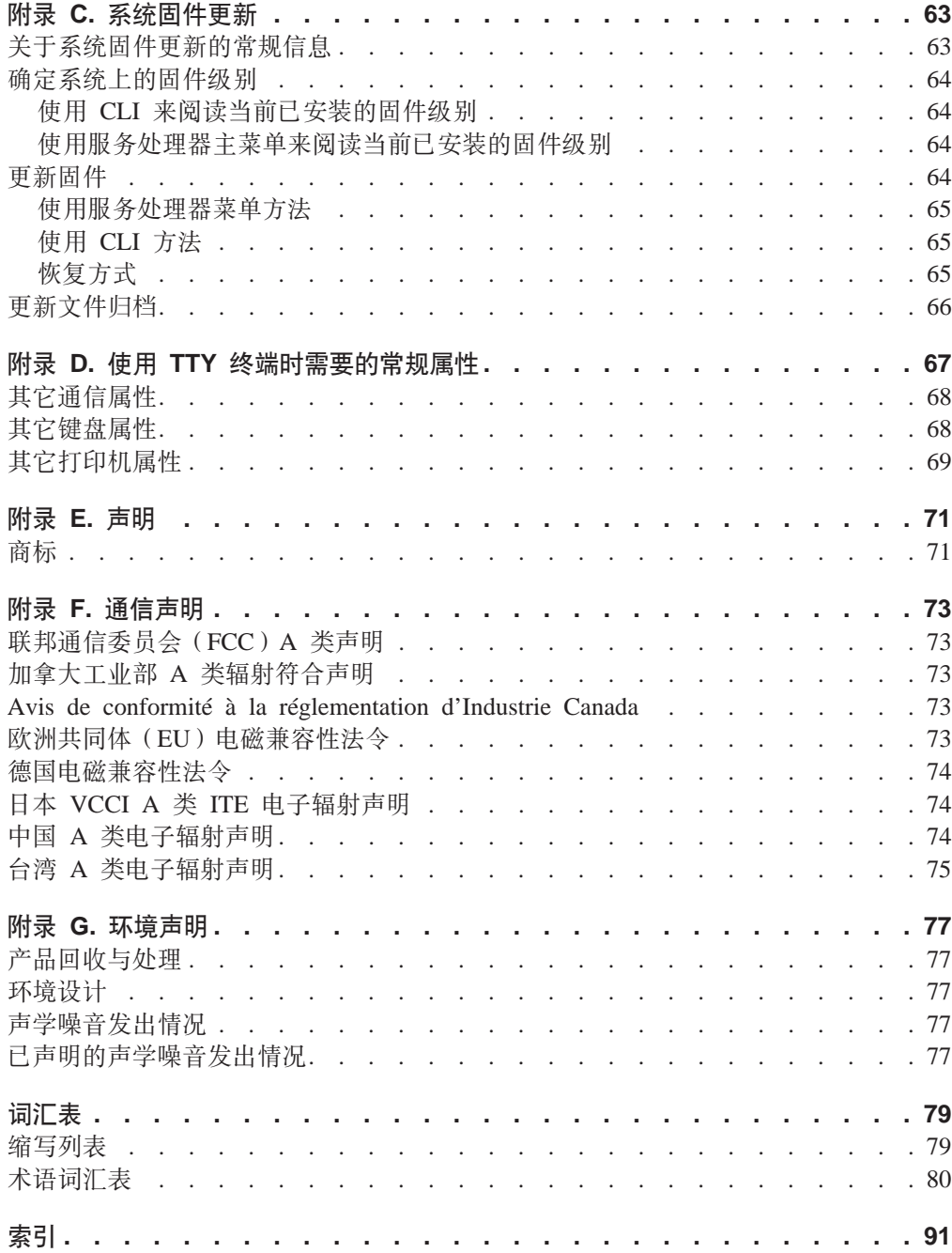

<span id="page-8-0"></span>关于本手册

本手册提供关于 IBM TotalStorage® NAS Gateway 500 (以下简称 NAS Gateway 500) 的信息,具体说来,就是如何安装系统和为系统架设电缆,安装和除去选件以及验证 系统操作。

# **>VafrDA\_**

本手册供任何负责执行 NAS Gateway 500 的硬件安装的人员阅读。

#### **出版物**

以下部分包含关于 NAS Gateway 500 库中的出版物的信息。第一部分说明了您可以使 用哪些手册来执行特定任务、随后是硬拷贝和软拷贝出版物的列表、最后一部分提供 了可能会对您有帮助的相关出版物的列表。

#### **NAS Gateway 500 出版物 (按任务)**

表 1 显示了 NAS Gateway 500 库中包含关于本产品的信息以及支持列出的常用用户任 务的各手册。就是说,当您正在执行某一特定任务时,就可以参考包含了您执行该任 务所需要的信息的一本或多本手册:

表 1. IBM TotalStorage NAS Gateway 500 信息库, 它支持公共用户任务

| 标题                                                                         | 用户任务 |            |      |                          |       |                |
|----------------------------------------------------------------------------|------|------------|------|--------------------------|-------|----------------|
|                                                                            | 规划   | 硬件安装       | 软件安装 | 配置                       | 操作与管理 | 诊断、问题确定<br>和维护 |
| <b>《IBM TotalStorage</b><br>NAS Gateway 500 规<br>划指南》,<br>G152-0758        | ممرا | ✔          |      | $\blacktriangleright$    |       |                |
| <b>《IBM TotalStorage</b><br>NAS Gateway 500 硬<br>件安装指南》,<br>G152-0756      |      | ✔          |      |                          |       |                |
| <b>《IBM TotalStorage</b><br>NAS Gateway 500 快<br>速入门说明》,<br>G152-0757-00   |      | $\sqrt{2}$ |      |                          |       |                |
| IBM TotalStorage NAS<br>Gateway 500<br>Administrator's Guide,<br>SC30-4072 |      |            | ✔    | $\overline{\phantom{a}}$ |       |                |
| IBM TotalStorage NAS<br>Gateway 500<br>Command Reference,<br>SC30-4074     |      |            | ✔    | مما                      |       |                |

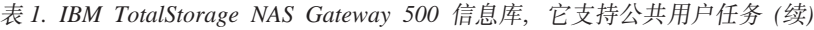

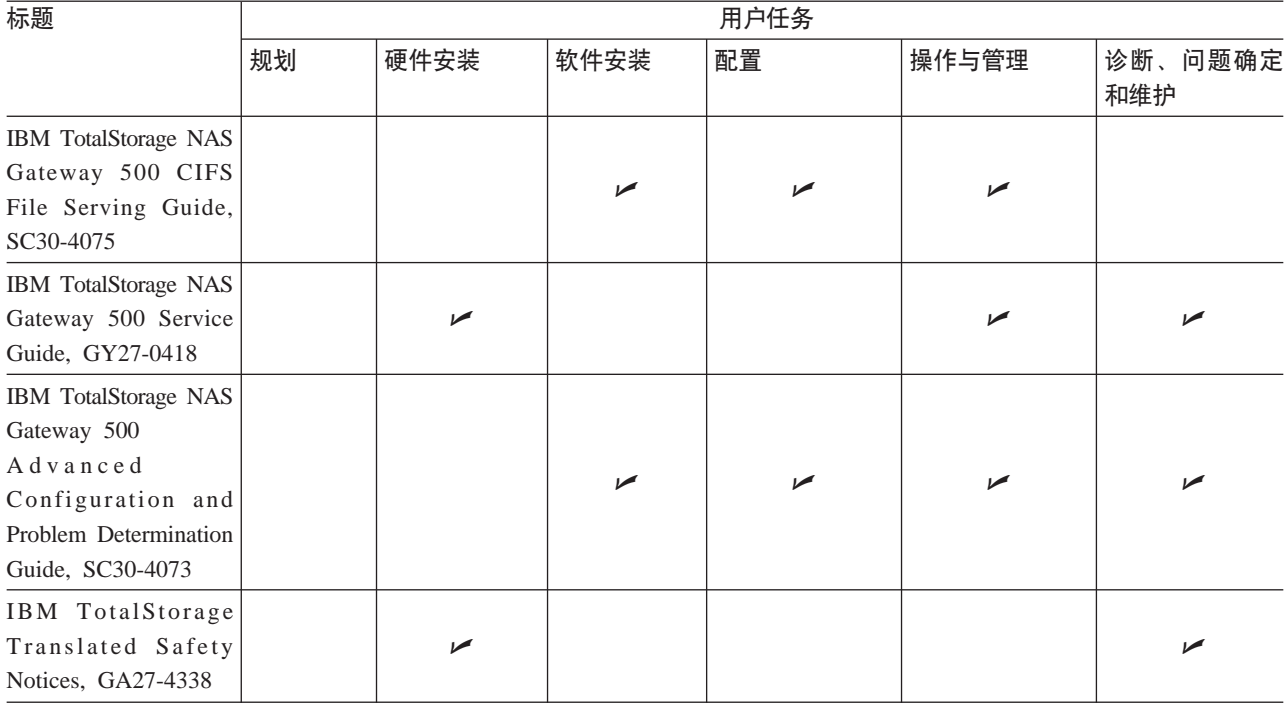

#### <span id="page-10-0"></span> $\frac{m}{2}$  NAS Gateway 500 一起提供的硬拷贝出版物

以下技术出版物以硬拷贝方式随 NAS Gateway 500 一起提供。也可以在 NAS Gateway 500 的文档 CD-ROM 和 [www.ibm.com/servers/storage/support/](http://www.ibm.com/storage/support/) 上找到这些手册的 PDF 格式:

- 《IBM TotalStorage NAS Gateway 500 硬件安装指南》, G152-0756 此出版物提供 NAS Gateway 500 的安装、架设电缆以及更换其组成选件的过程。
- 《IBM TotalStorage NAS Gateway 500 快速入门说明》, G152-0757 此出版物描述了如何安装 NAS Gateway 500。
- v *IBM TotalStorage NAS Gateway 500 Administrator's Guide*, SC30-4072 此出版物描述了如何配置 NAS Gateway 500 系统。
- v *IBM TotalStorage Translated Safety Notices*, GA27-4338 此出版物包含特定于 IBM TotalStorage Nas 产品的安全声明的译文。
- Web site location for the IBM TotalStorage NAS Gateway 500 Release Notes 此出版物标识了 NAS Gateway 500 Release Notes 的 Web 站点位置 ([www.ibm.com/servers/storage/support/](http://www.ibm.com/storage/support/))
- v *IBM TotalStorage NAS Gateway 500 Statement of Limited Warranty*, GX27-4024 此出版物列出了 IBM TotalStorage NAS Gateway 500 的保证及其译本。

### **软拷贝出版物**

其它的技术出版物在 NAS Gateway 500 的文档 CD-ROM 和 [www.ibm.com/servers/storage/support/](http://www.ibm.com/storage/support/) 上以 PDF 格式提供。

以下出版物包含关于 NAS Gateway 500 的其它信息:

- 《IBM TotalStorage NAS Gateway 500 规划指南》, G152-0758. 此手册描述在规划 IBM TotalStorage NAS Gateway 500 的安装时应考虑的需求。
- v *IBM TotalStorage NAS Gateway 500 Advanced Configuration and Problem Determination Guide*, SC30-4073

此手册提供关于软件的高级配置与 NAS Gateway 500 的问题确定的信息。

- v *IBM TotalStorage NAS Gateway 500 Service Guide*, GY27-0418 此手册提供面向服务人员用于对 NAS Gateway 500 进行故障诊断及修复的过程。
- v *IBM TotalStorage NAS Gateway 500 Command Reference*, SC30-4074 此手册包含您可以在 IBM TotalStorage NAS Gateway 500 系统软件上使用的命令的 参考信息。它描述了每条命令执行的任务,如何修改命令,它们如何处理输入和输 出以及谁能够运行它们。
- v *IBM TotalStorage NAS Gateway 500 CIFS File Serving Guide*, SC30-4075 此手册提供关于将 NAS Gateway 500 联网到运行 Windows 操作系统的个人计算机 客户机的概念、工具和技术。
- v *IBM TotalStorage NAS Gateway 500 Release Notes*, GX27-4027 这些发行说明提供了关于在可交付信息得到生产时未解决的问题的产品信息。
- v *RS/6000® eServer™ pSeries® Adapters, Devices and Cable Information for Multiple Bus Systems*, SA23-2778 此手册包含关于您的系统的适配器、设备和电缆的信息。

v *RS/6000 eServer pSeries Diagnostic Information for Multiple Bus Systems*, SA38-0509 此手册包含诊断信息、服务请求号(SRN)和故障功能代码(FFC)。它是用来补充 在 IBM TotalStorage NAS Gateway 500 Service Guide 中找到的服务信息。

#### <span id="page-11-0"></span>**Q-kDvfo**

在以下 Web 站点可以找到已翻译的出版物:

[www.ibm.com/servers/storage/support/](http://www.ibm.com/storage/support/)

### 相关出版物

以下手册提供关于系统或与系统相关的其它信息:

- v *7014 Model T00 and T42 Rack Installation and Service Guide*
- v *AIX 5L Version 5.2 Commands Reference, Volume 1*
- v *AIX 5L Version 5.2 Commands Reference, Volume 2*
- v *AIX 5L Version 5.2 Commands Reference, Volume 3*
- v *AIX 5L Version 5.2 Commands Reference, Volume 4*
- v *AIX 5L Version 5.2 Commands Reference, Volume 5*
- v *AIX 5L Version 5.2 Commands Reference, Volume 6*
- v *AIX 5L Version 5.2 Files Reference*
- v *AIX 5L Version 5.2 Glossary*
- v *AIX 5L Version 5.2 Installation Guide and Reference*
- v *AIX 5L Version 5.2 Network Information Services (NIS and NIS+) Guide*
- v *AIX 5L Version 5.2 Operating System Installation: Getting Started*
- v *AIX 5L Version 5.2 Performance Management Guide*
- v *AIX 5L Version 5.2 Performance Tools Guide and Reference*
- v *AIX 5L Version 5.2 Security Guide*
- v *AIX 5L Version 5.2 System Management Concepts: Operating System and Devices*
- v *AIX 5L Version 5.2 System Management Guide: Communications and Networks*
- v *AIX 5L Version 5.2 System Management Guide: Operating System and Devices*
- v *AIX 5L Version 5.2 System User's Guide: Communications and Networks*
- v *AIX 5L Version 5.2 System User's Guide: Operating System and Devices*
- *AIX 5L Version 5.2 Technical Reference: Base Operating System and Extensions Volume 1*
- *AIX 5L Version 5.2 Technical Reference: Base Operating System and Extensions Volume 2*
- v *AIX 5L Version 5.2 Web-based System Manager Administration Guide*

# **其它信息**

以下部分描述了 NAS Gateway 500 库中使用的声明和突出显示的约定,以及在输入命 令时大写的重要性的解释。

#### <span id="page-12-0"></span>声明和突出显示

NAS Gateway 500 库中的出版物包含了与某特定主题相关的某些声明。警告和危险声明 也出现在产品附带的文档 CD-ROM 上的多语言"安全信息"中。每个声明都进行了编 号, 以便于您参考"安全信息"中的相应声明。

以下列表还包括了遍及整个库所使用的突出显示的约定。

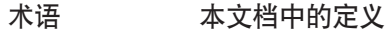

注 这些声明提供重要的提示、指导或建议。

- 注意 这些声明指出对程序、设备或数据的可能的损坏。注意声明就放在可 能出现损坏的指令或情况之前。
- 警告 这些声明指出可能对您有潜在危险的情况。警告声明就放在有潜在危 险的过程步骤或情况的描述之前。
- 危险 这些声明指出可能对您有潜在致命或极端危险的情况。危险声明就放 在有潜在致命的或极端危险的过程步骤或情况的描述之前。
- 粗体字 标识命令、子例程、关键字、文件、结构、目录和其它由系统预先确 定名称的项。还标识按钮、标签和用户选择的图标等图形对象。
- 斜体字 标识要由用户提供实际名称或值的参数。
- 标识特定数据值的示例、同您可能看到显示的文本类似的示例、同您 等宽字体 作为程序员可能编写的代码类似的程序代码部分、来自系统的消息或 者您实际输入的信息。

#### 辅助功能选项

本手册的软拷贝版本以及 NAS Gateway 500 库中的其它出版物对于"IBM 主页阅读 器"可启用访问。

#### Web 站点

本部分列出了可找到其它技术信息的 Web 站点。请确保访问特定于您的硬件的支持页 面。Web 站点包括 FAQ、部件信息、技术提示与技巧、技术出版物以及可下载文件 (如 可适用)。

#### 站点

#### 描述

www.ibm.com www.storage.ibm.com/ www.ibm.com/servers/storage/support/

主要的 IBM 主页 IBM Storage 主页 IBM 存储产品的支持主页

# <span id="page-14-0"></span>安全声明

危险声明说明存在危险性,可能引起死亡或严重的个人伤害。以下页面显示危险声 明:

- $\bullet$  xiv
- $31$

警告声明说明存在危险性,可能导致中度或轻度的个人伤害。以下页面显示警告声 明:

- $\bullet$  XV
- $13$
- $\cdot$  17
- $31$
- 注: 关于这些声明的翻译, 请参阅 Translated Safety Notices, GA27-4338。此文档包含 在 NAS Gateway 500 文档 CD-ROM 中。

#### 机架安全指示信息

- 本部件的最大重量为 39 kg (87.5 lb)。要安全地移动该部件, 需要三个人。使用少于 三个人来移动该部件可能导致伤害。
- 请勿将本部件安装在机架内部周围温度将超过 35℃ (95°F) 的机架中。
- 请勿将本部件安装在气流不畅的机架中。部件的任何用来让气流通过该部件的旁 边、前面或背面部分不可以同机架有直接接触。
- 请确保在将本部件安装到机架中时,不会因为机械装入不平而产生危险情况。如果 机架有稳定器, 那么在安装或除去本部件之前必须牢牢连接它。
- 考虑并检查此设备同供应电路的连接, 确保电路重载不会危及到供应电线或者过电 流保护。要提供正确的同机架的电源连接、请参阅位于机架中设备上的额定标签来 确定供应电路的电源总需求。
- 电源插座连线不正确可能会将危险电压施加到系统的金属部件或者连接到该系统的 设备上。客户应负责确保插座连线正确并已接地以防电击。

# <span id="page-15-0"></span>电气安全指示信息

任何时候当您对连接在工作站上的设备进行连接或断开连接时,请遵守以下安全指示 信息。

在您要设置或维护的系统中:

- · AC 电源接口连接器被考虑为主要的断开电源连接设备。
- 本系统有备用电源、这意味着它有两个电源同时运行在相同的系统部件中。当被指 示要断开电源连接时、请确保两根电源线的插头都被拔掉。

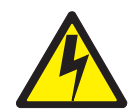

#### 危险

电气插座连线不正确可能会将危险电压施加到系统的金属部件或者连接到该系统的 设备上。客户应负责确保插座连线正确并已接地以防电击。(D09)

在安装或除去信号电缆之前,请确保系统部件的电源线以及所有连接的设备都已拔 出插头。

当向系统添加或从系统除去任何附加设备时,请确保在连接信号电缆之前,这些设 备的电源线插头已拔出。如果可能的话,在您添加设备前,请从现有系统上断开所 有电源线的连接。

可能的情况下,请使用单手来连接信号电缆或断开其连接,以防止因接触两个不同 电位的表面而可能引起的电击。

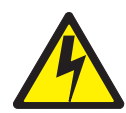

危险

要防止电击事故,请在重新部署系统之前,从电气插座断开所有的电源线。  $($  D07 $)$ 

<span id="page-16-0"></span>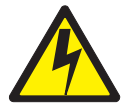

注意:

为了用户的安全,本产品配备三线电源线及插头。请将本电源线同正确接地的电气插 座一起使用, 以避免电击。 (C10)

## 激光器安全信息

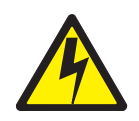

注意:

本产品可能包含 CD-ROM、DVD-ROM 或 PCI 卡上的激光模块,这些都是 1 类激光 产品。(C14)

### 激光器符合

所有的激光器在美国经认证符合 DHHS 21 CFR Subchapter J 有关 1 类激光器产品的 要求。在美国以外,它们作为 1 类激光器产品经认证符合 IEC 825 (1984 年第一版)。 关于激光器证书号以及批准信息, 请查看每个部件的标签。

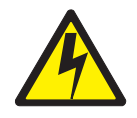

注意:

所有 IBM 激光模块都设计为,在正常操作、用户维护或者规定服务条件期间,决不会 有任何人体接触到超过 1 类级别的激光辐射。数据处理环境可能包含使用激光模块同系 统链路进行传输的设备,该激光模块运行于高于 1 类功率级别。出于这个原因,请千万 不要朝光纤末端方向或打开的插座看。只有受过培训的服务人员才能执行光纤电缆组 合件和插座的检查或维修。(C13)

#### 数据完整性及验证

IBM 计算机系统包含为了减少未检测到数据损坏或丢失的可能性而设计的机制。然而这种风险并 不能被消除。如果用户经历了计划外断电、系统故障、电力波动或断电,或者组件故障,那么 用户必须验证在断电或故障的时间前后由系统执行的操作以及保存或传输的数据的正确性。此 外,用户必须建立过程来确保在一些依赖于这些数据的敏感操作或关键操作之前,有独立的数 据验证。用户应该定期访问 IBM 支持 Web 站点来检查更新信息以及可应用于系统和相关软件 的修订包。

# <span id="page-18-0"></span>第 1 章 概述

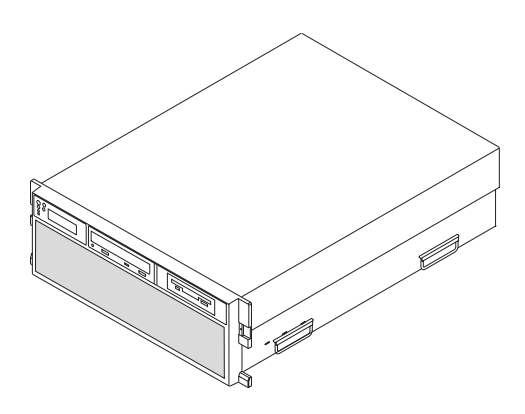

NAS Gateway 500 是一个设计用来置于 19 英寸机架中的 4 电子工业协会 (EIA) 单 位抽屉。它可以配置为二路或四路对称多处理(SMP)系统; 它可以有多达两个热插 拔磁盘驱动器和六个热插拔 PCI-X 适配器。它具有多余的热插拔电源和多余的冷却风 扇。电力通过两根 AC 电源线提供。它可在 100-127 V 交流电或 200-240 V 交流电 电力下工作。两个介质机架用来容纳以下驱动器:

- IDE CD-ROM 驱动器
- 软盘驱动器

## **53&\?~**

**^\_r0S<**

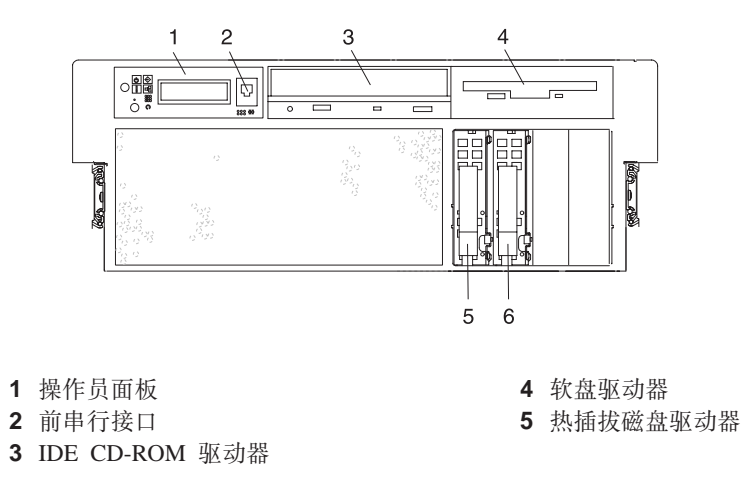

<span id="page-19-0"></span>后视图

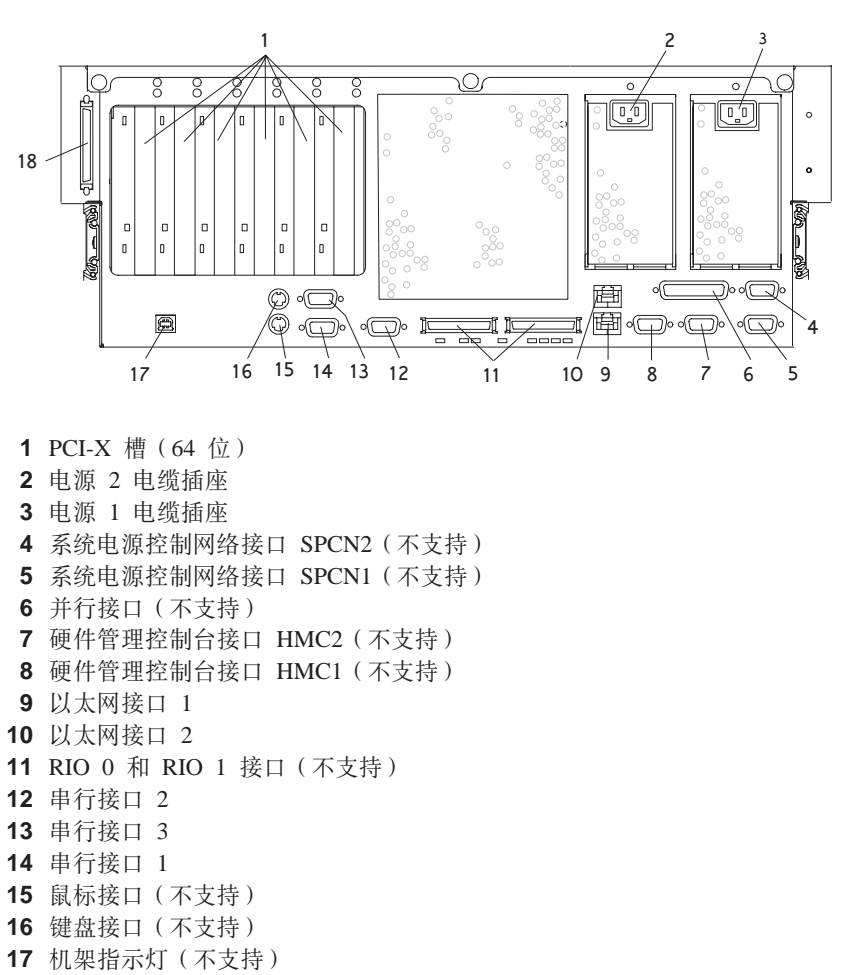

18 外部 SCSI 接口

# 操作员面板

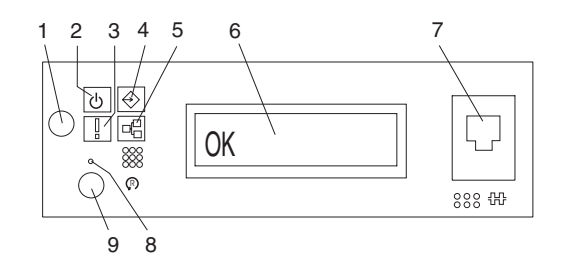

- 
- 2 供电 LED(当备用时闪烁) <br> **7** RJ-48 前串口 1 接口(串口 1)
- 
- 4 SCSI 端口活动 LED **9** 系统复位按钮
- 5 以太网端口活动 LED
- 1 供电按钮 **6** Year 20 Year 20 Year 20 Year 20 Year 20 Year 20 Year 20 Year 20 Year 20 Year 20 Year 20 Year 20 Year 20 Year 20 Year 20 Year 20 Year 20 Year 20 Year 20 Year 20 Year 20 Year 20 Year 20 Year 20 Year 20 Year 20 Ye
	-
- 3 注意 LED **8** 版务处理器复位开关 (针孔)
	-

# <span id="page-20-0"></span>**NAS Gateway 500** 硬件安装任务列表

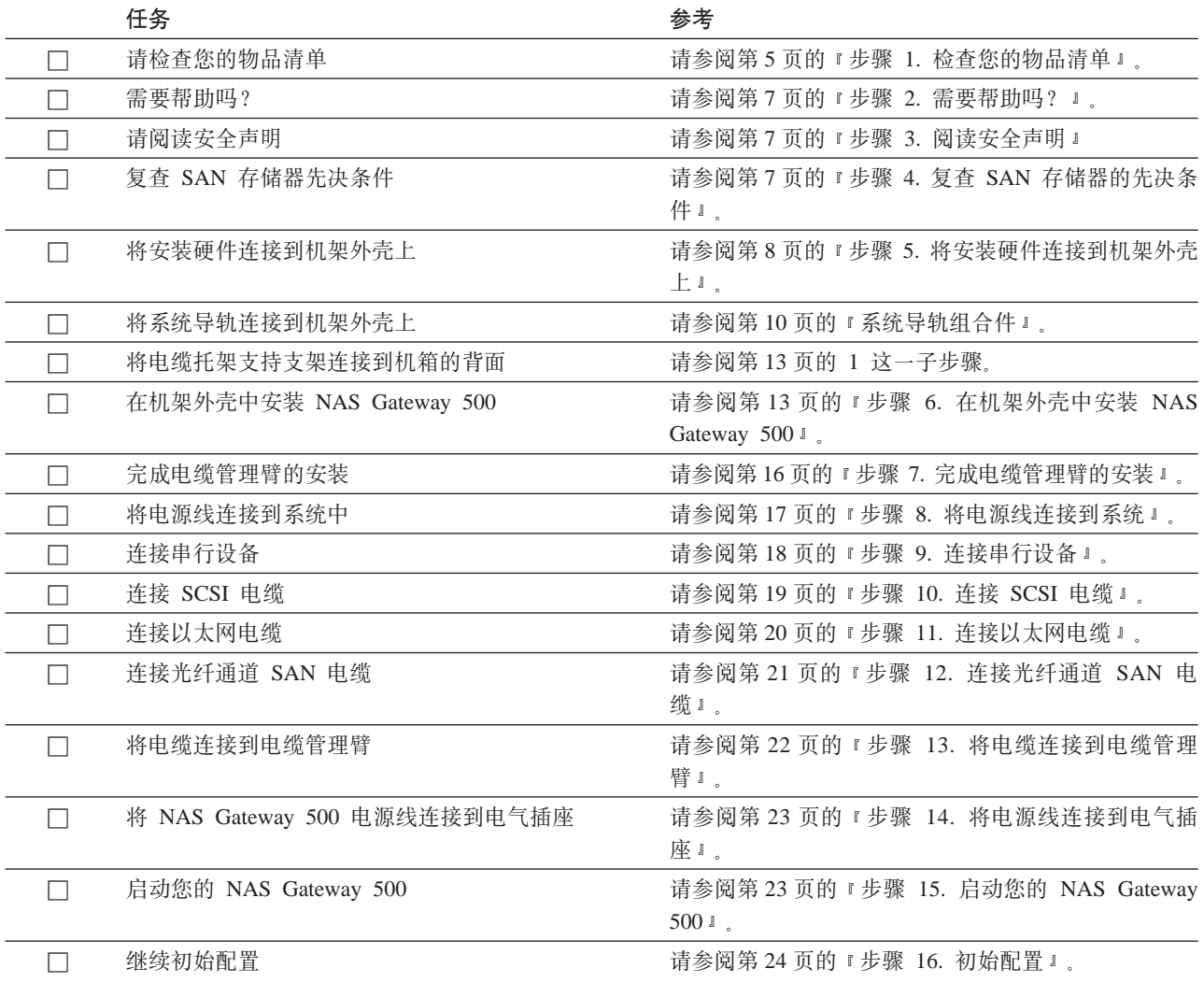

# <span id="page-22-0"></span>第 2 章 安装系统

要安装您的系统,请按照本章中的过程执行操作。

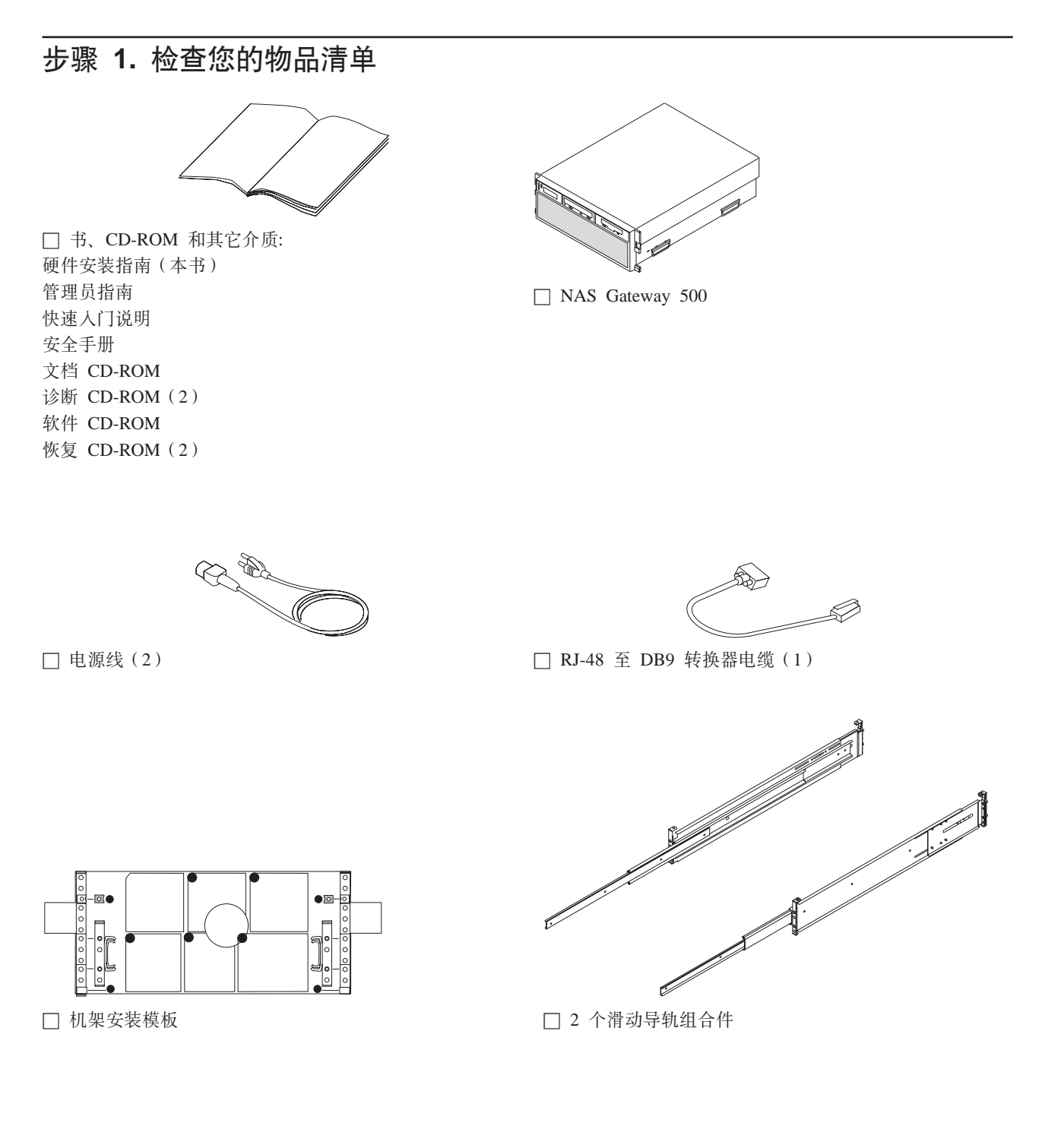

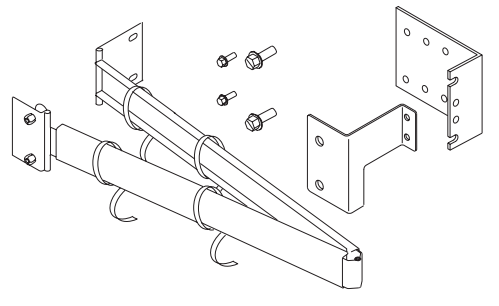

□ 电缆管理臂 (1)

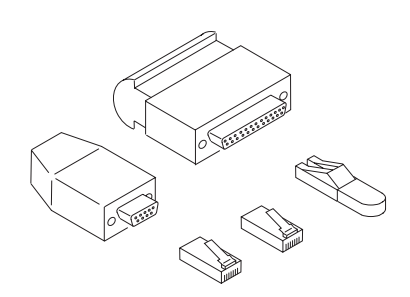

□ 回绕插头工具箱: RJ-45 回绕插头 (2) LC 回绕 D 插头 FO 适配器 (2) RJ-48 回绕插头 25 针 ASYNC 回绕插头 9 针 ASYNC 回绕插头

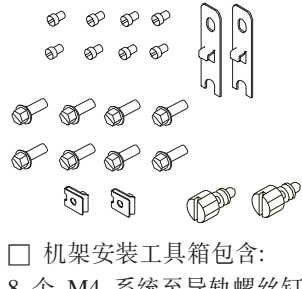

- 8 个 M4 系统至导轨螺丝钉 8 个 M7 导轨至机架螺丝钉 2 个螺母夹 2 个前锁存器支架
- 2 个系统固定指旋螺丝

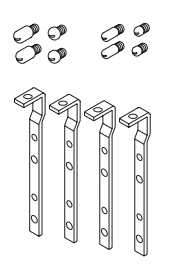

□ 导轨对齐工具箱包含: 8 种各式对齐锁钉 4 个导轨对齐支架

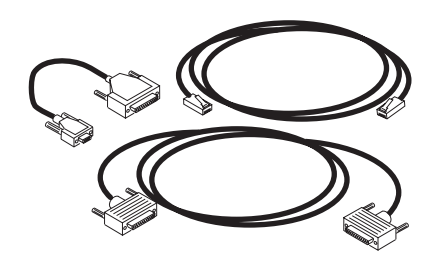

□ 群集互联工具箱 (可选)包含: 10 英尺 5 类 UTP 以太网交叉电缆 9至 25 针适配器电缆 (2) 3.7 米串口电缆

## <span id="page-24-0"></span>由您提供的物品

- 一个一字螺丝刀
- 一个 5 毫米螺帽起子
- 一个 5.5 毫米螺帽起子 (可选)
- 文件服务网络所需的以太网 LAN 电缆
- 用于 SAN 网络的光纤通道电缆
- LAN 上的 WebSM 客户机机器

# 步骤 2. 需要帮助吗?

如果您在安装您的系统部件时遇到困难, 请联系您的 IBM 销售代表以寻求帮助。

#### 步骤 3. 阅读安全声明

在继续之前, 请确保复查了第 xiii 页的 『 机架安全指示信息 』和第 xiv 页的 『 电气安全 指示信息』。请勿将任何电缆插入系统、适配器或电气插座, 直到您已经复查了本信 息。请确保在继续下一步之前没有一根电源线是连接的。

# 步骤 4. 复查 SAN 存储器的先决条件

安装 NAS Gateway 500 有一些在线记载的关于已连接 SAN 存储器的配置的关键先决 条件。在继续前请检查这些先决条件。

通常, SAN 存储器应当在连接以及向 NAS Gateway 500 供电之前配置。

#### <span id="page-25-0"></span>步骤 5. 将安装硬件连接到机架外壳上

在执行此过程之前, 请阅读每一步骤并研究图解。

警告: 安装导轨是一个复杂的过程。要正确安装机架导轨、您必须按给定的顺序阅读 然后执行每一过程步骤。不按照给定的顺序执行每一步骤可能导致导轨故障。

要将机架安装硬件安装到机架上,请执行以下步骤:

1. 对随您的系统一起提供的机架安装模板、系统导轨组合件以及机架安装硬件工具箱 (包括导轨对齐工具箱)进行定位。

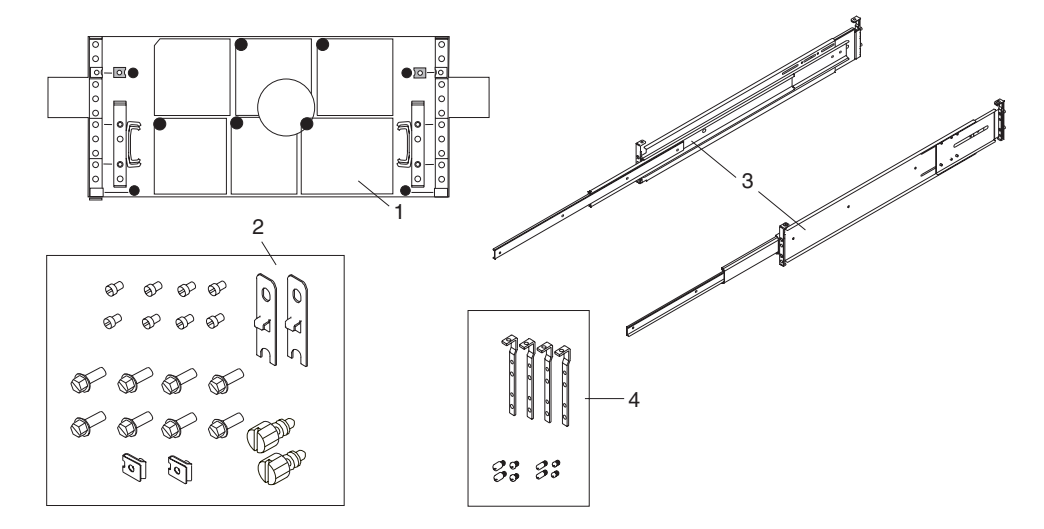

1 机架安装模板

- 2 机架安装硬件工具箱
- 3 系统导轨组合件
- 4 导轨对齐工具箱
- 2. 请检查安装在系统导轨组合件中的对齐锁钉是否适合您的机架。如果它们适合, 请 执行步骤 5。如果它们不适合您的机架, 您必须用导轨对齐工具箱中的硬件来更换对 齐锁钉和导轨支架。
- 3. 从每个导轨除去对齐锁钉支架:
	- a. 除去位于导轨支架组合件顶端的螺丝钉。
	- b. 从前导轨支架的下方滑动对齐锁钉支架的顶端。
	- c. 将底部的小突起物提高移出前导轨支架槽。
- 4. 导轨对齐工具箱有四个可更换导轨对齐支架和两组对齐锁钉。
	- a. 确定要使用的正确大小的对齐锁钉。
	- b. 将对齐锁钉安装到更换对齐锁钉支架上。
	- c. 通过反过来执行在步骤 3 中的除去对齐锁钉支架过程将更换对齐锁钉支架安装到 导轨上。

注: 总是将包含短的对齐锁钉的支架安装到导轨前端。

5. 除去前机架门, 必要的话, 除去后机架门。对于 7014 T00 和 T42 型机架, 请参阅 7014 Model T00 and T42 Rack Installation and Service 来查看关于除去机架门的信 息。

6. 使用机架安装模板来确定将系统放置在机架中的何处。

注:

- 1. 模板高 4 个 EIA 单位, 与 NAS Gateway 500 高度相同。它已经打印了 EIA 单位、每个由三个沿边上的孔组成。这些将帮助您标识您将用来安装导轨的机 架的 EIA 位置孔。请勿在没有阅读和理解以下子步骤的情况下使用机架安装模 板。每个步骤必须彻底完成。
- 2. 如果这是一个群集的解决方案, 您必须安装在机架中相邻的两个 NAS Gateway 500.
- 7. 从模板标签背面的粘性条上除去保护层。轻轻将模板按入机架上的位置、请确保模 板是水平的。
- 8. 按照模板所指示的将螺帽夹安装到孔中。螺帽夹在传输时能帮助保护机架中的系统 抽屉。
	- 注: 在移动机架时, 请通过将保留的两个指旋螺丝穿过螺帽夹来保护您的系统抽 屉。本操作可保护系统前边框和机架的系统机箱。

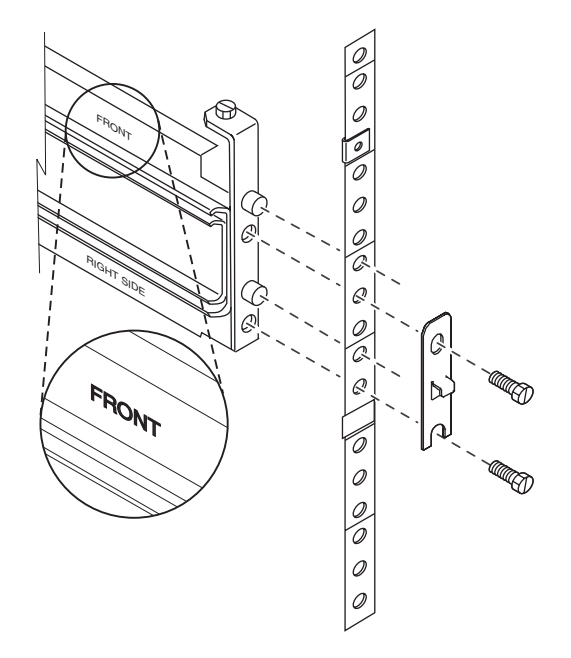

9. 在模板上, 对四个印好的条(两个在前面, 两个在后面左下角和右下角)进行定 位。在模板中央有可移动的自粘性条(两个在前面两个在背面)。将自粘条除去并 直接放置为穿过每个印在机架的 EIA 编号条上面或附近的模板的条。您将使用这些 条来帮助正确定位导轨。

<span id="page-27-0"></span>系统导轨的前后面和左右面相互依靠。每条导轨前面蚀刻有"右前面"或"左前面"。

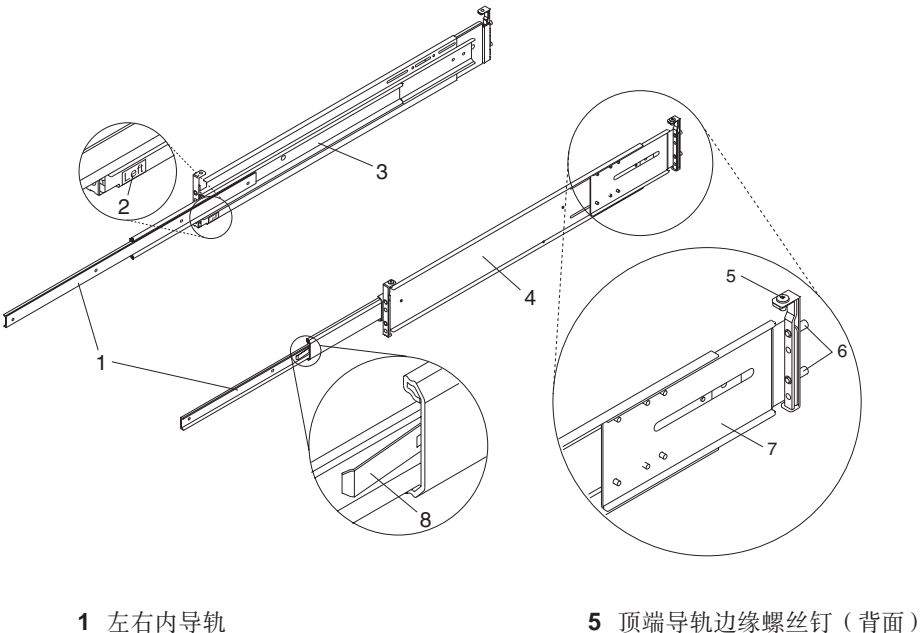

- 2 左导轨标签
- 
- 3 左导轨组合件 4 右导轨组合件
- 
- 6 后导轨对齐锁钉
- 7 导轨长度调整盘
- 8 内导轨安全释放插销
- 1. 以左导轨或右导轨开始, 面向机架正面, 将导轨底部同您放置在机架背面上的粘性 条顶端对齐。将导轨的后对齐锁钉插入机架的后边缘孔。
- 2. 将导轨底部同您放置在机架前面上的粘性条顶端对齐。将导轨的前对齐锁钉插入机 架的前边缘孔。请确保 EIA 位置从前到后都相同, 并且导轨从前到后是水平的。请 确保导轨对齐锁钉完全伸出孔。两边的锁钉伸出的距离应当相同。
- 3. 将导轨保留的螺丝钉之一松松地穿进导轨底部螺丝孔。螺丝孔位于底部对齐锁钉的 下面一个位置。

4. 对插销支架之一进行定位, 将插销支架的底部槽放置在导轨保留的螺丝钉上。

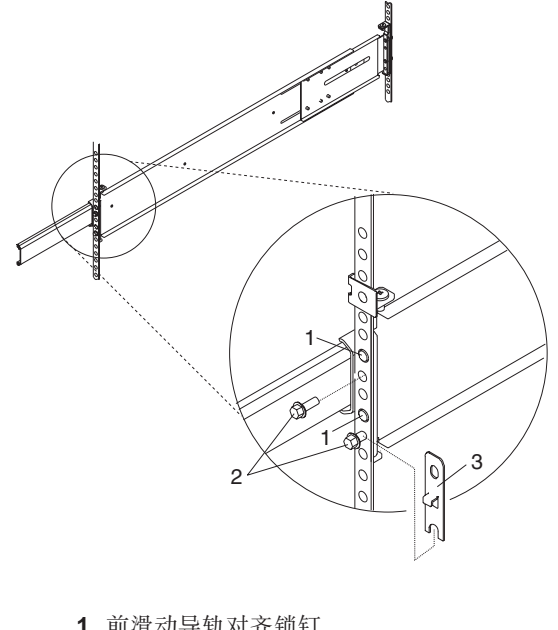

- 1 前滑动导轨对齐锁钉
- 2 保留的螺丝钉
- 3 插销支架
- 5. 用手指旋紧穿过插销支架顶端螺丝孔的第二个保留螺丝钉。当插销支架就位之后, 请确保螺丝钉都已用手指旋紧。

警告: 请勿将任何螺丝钉旋得比用手指旋得更紧,除非指示如此。旋紧螺丝钉将 防止在连接系统抽屉时导轨自对齐。

- 6. 在机架背面, 拧开(但不要除去)六个保留的螺丝钉, 它们可将导轨长度调整盘固 定在导轨上。
	- 注: 当拧开时, 导轨长度调整盘应当不能自由移动。

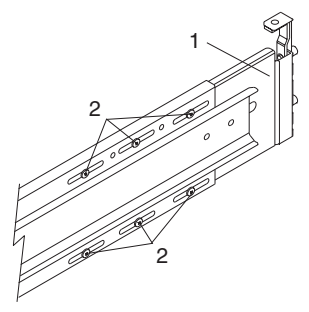

- 1 导轨长度调整盘
- 2 为导轨长度调整盘保留的螺丝钉
- 7. 如果您正在安装:
	- 右导轨, 请使用两个机架保留螺丝钉来连接导轨到机架边缘。用手指旋紧这两个 螺丝钉。

如果您已经安装了左导轨, 请执行步骤 8; 否则请执行第 10 页的 1 这一步并安装 左导轨。

• 左导轨, 请仅使用底部机架保留螺丝钉来连接导轨至机架。对连接电缆管理臂至 机架的支架进行定位, 将支架槽放置在左导轨的顶端对齐锁钉上。(请参阅以下 图解。)连接穿过位于顶端对齐锁钉下方的螺丝孔的第二个保留螺丝钉。用手指 旋紧螺丝钉。

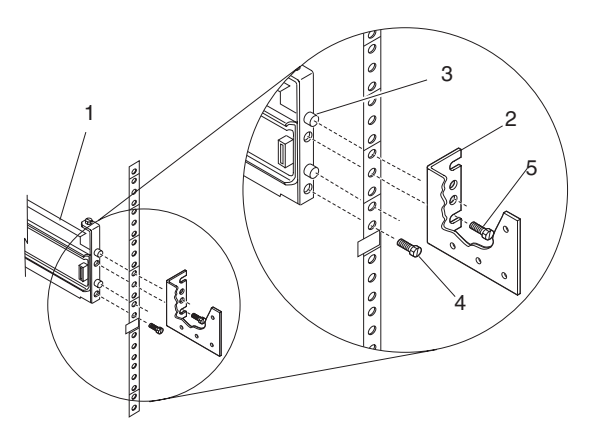

- 1 导轨组合件(在前方较低一角标注"左")
- 2 机架至电缆管理臂支架
- 3 顶端背面对齐锁钉
- 4 底部螺丝钉
- 5 顶端螺丝钉

如果您已经安装了右导轨, 请继续执行步骤 8; 否则请执行第10页的 1 这一步并安 装右导轨。

8. 使用螺丝起子拧紧六个保护导轨长度调整盘的螺丝钉。

9. 导轨组合件现已安装。所有用来将导轨连接至机架的螺丝钉必须只用手指旋紧。

注:

- 1. 两根滑动导轨必须完全缩进机架。
- 2. 导轨从前到后以及从左到右必须为水平。

# <span id="page-30-0"></span>步骤 6. 在机架外壳中安装 NAS Gateway 500

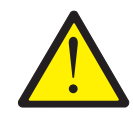

#### 注意:

必须将稳定器牢固地连接到机架的后底部,以防止在将抽屉拉出机架的时候机架翻 倒。如果稳定器没有连接到机架, 请勿拉出或安装任何抽屉或功能部件。(C02)

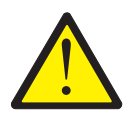

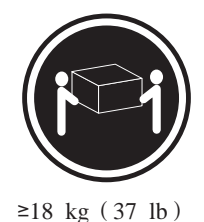

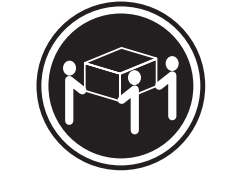

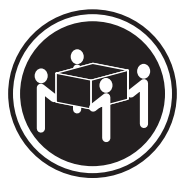

 $≥32 kg (70.5 lb)$ 

 $≥55$  kg (121.2 lb)

#### 注意:

#### 抬起时, 请使用安全动作。(C24)

1. 用两个电缆托架支持支架安装螺丝钉将电缆托架支持支架连接到机箱的背面。

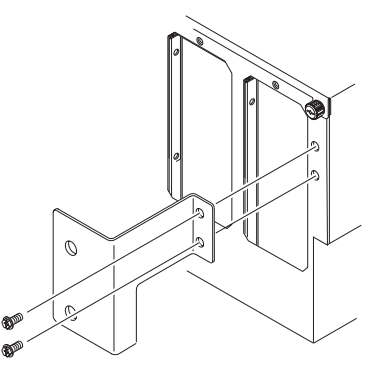

- 2. 请确保两根导轨都处于机架中的缩进位置。
- 3. 请三个人, 抓住位于系统抽屉每一面的两个把手, 提起系统抽屉。
- 4. 将系统抽屉放置在缩进的滑动导轨的顶端。

注: 位于系统每一面的内置的横档可防止系统落出滑动导轨。

- 5. 将系统一路推进机架。
	- 注: 在某一点, 系统的各个面将抓牢机架。此时, 将系统前面稍微提起以避开障 碍物, 然后继续将系统推进机架。
- 6. 请确保内部导轨(非中间导轨)跟着系统抽屉、将系统拉出机架直到您可以看见 位于内部导轨上的第一个螺丝孔。

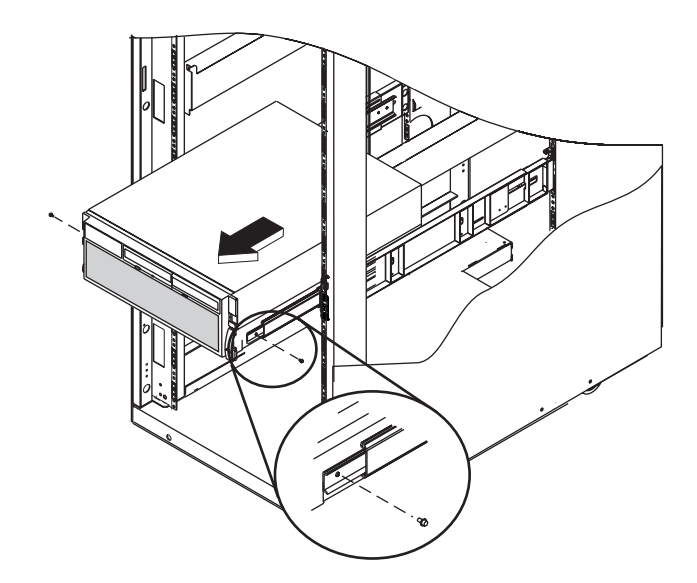

#### 注:

- 1. 必要的话, 请将中间导轨推回, 以防止它们跟着系统抽屉。
- 2. 每次在每个面上请勿露出多于一个空的螺丝孔。这可以防止在服务器固定到导 轨上之前倾斜落出。
- 7. 将每根导轨的第一个螺丝孔与系统抽屉上的带螺纹的螺丝孔对齐。安装 M4 螺丝 钉, 但请勿完全将它们拧紧。
- 8. 请确保内部导轨(非中间导轨)跟着系统抽屉,将系统拉出机架直到您可以看见 位于内部导轨上的第二个螺丝孔。
- 9. 将位于内部导轨上的第二个螺丝孔与位于系统抽屉面上的第二个带螺纹的螺丝孔 对齐。使用 5.5 毫米螺帽起子或螺丝起子来安装 M4 螺丝钉, 但请勿完全将它们 拧紧。
- 10. 要将第三和第四个 M4 螺丝钉固定到系统, 请执行以下步骤:
	- a. 将系统进一步拉出机架, 直到您可以看见第四个螺丝孔。
	- b. 将位于中间导轨上的第三个螺丝孔同位于内部导轨上的第三个螺丝孔对齐, 安 装 M4 螺丝钉。请勿将它们完全拧紧。
	- c. 将位于中间导轨上的第四个螺丝孔同位于内部导轨上的第四个螺丝孔对齐, 安 装 M4 螺丝钉, 然后拧紧。

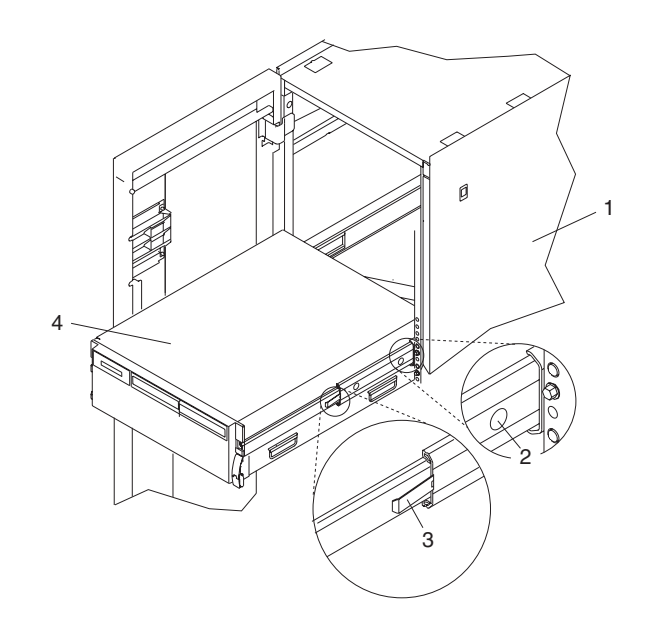

1 机架外壳 2 系统保留螺丝钉检查孔

3 安全释放插销 4 NAS Gateway 500

- 11. 拧紧先前安装的 M4 螺丝钉。
- 12. 将系统抽屉大约推一半回机架。您可能必须按下侧导轨上的安全释放插销才能将 系统抽屉推回。使用螺丝起子来拧紧四个前面的 M7 螺丝钉, 它们将系统导轨组合 件固定到机架。
- 13. 将系统抽屉完全推进机架。使用螺丝起子来拧紧四个后面的 M7 螺丝钉, 它们将系 统导轨组合件固定到机架。
	- 注: 安装完系统导轨组合件之后, 请勿将导轨部分伸出超过它们的安全释放插 销。安全释放插销可阻止导轨过分伸出及分离。此操作可阻止系统抽屉被意 外地拉出太远而落下。
- 14. 慢慢地在导轨上前后滑动系统抽屉, 注意任何绑定的迹象。

<span id="page-33-0"></span>15. 要获得在运输机架时所需的额外的稳定性, 可通过插入一根 M8 指旋螺丝穿过边框 和机箱支架,用一个螺纹夹螺帽将它旋到机架边缘,来将系统抽屉固定到机架外 壳。

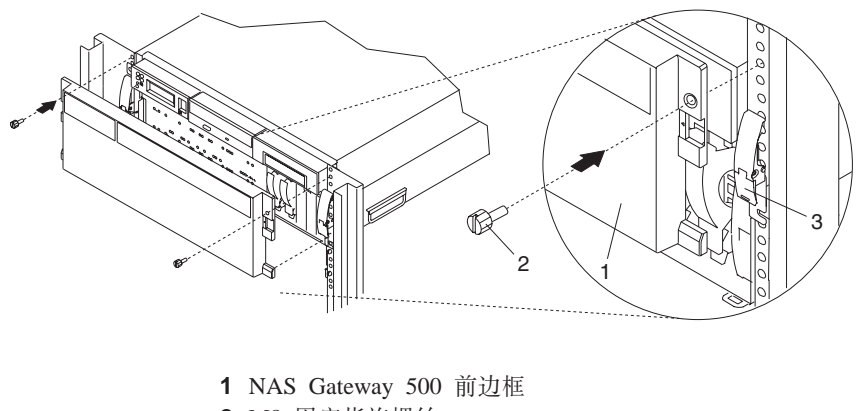

- 2 M8 固定指旋螺丝
- 3 系统抽屉释放插销

#### **=h 7. jIgB\m[D20**

- 1. 将两个受控固定按钮(位于电缆管理臂上)放置到未锁定(拉出)位置。
- 2. 将两个受控固定按钮对齐并插入到位于电缆托架支持支架上的孔中。推进固定按钮 顶点, 将它们锁定就位。

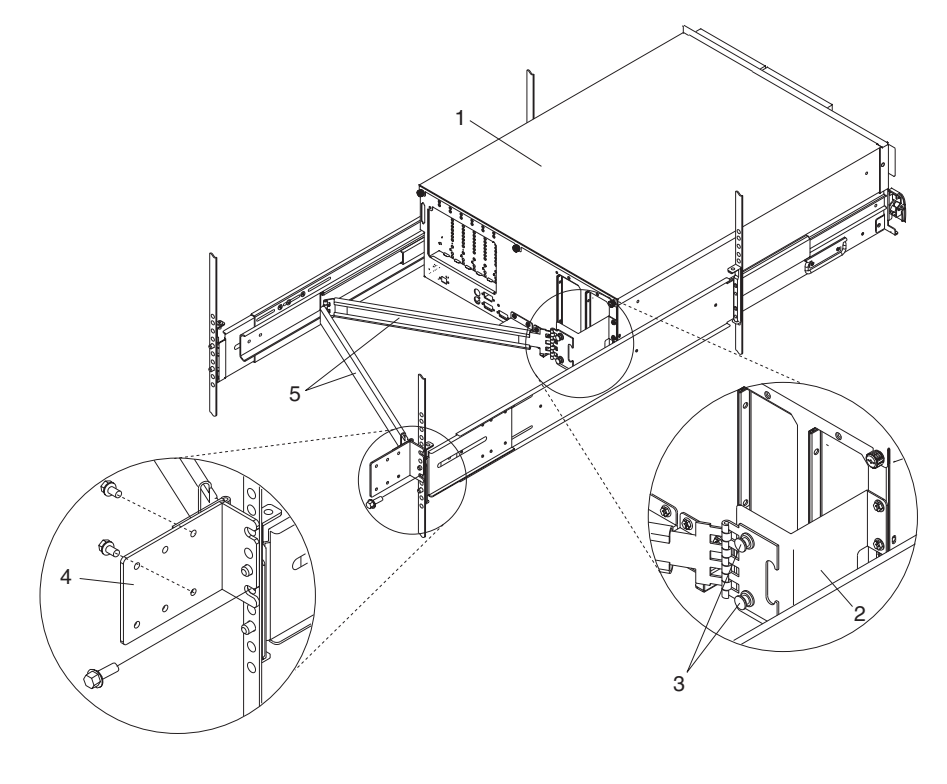

1 NAS Gateway 500 **4 机**架边缘安装支架

- 2 电缆托架支持支架<br> **2** 电缆管理臂
- 3 受控固定按钮 (2)

- <span id="page-34-0"></span>3. 打开电缆管理臂, 这样使以其转移的安装盘平放在机架边缘安装支架上。
- 4. 将位于电缆管理臂安装盘上的孔与机架边缘安装支架上的带螺纹的孔对齐。用两个 M7 电缆管理臂安装螺丝钉来固定支架。

注:

- 1. 要避免电缆管理臂的任何绑定, 请确保电缆管理臂为水平。
- 2. 如果这是一个群集的解决方案, 您必须将两个 NAS Gateway 500 相邻地安装在 机架中, 因为大部分 3 米电缆都要通过电缆管理臂。

#### 步骤 8. 将电源线连接到系统

将电源线插入系统和连接的设备。但是请勿将电源线连接到电源。

注: 本系统抽屉装备有两个电源。每个电源需要单独的电源线, 且两个电源必须连接 起来。如果可能的话,请将电源线连接到分开的输电线。

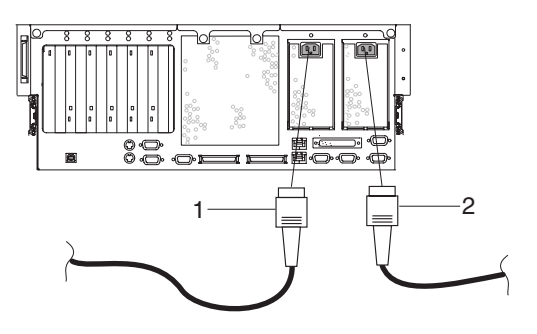

1 电源 2 电缆 2 电源 1 电缆

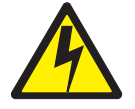

注意:

为了用户的安全,本产品配备三线电源线及插头。请将本电源线同正确接地的电气插 座一起使用, 以避免电击。(C10)

#### <span id="page-35-0"></span>步骤 9. 连接串行设备

在执行本步骤之前, 请阅读并理解第7页的 『步骤 3. 阅读安全声明』。然后参阅《NAS Gateway 500 规划指南》中的电缆规划图表。

#### 注:

- 1. 本系统抽屉装备有串口 1, 位于系统的前面 (FS1) 和背面 (S1)。
- 2. 请使用 RJ-48 至 DB9 转换电缆 (提供的) 来访问前串口 FS1。在使用 FS1 时, 不激活后串口 1。
- 3. 当激活后串口 1 时, 请使用 DB9 至 DB25 串行转换电缆。(DB9 至 DB25 串行 转换电缆是一项客户购买选件。)
- 4. 如果您有一个本地 ASCII 终端, 请将它作为服务控制台连接到串行接口 S1。
- 5. 如果您有一个调制解调器(例如, 用来连接远程 ASCII 终端), 请使用一根标准 DB9 串行电缆将它连接到串行接口 S2。
- 6. 如果您正在群集, 您必须拥有一个群集互连工具箱。将三根串行电缆(两根 DB9 至 DB25 串行转换器和 DB25 空调制解调器电缆)装配成一根 DB9 串行电缆组合件。 将末端连接到两个群集节点的串行接口 S3。 如果您不在群集, 您可以使用一根标准串行电缆将不间断电源连接到串行接口 S3。

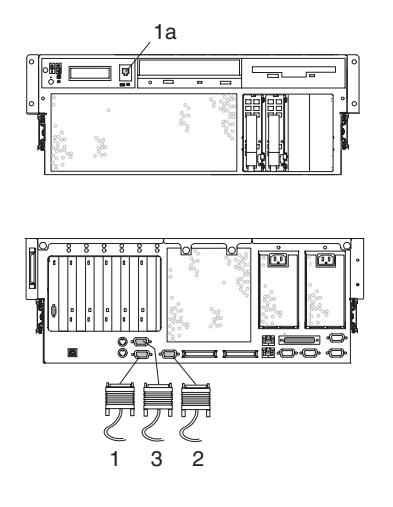

1 串口 1 接口 1a 串口 1 前接口 (RJ-48) 2 串口 2 接口 3 串口 3 接口
串口接口用法如下:

| 串口号         | 位置    | 正确用法示例                     |
|-------------|-------|----------------------------|
| 串口 1 (S1 前) | 操作员面板 | 为服务控制台保留,无论使用与否            |
| 串口 1 (S1 后) | 系统背面  | 为服务控制台保留,无论使用与否            |
| 串口 2 (S2)   | 系统背面  | 为回呼调制解调器保留,无论使用与否          |
| 串口 3 (S3)   | 系统背面  | 为群集(空调制解调器电缆)或者不间<br>断电源保留 |

#### 注:

- 1. 串口 S1 和串口 2 从不用于群集或连接不间断电源。
- 2. 如果您决定断开群集的连接, 您必须在运行另一个应用程序之前, 使用针孔复位开 关对服务处理器进行复位。服务处理器针孔复位开关位于操作员面板上。
- 3. 如果您正在同时使用串口 S2 (例如, 用于支持回呼功能)和串口 S3 (用于群集), 而您还需要一个不间断电源, 您必须订购带以太网适配器的不间断电源, 并将它连 接到服务 / 管理 LAN。

### 步骤 10. 连接 SCSI 电缆

在执行本步骤之前, 请阅读并理解第7页的 『步骤 3. 阅读安全声明』。然后参阅《NAS Gateway 500 规划指南》中的电缆规划图表。

您可以使用一根 68 针 VHDCI SCSI 电缆来将一个可选的 SCSI 磁带设备连接到 NAS Gateway 500.

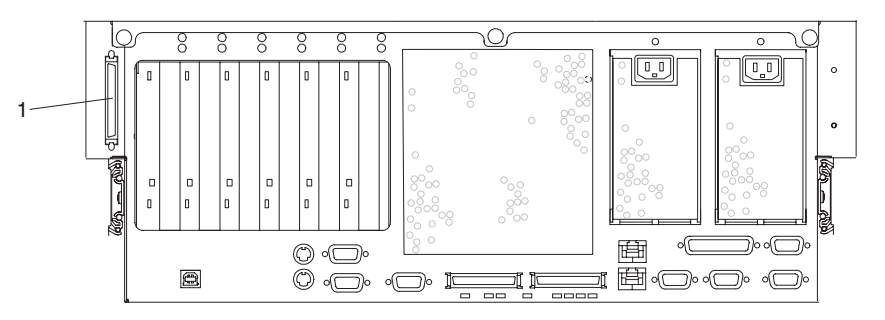

1 SCSI 接口

## 步骤 11. 连接以太网电缆

注: 集成的以太网 RJ-45 双绞线接口同 IEEE 802.3 以太网 10/100 BASE-T 链路兼容。

#### 集成以太网端口 1

将双绞线(5类或更好的)电缆连接到位于系统抽屉背面的 RJ-45 以太网端口 1 接口。 本电缆提供到 WebSM 客户机机器所在网络的连接, 该客户机用于 NAS Gateway 500 的初始配置。此后, 当您完成初始配置之后, 此端口为服务 / 管理 LAN 保留。

关于此 RJ-45 接口的位置, 请参阅以下图解。

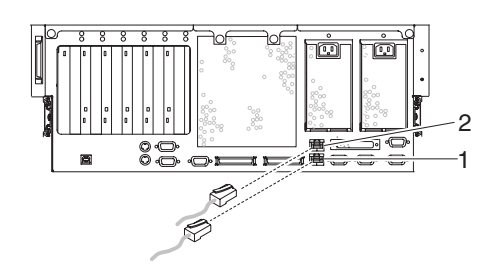

1 以太网端口 1 接口 2 以太网端口 2 接口

## 集成以太网端口 2

如果此 NAS Gateway 500 不是群集对的一部分, 请转到第 21 页的 『 以太网适配器 』。 要建立一个群集对, 您应该有可选的群集互连工具箱, 它是以太网交叉电缆附带的。 使用以太网交叉电缆, 通过群集对中每个群集的以太网端口 2 接口按服务器到服务器对 两个 NAS Gateway 500 进行连接。

注: 两个服务器必须在机架中堆在一起, 中间不留任何空间。

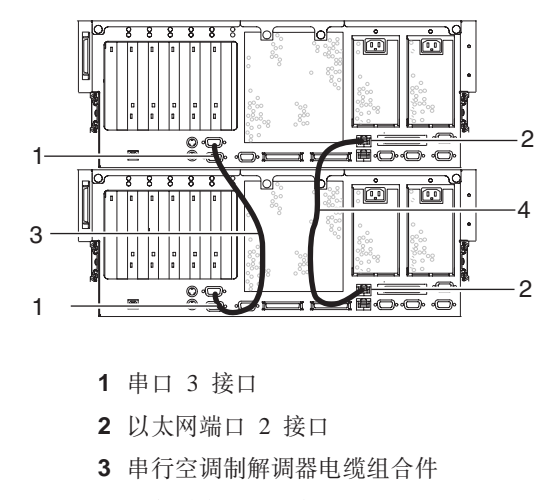

4 群集以太网交叉电缆

## <span id="page-38-0"></span>**以太网适配器**

在执行本步骤之前, 请阅读并理解第7页的 『步骤 3. 阅读安全声明』, 然后参阅《NAS Gateway 500 规划指南》中的电缆规划图表。

电缆取决于以太网适配器的类型,而电缆的长度取决于平面图。

将 RJ-45 5 类或更好的铜电缆连接到以太网 TX 适配器端口。TX 适配器在背面标注 为 5701 和 5706。

将光纤电缆连同 LC 接口一起连接到以太网 SX 适配器端口。SX 适配器在背面标注为 5700 和 5707。

### $\frac{1}{2}$  先骤 12. 连接光纤通道 SAN 电缆

在执行本步骤之前, 请阅读并理解第7页的 『步骤 3. 阅读安全声明』。然后参阅《NAS Gateway 500 规划指南》中的电缆规划图表。

将 (50 或 62.5 微米) 光纤电缆连同 LC 接口一起连接到光纤通道端口。这些适配器在 背面标注为 5704 (用于 FC 6239 的标注)和 6240。

### 步骤 13. 将电缆连接到电缆管理臂

要将外部电缆连接到电缆管理臂,请执行以下步骤:

1. 将系统放到服务位置。请参阅第 51 页的 『 将 NAS Gateway 500 放入维护位置 』。

注: 导轨喀哒一声锁定在完全伸展的位置中。

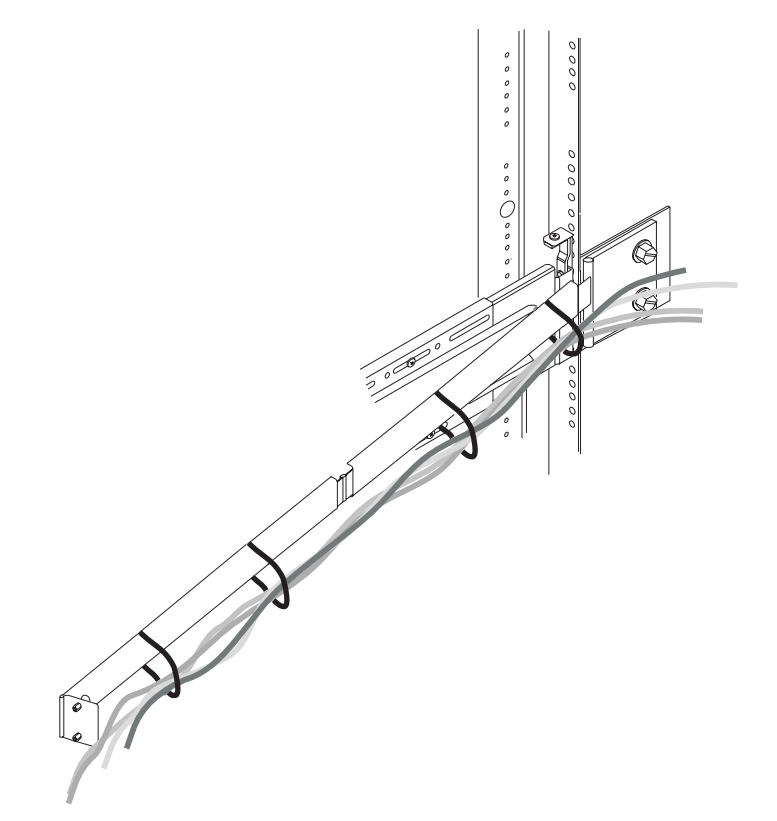

- 2. 小心地将外部电缆绑在一起, 从最粗的(最耐用的)开始。光纤电缆应当最后收 集、您应当额外小心不要弯曲或折起电缆。
- 3. 松松地将 Velcro 固定条绕在电缆束和电缆管理臂周围。
	- 注: 要允许电缆移动, 请勿将 Velcro 固定条紧紧地绕在电缆束周围。这对于易断的 光纤电缆尤其重要。
- 4. 在将电缆束连接到电缆管理臂之后, 请到机架前进出移动系统抽屉。观察电缆束和 电缆管理臂的移动,以验证电缆没有绑定。

#### 步骤 14. 将电源线连接到电气插座

1. 将电源线连接到电源。

注: 如果可能的话, 每根电源线都应当被连接到不同的电路。

- 2. 观察以下情况 (备用方式):
	- 电源 LED 慢速闪烁。
	- 大约 40 秒之后, 确定提示符出现在操作员面板中。NAS Gateway 500 现正处于 备用方式。

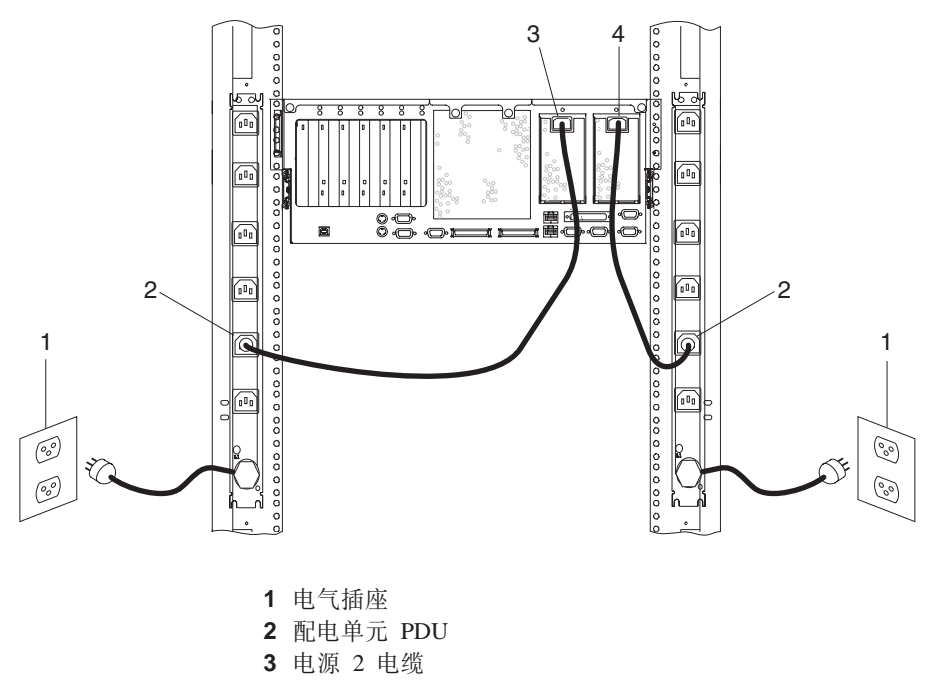

- 4 电源 1 电缆
- 3. 如果您的系统没有达到备用方式, 请检查所有的电缆是否都连接好。如果您找不到 问题, 请致电您的支持中心请求帮助。

### 步骤 15. 启动您的 NAS Gateway 500

初始引导可能花费 15 到 30 分钟。要对系统供电, 请执行以下步骤:

- 1. 打开前机架门。
- 2. 按下操作员面板上的供电按钮。
	- 请观察以下几点:
	- a. 电源 LED 的闪烁开始明显加快。
	- b. 系统冷却风扇被激活, 可以听到正在加速到工作速度。
	- c. 大约 40 秒之后, 电源 LED 保持为纯色。进度指示符(也称为检查点)出现在 操作员面板显示屏上。
	- d. 第一次对 NAS Gateway 500 供电时, 它将执行一次慢速引导, 引导时验证并测 试硬件。
- 3. 当引导过程完成, 服务 / 管理 10/100 以太网端口 1 的 IP 地址出现在操作员面板 上。

机器尝试联系 DHCP 服务器以获取 IP 地址。如果它找不到, 就分配一个静态 IP 地 址。每种情况下, 分配给以太网端口 1 的 IP 地址都会出现在操作员面板上。关于 NAS Gateway 500 的初始配置的信息, 请参阅 NAS Gateway 500 Administrator's  $Guide.$ 

4. 如果从来不显示 IP 地址, 请致电您的支持中心请求帮助。

### $\frac{1}{2}$  步骤 16. 初始配置

如果您正在安装本系统而另一个人是系统管理员, 当安装完成时请联系系统管理员。 向系统管理员提供与 NAS Gateway 500 一起提供的所有的书、CD-ROM 以及其它介 质。请确保系统管理员阅读以下信息,并且知道访问新系统的文档的选项。现在系统 管理员可以使用 NAS Gateway 500 Administrator's Guide 来继续初始配置。

### **NAS Gateway 500 文档**

IBM NAS Gateway 500 出版物可在线或者在随产品一起提供的文档 CD-ROM 上提供。 要访问在线硬件书籍, 请访问我们的 IBM NAS Gateway 500 Web 站点 www.ibm.com/servers/storage/support.

# <span id="page-42-0"></span>第 3 章 验证硬件操作

系统验证过程检查系统验证其硬件操作是否正确。如果将来您的系统出现问题,请使 用此过程来测试系统硬件、以帮助您确定是否是硬件问题。

请按照以下步骤来运行系统验证过程。

### 步骤 1. 运行此过程之前的考虑事项

使用此过程之前请先阅读以下内容:

- 如果此系统部件直接连接到另一个系统部件或连接到网络, 请确保停止与其它系统 的通信。
- 此过程需要使用所有的系统资源。当您执行此过程时, 系统上不可运行其它活动。
- 此过程需要将 ASCII 终端 (或其等价物) 连接到 S1 端口。
- 此过程以服务方式运行 NAS 在线诊断。请参阅您的 ASCII 终端类型的文档来查找 为了响应诊断所需的键序列。
- 如果没有选择控制台显示器, 诊断将停止。选择控制台显示器的指示信息显示在连 接到 S1 端口的终端上。按照显示的指示信息来选择一个控制台显示器。

## 步骤 2. 装入诊断

注: 如果系统处于备用方式(操作员面板上的供电 LED 缓慢闪烁, 且操作员面板显示 确定), 或者如果您的系统不在运行, 请执行第26页的 4 这一步。

要开始在系统上装入诊断, 请执行以下操作:

- 1. 请停止所有正在操作系统上运行的应用程序。
- 2. 如果系统软件正在运行, 请按照第49页的 『 停止系统』中描述的在不关闭电源的 情况下关闭系统。
- 3. 等待系统进入备用方式。
	- 操作员面板 LED 开始以缓慢的速率闪烁。
	- 在操作员面板中显示确定消息。

<span id="page-43-0"></span>下图显示了在此过程中涉及的操作员面板以及操作员面板组件的位置。

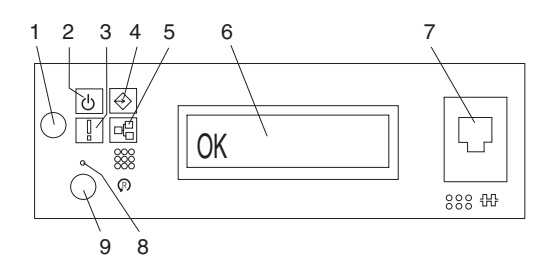

1 供电按钮

6 操作员面板显示

- 2 电源 LED
- 3 注意 LED
- 7 (FS1) 前串行接口 (RJ-48 接口)
- 8 服务处理器复位开关(针孔)
	- 9 系统复位按钮
- 4 SCSI 端口活动 5 以太网端口活动
	- 4. 打开系统部件电源。
	- 5. 在键盘 POST 指示符显示在 ASCII 终端上之后, 在最后的 POST 指示符 (扬声器) 显示之前, 请按下 ASCII 终端上的数字键 6 来通过使用定制的服务方式引导列表 开始服务方式引导。
	- 6. 输入任何被请求的密码。
		- 注: 如果您在诊断操作指示信息显示时无法装入诊断, 请致电您的支持中心请求帮 肍。

# 步骤 3. 运行验证过程

当显示"诊断操作指示信息"时、请执行以下操作来运行系统验证:

- 1. 按 Enter 键。
- 2. 如果终端类型尚未定义, 诊断将提示您通过使用"功能选择"菜单上的初始化终端 选项来定义您的终端。以在您能够继续诊断之前对操作系统环境进行初始化。
- 3. 如果您想要通过最少的操作员操作执行常规检查、请选择"功能选择"上的诊断例 程选项。

如果您想要进行更完全的检查(包括客户提供的回绕插头), 请选择"功能选择" 上的高级诊断选项。高级诊断主要提供给服务代表; 诊断可能会指示您安装回绕插 头来更好地隔离问题。

- 4. 选择"诊断方式选择"菜单上的系统验证选项。
- 5. 如果您想要对所有已安装的资源运行常规检查, 请选择"诊断选择"菜单上的所有 资源选项。 如果您想要检查某一特定资源, 请选择"诊断选择"菜单上的该资源。

检查程序以下列任何一个结果结束:

- "测试完成"菜单同声明未找到问题的消息一起显示。
- 显示"检测到关于(时间戳记)的问题"菜单, 以及服务请求号(SRN)或错误代 码。记录下显示在控制台或操作员面板上的任何代码。

## 步骤 4. 执行附加的系统验证

要执行附加的系统验证,请执行以下操作:

- 1. 按 Enter 键返回 "诊断选择" 菜单。
- 2. 要检查其它资源, 请选择资源。当您已经检查了所有您需要检查的资源, 请执行 『步骤 5. 停止诊断』。

### 步骤 5. 停止诊断

要停止诊断,请执行以下操作:

- 1. 要退出诊断, 请按 F3 (从已定义的终端上)或按 99 (从一个未定义的终端上)。
- 2. 如果您为了运行诊断而更改了您的 ASCII 终端上的任何属性, 请将这些设置更改回 正常情况。
- 3. 这就完成了系统验证。如果您接收到错误代码,请记录该代码并将该代码向服务组 织报告。

如果系统通过了所有诊断测试, 则验证过程完成, 您的系统预备使用。

# $A$   $\hat{a}$   $\hat{b}$   $\hat{c}$   $\hat{c}$   $\hat{c}$  **NAS Gateway 500** 中的选件

本章提供指示信息,帮助您向您的系统添加和更换组件。以下选件可以添加至 NAS Gateway 500:

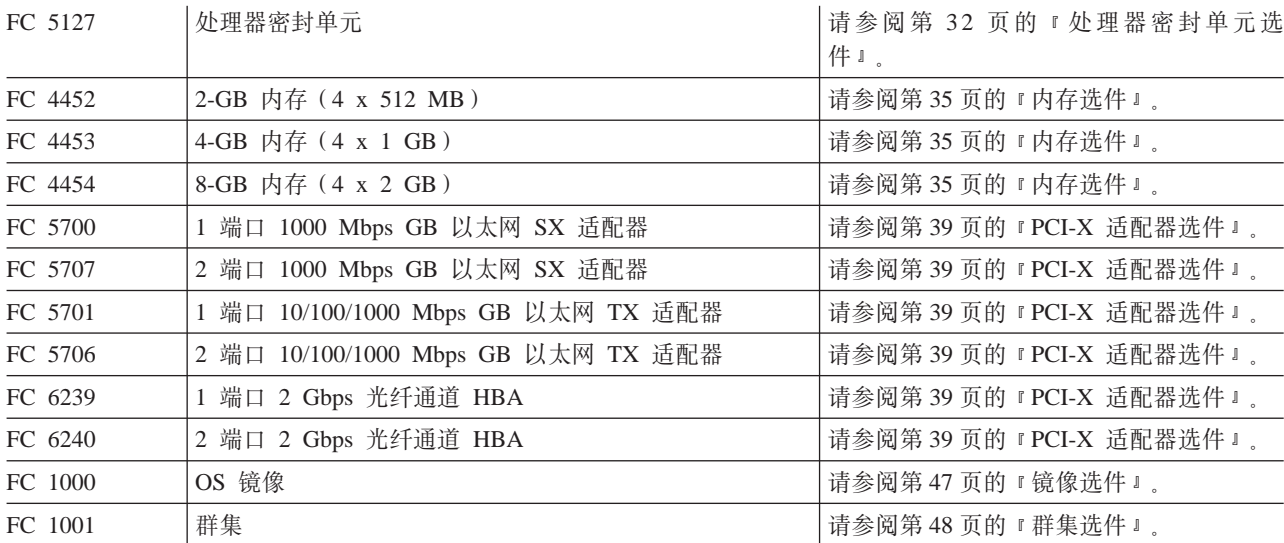

要执行任何这些安装过程, 您必须以 root 访问权登录。在执行本章中的任何安装或除去 过程之前, 请阅读第30页的 『安全考虑事项』。

#### **&mw\b%\*!~**

NAS Gateway 500 支持至多两个处理器密封单元。如果您正在安装另外的处理器密封单 元, 请考虑任何将被同时添加的内存。内存安装在处理器密封单元内部, 而这两个过 程应当同时执行。

添加处理器密封单元需要在安装处理器密封单元之前除去组件。

#### **内存选件**

内存安装在处理器密封单元内部。为实现最高性能,两个处理器密封单元中的内存配 置应该相同。这意味着在安装内存的时候,两个处理器可能都必须被除去。

每个处理器密封单元包含八个 DIMM 槽。根据当前安装的内存选件,一些内存可能需 要被除去,以使得内存槽可用于新的内存。

#### **PCI-X** 适配器选件

NAS Gateway 500 支持六种类型的适配器:

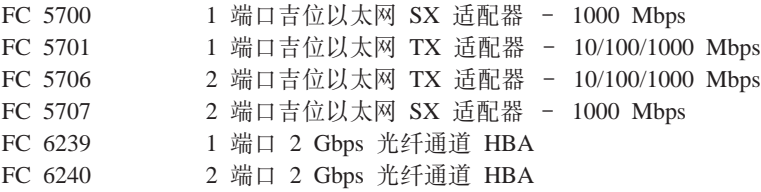

<span id="page-47-0"></span>对于 PCI-X 适配器的总数以及任意给定类型的适配器数量是有限制的。此外, 对于适配 器的最小和最大数目也有要求。

每个系统部件包含六个 PCI-X 槽。根据当前安装的适配器选件, 适配器可能需要被除 去, 以使得 PCI-X 槽可用于新的适配器。

#### **\**\$P\$\$P\$\$P\$\$P\$

NAS Gateway 500 支持内部硬盘驱动器(包含操作系统和其它程序)的 RAID 1 镜像。 镜像功能并不为任何 NAS Gateway 500 向在文件服务网络上的客户机提供服务的文件 制作镜像, 因为这些文件并不驻留在 NAS Gateway 500 内。RAID 1 在第二个驱动器 上维持第一个驱动器的副本。两个硬盘驱动器的大小相同(36.4 GB)。所需要的硬件只 有硬盘驱动器。因为使用了软件镜像, 所以不需要硬件 RAID 控制器。

#### 安全考虑事项

只要使用此系统部件、请遵守以下安全预防措施。

在您要设置或服务的系统中:

- AC 电源接口连接器被认为是主要的断开电源连接设备。
- 本系统有备用电源能力, 这意味着它有两个电源同时运行在相同的系统部件中。当 被指示要断开电源连接时, 请确保所有的电源线都被拔出插头。

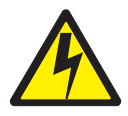

#### 危险

电气插座连线不正确可能会将危险电压施加到系统的金属部件或者连接到该系统的 设备上。客户应负责确保插座连线正确并已接地以防电击。(D09)

在安装或除去信号电缆之前,请确保系统部件的电源线以及所有连接的设备都已拔 出插头。

当向系统添加或从系统除去任何附加设备时,请确保在连接信号电缆之前,这些设 备的电源线插头已拔出。如果可能的话,在您添加设备前,请从现有系统上断开所 有电源线的连接。

可能的情况下,请使用单手来连接信号电缆或断开其连接,以防止因接触两个不同 电位的表面而可能引起的电击。

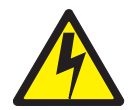

注意:

为了用户的安全,本产品配备三线电源线及插头。请将本电源线同正确接地的电气插 座一起使用, 以避免电击。(C10)

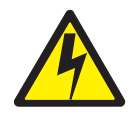

注意:

本部件具有多根电源线。要减少电击的危险,请在维护前断开两根电源线的连接。  $(D10)$ 

注: 维护 NAS Gateway 500 是通过机架中放置在维护位置的系统来执行的。NAS Gateway 500 的维护位置在第 51 页的 『 将 NAS Gateway 500 放入维护位置 』中 有描述。

## <span id="page-49-0"></span>操作静电敏感设备

警告: 静电会损坏此设备和您的系统部件、要减少静电释放的可能性、请遵守以下预 防措施:

- 如果您有抗静电的腕带可用, 在处理该设备的时候请使用它。
- 要避免损坏, 应使选件一直处于它们的静电保护包中, 直到您准备安装它们为止。
- 尽量减少运动。运动会导致您周围的静电积累起来。
- 谨慎操作设备、抓紧它的边缘或框架。
- 不要触摸焊接点、引脚或其它印刷电路。避免接触适配器上的组件和有金属边的接 口。
- 不要将设备放在其他人可以操作并可能损坏设备的地方。
- 当设备仍在防静电包中时,使它和系统部件未上漆的金属部分接触至少两秒钟。(这 将除去包装和您身体上的静电。)
- 将设备从包装中拿出、不要放下、直接将它安装到您的系统部件中。如果必须放下 设备、请把它放在它的防静电包上。(如果您的设备是适配器、请使它的组件面向 上。)请勿将设备放置在您的系统部件盖板或金属桌上。再次拿起它之前, 请同时接 触抗静电包和系统的金属框架。
- 在寒冷的天气中操作设备时要格外小心,因为供暖系统降低了室内的湿度,并增加 了静电。
- 请小心不要毁坏系统部件背面 PCI-X 槽上的 EMC 垫圈。

## 处理器密封单元选件

在执行以下过程之前, 请阅读第 xiii 页的 『 安全声明 』。

注:

- 1. 添加额外的处理器密封单元或安装新的处理器密封单元到您的系统中可能需要您更 新系统固件。
- 2. 在处理任何卡、驱动器、登记或 DIMM 之前, 请单手接触机箱的任何金属表面以将 静电释放减至最小。请参阅『操作静电敏感设备』。
- 3. 二路系统在 CEC 底板上的 U0.1-P1-C1 位置上安装有一个处理器密封单元。剩下的 一个处理器位置必须让处理器填充面板就位。位于二级处理器托架的填充面板 (U0.1-P1-C1) 可保护位于 CEC 底板上的接口免受灰尘或损害的影响, 并且对气流 和冷却有帮肋。

### 访问处理器密封单元

要到达处理器密封单元位置, 请执行以下步骤:

- 1. 打开前后机架门, 将系统放入维护位置, 如第51 页的 『 将 NAS Gateway 500 放入 维护位置』中的描述。
- 2.关闭系统,如第 49 页的『停止系统』中描述的那样。
- 3. 断开系统的电源连接。
	- 注: 本系统装备有辅助电源。在继续此过程之前, 请确保系统的电源已完全断 开.
- 4. 除去维护访问盖板,如第 53 页的『除去维护访问盖板』中描述的那样。
- 5. 除去前边框, 如第54页的 『 前边框 』 中描述的那样。
- 6. 除去两个介质驱动器, 如第55页的 『除去介质驱动器』中描述的那样。
- 7. 如果您正在添加一个处理器密封单元选件, 请从系统的二级处理器托架位置除去 保护的填充面板。

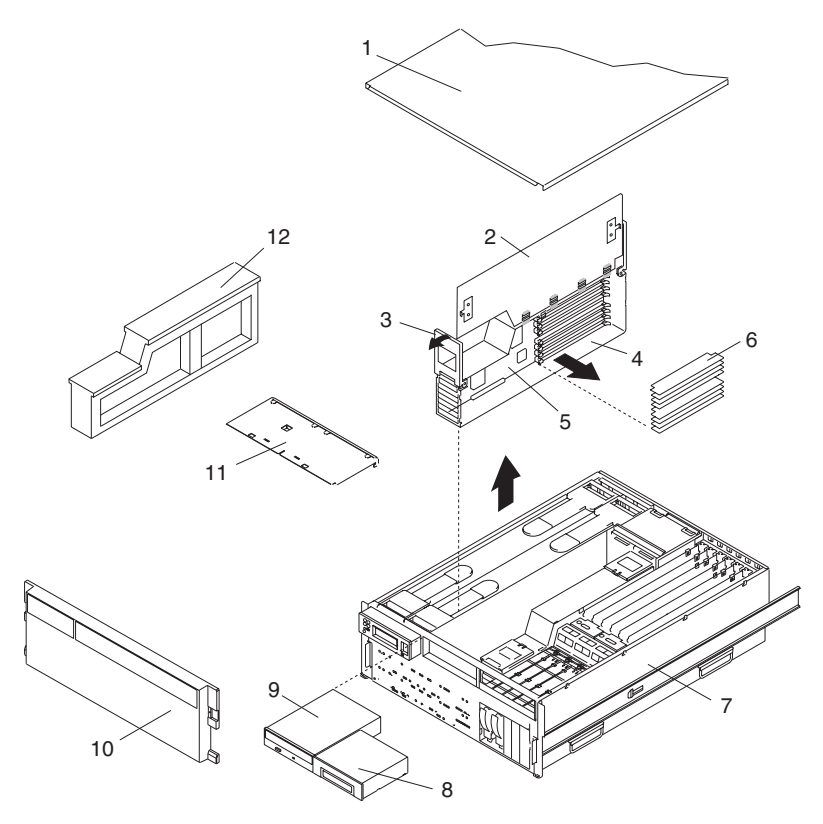

- 1 维护访问盖板 2 处理器访问盖板
- 
- 3 处理器组合件提高和释放把手 4 处理器组合件
- 5 处理器卡
- 6 DIMM
- 7 NAS Gateway 500
- 8 软盘驱动器
- 9 IDE CD-ROM 驱动器
- 10 前边框
- 11 介质设备支持架
- 12 处理器填充面板
- 8. 将新的处理器组合件, 盖板面朝上, 平放在平坦的防静电的表面。
- 9. 从处理器组合件底部提起侧面访问盖板。四个铰链将盖板固定在处理器组合件的 顶端。向上转动盖板, 露出 DIMM 或 DIMM 接口。
- 10. 安装 DIMM, 如第 35 页的 『内存选件』中描述的那样。

# <span id="page-51-0"></span>插入处理器密封单元

要插入处理器密封单元、请执行以下步骤:

- 1. 将处理器组合件盖板转回到关闭位置。
- 2. 抓住位于处理器组合件顶端的释放把手。将把手向上转动 90 度。此操作将把手凸 轮放入正确的位置, 以帮助将处理器卡归位在位于 CEC 底板上的入坞接口中。 注意: 要防止损坏处理器组合件和处理器卡接口, 请同时打开或关闭两个释放把 手。
- 3. 将处理器卡接口同位于 CEC 底板上的入坞接口对齐。
- 4. 小心地将处理器组合件插入系统。
- 5. 随着处理器接口就位在它 CEC 底板的入坞接口中, 请开始放下处理器组合件的释 放把手。此操作正确地将处理器组合件就位并锁定在 CEC 底板上。
- 6. 更换两个已除去的介质驱动器 如第56页的『更换介质驱动器』中描述的那样。
- 7. 更换前边框, 如第54页的 『更换前边框』中描述的那样。
- 8. 更换维护访问盖板, 如第54页的 『更换维护访问盖板』中描述的那样。
- 9. 重新连接两个系统电源。
- 10. 将系统抽屉推回到操作位置, 如第 52 页的 『 将 NAS Gateway 500 返回至操作位 置』中描述的那样。
- 11. 对系统供电、如第50页的『启动系统』中描述的那样。如果您想要在本次供电期 间运行系统验证, 请参阅第25页的第3章, 『验证硬件操作』。
- 12. 如果对 NAS Gateway 500 供电成功, 请关闭机架门。

# <span id="page-52-0"></span>**内存选件**

在执行以下过程之前, 请阅读第 [xiii](#page-14-0) 页的 『安全声明』。

注:

- 1. 添加额外的处理器密封单元或安装新的处理器密封单元到您的系统中可能需要您更 新系统固件。
- 2. 在处理任何卡、驱动器、登记或 DIMM 之前、请单手接触机箱的任何金属表面以将 静电释放减至最小。请参阅第32页的『操作静电敏感设备』。
- 3. 要防止损坏 DIMM 和 DIMM 接口, 请同时打开或关闭固定插销。
- 4. DIMM 必须以四元组(四个一组)安装在正确的槽中。您可以使用的仅有的两个有 效槽组合是 M1、M3、M6 和 M8 或 M2、M4、M5 和 M7。 以下处理器卡图解显示了 DIMM 槽的位置、以及同每个 DIMM 槽相关联的 LED 的位置。

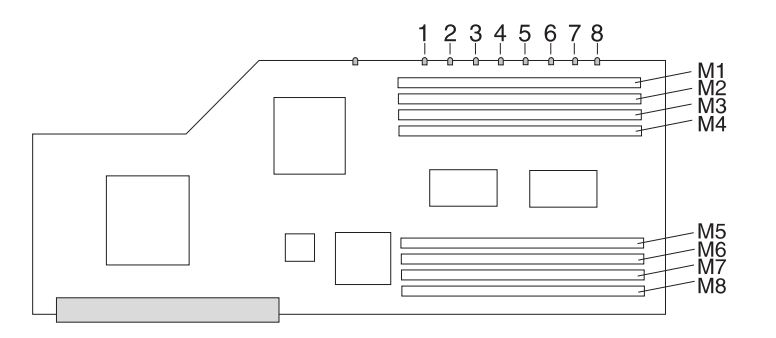

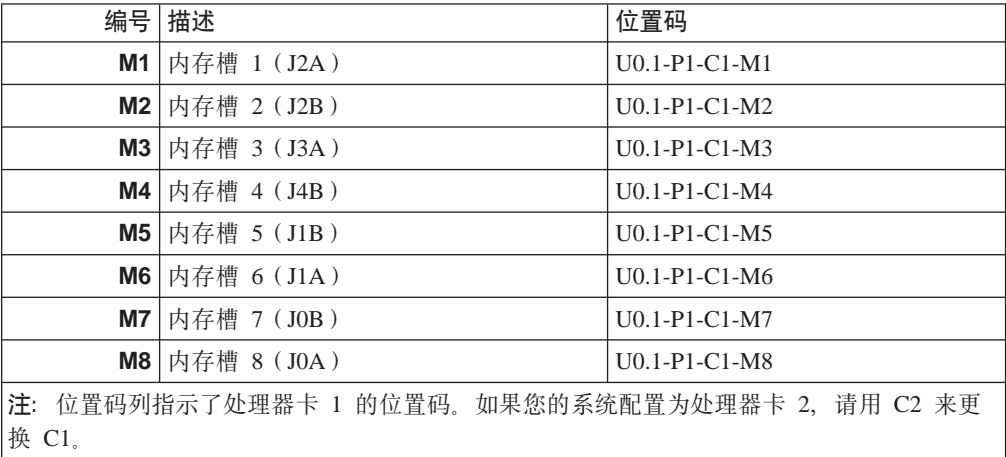

# 内存规则

为了实现最佳性能, 内存应该在两个处理器密封单元之间取得平衡。如果您没有正确 地平衡内存, NAS Gateway 500 的运行性能将降低。

#### **内存放置规则:**

- 所有的内存 FC 包含四个大小相等的 DIMM (一个四元组)。
- 每次插入四根内存。
- 放置顺序是从 MB 大小最低到最高的四元组 (FC 4452、4453、4454)
- 先植入由 JOA、J1A、J2A 和 J3A 组成的四元组, 然后植入第二组四元组 (JOB、J1B、J2B 和 J4B)。
- 如果您有两个处理器,先同时植入两个第一组四元组,然后同时植入两个第二组四 元组。

在执行此过程之前:

- 请阅读规则
- 确定现有处理器
- 确定现有 DIMM 槽
- 确定现有内存 FC 用法

例如: NAS Gateway 500 包含一个处理器密封单元 (带有一个从工厂安装的 FC 4454 (4 x 2-GB DIMM) ), 而您希望安装 FC 4453 将系统内存从 8 GB 升级到总共 12 GB。 按照规则, 应该首先安置您最小的 DIMM。因此, 您将除去并保留槽 M1、M3、M6 和 M8 ( 也标注为 J0A、J1A、J2A 和 J3A ) 中的四个 2-GB DIMM。然后,您将首先把四 个 1-GB DIMM 插入到那些槽中 (J0A、J1A、J2A 和 J3A), 然后您将把 2-GB DIMM 插入到槽 M2、M4、M5 和 M7 (也标注为 J0B、J1B、J2B 和 J4B)。

# 访问 DIMM

- 1. 打开前后机架门、将系统放入维护位置、如第 51 页的 『 将 NAS Gateway 500 放入 维护位置』中的描述。
- 2. 关闭系统, 如第49页的"停止系统"中描述的那样。
- 3. 断开系统的电源连接。
	- 注: 本系统装备有辅助电源。在继续此过程之前,请确保系统的电源已完全断 开。
- 4. 除去维护访问盖板, 如第53页的 『除去维护访问盖板』中描述的那样。
- 5. 除去前边框, 如第54页的 『前边框』中描述的那样。
- 6. 除去介质驱动器, 如第55页的 『除去介质驱动器』中描述的那样。
- 7. 在处理任何系统部件的电子部件之前, 请单手访问机箱的任何金属表面以将静电 释放减至最小。请参阅第32页的『操作静电敏感设备』。
- 8. 考虑规则以及您想要安装的内存选件, 确定您将升级哪个处理器密封单元位置。
- 9. 同时抓住两个处理器组合件释放把手的末端。提高每个把手, 直到它垂直(90度) 于处理器组合件顶端。通过将把手垂直于处理器组合件的顶端放置,每个把手的 基座或以其转移的部分起到凸轮的作用, 从位于 CEC 底板上的入坞接口轻轻地撬 开处理器密封单元接口。
- 10. 从系统部件除去处理器组合件。
- 11. 将处理器组合件, 盖板面朝上, 平放在平坦的防静电的表面上。

12. 从处理器组合件底部提起侧面访问盖板。四个铰链将盖板固定在处理器组合件的 顶端。向上转动盖板, 露出 DIMM 或 DIMM 接口。

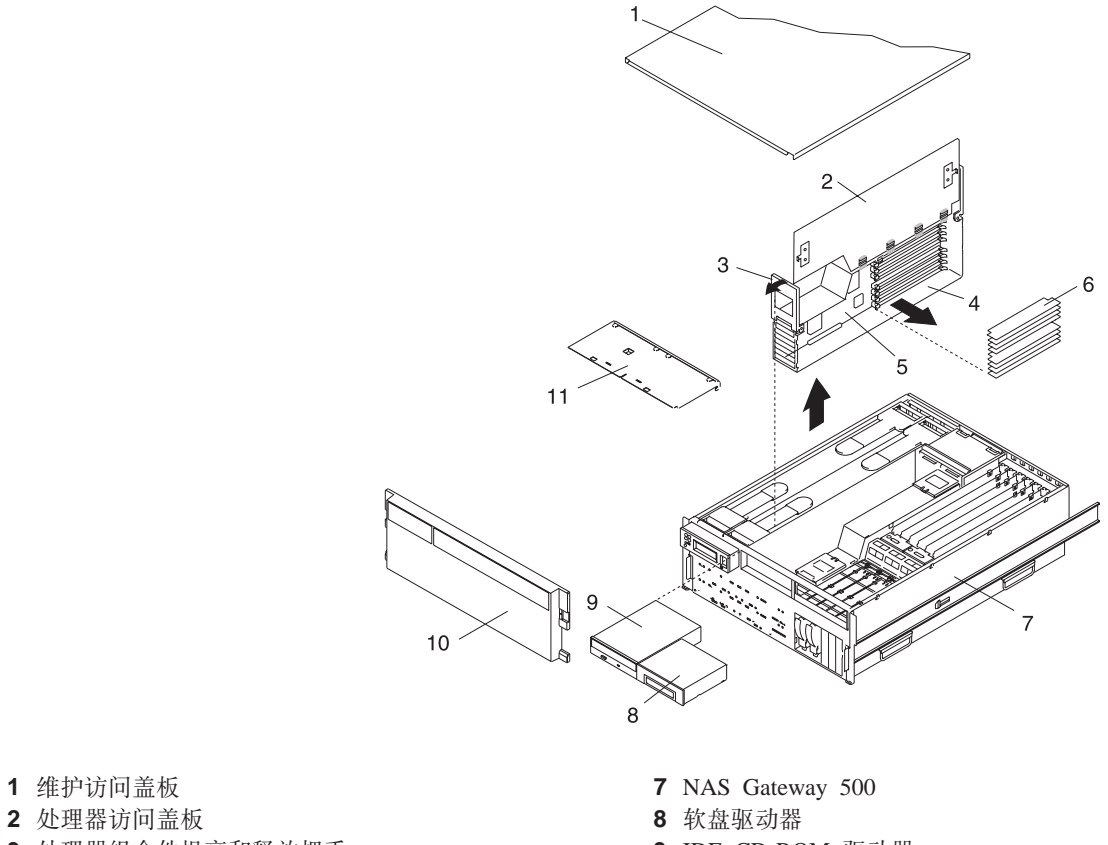

- 
- 
- 3 处理器组合件提高和释放把手<br> **3** 处理器组合件提高和释放把手
- 
- **4** &mwiO~ **10** 0\_r
- 5 处理器卡<br> **5** 处理器卡
- **6** DIMM
- 13. 如果处理器 DIMM 槽已满, 或者如果您需要将现有的 DIMM 移到其它的槽位置, 请在继续第38页的 『插入 [DIMM](#page-55-0) 』之前完成 DIMM 的除去过程。
- 14. 如果其它的处理器密封单元也有内存要安装,请为第二个密封单元重复此过程。
- 15. 请通过重新安装处理器密封单元 (如第[34](#page-51-0)页的 『插入处理器密封单元』中描述的 那样)来完成该过程。

### **}% DIMM**

注: 按四个一组(四元组)除去 DIMM。

1. 请定位 DIMM, 并确定您想要除去哪个 DIMM。

警告: 要防止损坏 DIMM 和 DIMM 接口, 请同时打开或关闭固定插销。

- 2. 通过将小的突出物推出然后向下推以除去 DIMM。突出物的带动操作将促使 DIMM 脱出接口。
- 3. 将 DIMM 拉出接口, 如以下图解所示。
- 4. 请定位 DIMM, 并确定您想要除去的 DIMM。

警告: 要防止损坏 DIMM 和 DIMM 接口, 请同时打开或关闭固定插销。

- <span id="page-55-0"></span>5. 通过将小的突出物推出然后向下推以除去 DIMM。突出物的带动操作将促使 DIMM 脱出接口。
- 6. 将 DIMM 拉出接口, 如以下图解所示。

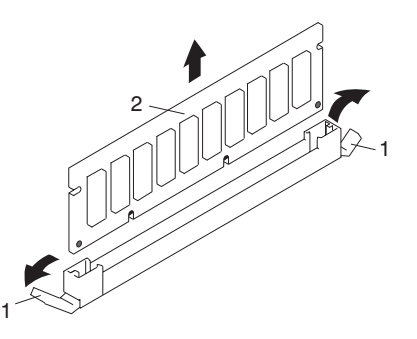

1 接口突出物(未锁定的位置) **2** DIMM

### **ek DIMM**

注: 四个一组(四元组) 安装 DIMM。

要插入 DIMM, 请执行以下步骤:

- 1. 在处理任何卡、板或 DIMM 之前, 请单手接触机箱的任何金属表面以将静电释放减 至最小。请参阅第32页的『操作静电敏感设备』。
- 2. 如果必要的话, 请从它的抗静电包中除去 DIMM。
- 3. 请确保在安装新的 DIMM 之前, 接口锁定扳手被推出到未锁定位置, 如以下图解所 示。
- 4. 小心地沿着两条边抓住 DIMM 并与接口对齐。
- 5. 将内存卡牢牢地插入接口。
- 6. 用位于 DIMM 接口两端的锁定扳手来固定 DIMM, 如以下图解所示。

注: DIMM 必须四个一组(四元组)来安装。

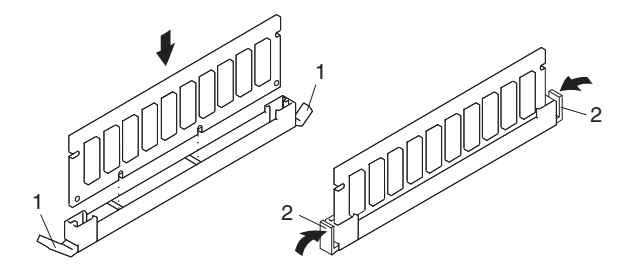

1 锁定扳手(未锁定的位置) 2 锁定扳手(锁定位置)

7. 请通过重新安装处理器密封单元 (如第[34](#page-51-0) 页的 『插入处理器密封单元』中描述的 那样)来完成该过程。

### <span id="page-56-0"></span>PCI-X 适配器选件

注:

- 1. 在执行此过程之前, 请阅读第 xiii 页的 『 安全声明 』。
- 2. 本系统支持可热插拔 PCI-X 适配器, 所以在添加或更换适配器之前, 您不需要关闭 系统或除去电源线。所有的 NAS Gateway 500 适配器选件都是可热插拔的。
- 3. 关于可用在本系统中的适配器的槽限制的信息, 请参阅 『PCI-X 适配器规则』。
- 4. 在处理适配器之前、请确保使用您的静电释放带来使得静电释放最小化。请参阅第 32 页的 『 操作静电敏感设备』。

#### 添加网络话配器

如果添加了以太网适配器、IP 地址可能需要从网络管理员处获取。如果您正在群集、对 于这些地址的子网是有限制的。需要的 IP 地址数量取决于卡上的端口数以及这些端口 中是否有任何端口在群集中。关于 IP 地址分配和子网限制的信息、请参阅 NAS Gateway 500 Administrator's Guide

#### 添加光纤诵道 HBA

如果添加了光纤通道 HBA, 必须通知 SAN 管理员, 这样可以用新的适配器上的端口的 全球名称(WWN)来更新 SAN 存储上的适配器定义以及 SAN 交换机上的光纤通道 区域。请参阅 NAS Gateway 500 Administrator's Guide。

注: 在将任何 NAS Gateway 500 光纤通道 HBA 连接到 SAN 存储器之前, 该存储器 应该是已经配置好的。否则,NAS Gateway 500 可能花费特别长的时间来解析 SAN 路径,并且可能挂起几个小时,同时在操作员面板上显示 『581』。

#### PCI-X 话配器规则

对于 PCI-X 适配器的总数以及任意给定类型的适配器数量是有限制的。此外,对于适配 器的最小数目也有要求。

- 所有的适配器总共不能超过六个, 因为只有六个 PCI-X 槽。
- 您不能安装超过四个任何给定功能代码的适配器。
- 您必须拥有至少一个光纤通道 HBA (FC 6239 或 FC 6240)。
- 在一个非群集系统中,您必须拥有至少一个以太网适配器(FC 5700、FC 5701、FC 5706 或 FC 5707)。
- 在一个群集系统中,您在节点上必须拥有至少两个以太网适配器(FC 5700、FC 5701. FC 5706 或 FC 5707).

当您确定您的适配器满足这些要求时、您必须确定安装槽的编号。

- 如果您正在添加一个光纤通道 HBA, 请将它安装在以下列表中的第一个空的槽中:  $3, 5, 2, 1$
- 如果您正在添加一个以太网适配器,请将它安装在以下列表中的第一个空的槽中:  $6, 4, 5, 2, 1$

### $\frac{1}{2}$  安装 PCI-X 适配器

在执行此过程之前, 请阅读规则并确定现有的适配器 / 槽用法。

要添加或安装适配器, 请执行以下步骤:

- 1. 打开前后机架门, 将系统放入维护位置, 如第 51 页的 『 将 [NAS Gateway 500](#page-68-0) 放入 维护位置』中的描述。
- 2. 除去维护访问盖板, 如第53页的 『除去维护访问盖板』中描述的那样。
- 3. 请参阅第 43 页的 『[PCI-X](#page-60-0) 热插拔管理器访问』, 按照访问过程中的步骤来选择 PCI-X 热插拔管理器, 然后返回此处。
- 4. 如果 NAS Gateway 500 已经有六个适配器 (所有的 PCI-X 槽已满), 那么必须 除去一个才能安装此选件。一旦您选择了要更换的适配器, 请参阅第[43](#page-60-0)页的 『除 去 [PCI-X](#page-60-0) 适配器。以获得可以使该插槽可用的除去过程。 如果 NAS Gateway 500 当前安装的适配器少于六个, 请按照第39页的 『[PCI-X](#page-56-0) 适 配器规则』为适配器选择一个空的 PCI-X 槽。
- 5. 如果必要的话, 请从抗静电包中除去该适配器。

注意: 避免接触适配器上的组件和有金属边的接口。

- 6. 将适配器,组件面朝上,放在平坦的防静电的表面上。
- 7. 请参阅第45 页的 『 验证 [PCI-X](#page-62-0) 适配器洗件上的跳线 』来验证跳线设置。
- 8. 从 PCI-X 热插拔管理器菜单, 选择添加 PCI-X 热插拔适配器并按 Enter 键来显 示"添加热插拔适配器"窗口。
- 9. 请从屏幕上列出的槽中选择适当的空 PCI-X 槽, 按 Enter 键。选中的 PCI-X 槽 将进入"标识"状态。请再次按 Enter 键。选中的 PCI-X 槽将进入"操作"状态。

10. 转动锁定固定夹, 提起塑料固定栓, 然后除去扩展槽盖板。

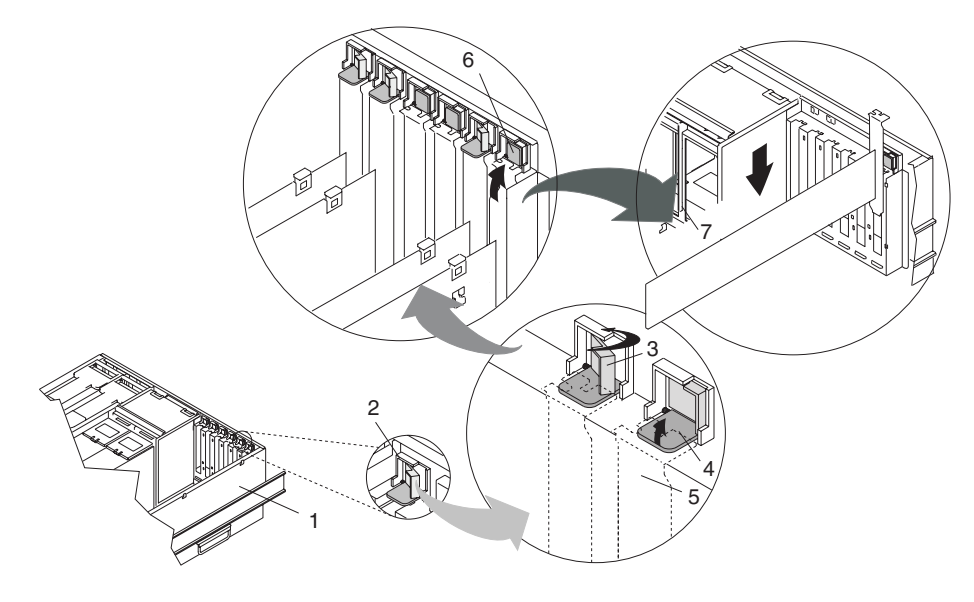

- 1 系统部件
- 2 适配器固定组合件

夹处于锁定位置)

- 5 PCI-X 适配器划线平台 (虚线)
- 6 适配器固定组合件(处于未锁定位置)
- 3 适配器固定组合件(固定器就位,且固定 7 PCI-X 适配器
- 4 适配器固定组合件(固定器就位,且固定 夹处于未锁定位置)
	- 11. 当您被指示在适配器槽中安装适配器时, 请小心地抓住适配器的边并在槽的导轨 中对齐适配器。将适配器完全插入适配器槽接口。如果您正在安装一个全长的适 配器,请确保适配器的两端都与卡的导轨接合。

12. 将突起物向下放到 PCI-X 适配器的划线平台上。顺时针方向转动适配器固定夹, 直 到它以大约 45 度角覆盖突起物。请参阅以下图解。

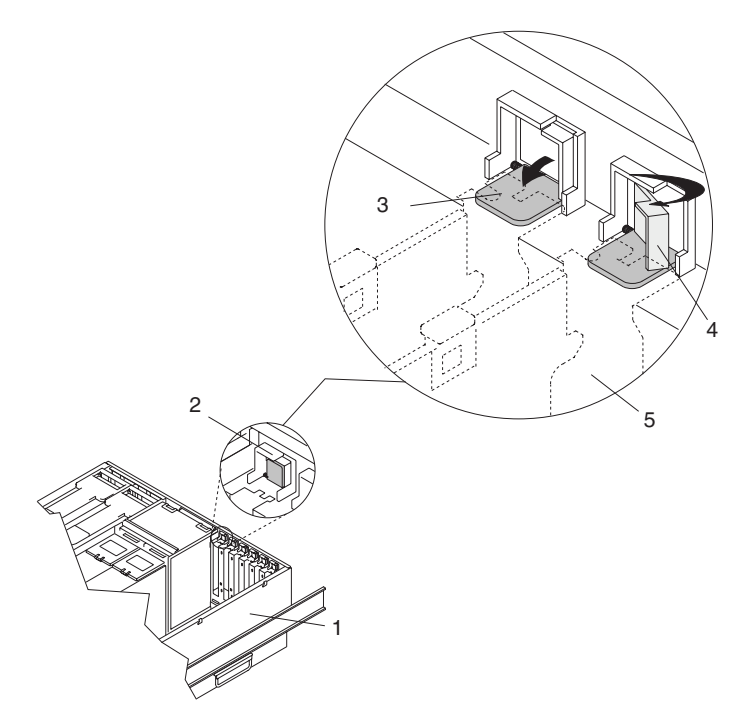

- 1 系统部件
- 2 适配器固定组合件(处于未锁定位置)
- 3 适配器固定组合件(固定器就位,且固定夹处于未锁定位置)
- 4 适配器固定组合件(固定器就位,且固定夹处于锁定位置)
- 5 PCI-X 适配器划线平台 (虚线)
	- 13. 按 Enter 键继续。

如果您接收到故障消息,指出硬件错误,那么问题可能是适配器或者 PCI-X 槽。首 先, 请按 PF3 来进行备份, 并且重复本步骤来验证适配器已经被正确就位。通过 换一块相同的适配器插入槽中并且重试来隔离问题。如果您确定硬件发生故障, 请致电您的服务代表。

注: 在隔离该问题之后, 请确保将适配器换回到它们原来的槽。

- 14. 连接适配器电缆, 并为电缆选择路线通过电缆管理臂。
- 15. 从 PCI-X 热插拔管理器菜单, 选择列出 PCI-X 热插拔槽。这提供了在 NAS Gateway 500 中的所有六个槽的描述列表, 以及每个槽中的设备名称。
	- 注: 如果您的系统设置为运行群集, 请勿使用安装 / 配置在 IPL 之后添加的设备。 而如果是群集, 则必须总是在 smit 外部运行 NAS 命令 /opt/nas/bin/cfgmgr。  $+$   $+$   $+$   $\overline{I}$   $\overline{I}$   $\$ **.smSDh8**9C)#|`E"kND *NAS Gateway 500 Advanced* Configuration and Problem Determination Guide,
	- 如果适配器列出为"未知", 请执行"安装 / 配置在 IPL 之后添加的设备"洗项 来配置适配器, 或者运行 NAS 命令 /opt/nas/bin/cfgmgr。
	- 如果适配器设备按名称列出, 请使用"配置已定义设备"过程使这些设备可 用.
- <span id="page-60-0"></span>• 如果您接收到警告, 指出没有安装需要的设备软件包, 那么在您能够配置或诊 断适配器之前,系统管理员必须安装指定的软件包。
- 如果您接收到故障消息, 指出硬件错误, 那么问题可能是适配器或者 PCI-X 槽。 通过换一块相同的适配器插入槽中并且重试来隔离问题。如果您确定硬件发生 故障, 请致电您的服务代表。

注: 在隔离该问题之后, 请确保将适配器换回到它们原来的槽。

- 16. 在完成新的适配器安装之后, 您可以运行并发诊断来验证附加的硬件。请参阅第 46 页的 『 并发诊断 』。
- 17. 更换维护访问盖板, 如第54 页的 『更换维护访问盖板』中描述的那样。
- 18. 将系统抽屉推回到操作位置, 如第 52 页的 『 将 [NAS Gateway 500](#page-69-0) 返回至操作位 置』中描述的那样。
- 19. 关闭机架门。
- 20. 请参阅 NAS Gateway 500 Administrator's Guide 以将软件配置成使用新的适配器。

#### **PCI-X** 热插拔管理器访问

要访问热插拔菜单,请执行以下步骤:

- 1. 作为 root 用户登录。
- 2. 在命令行, 输入 smitty。
- 3. 选择**设备**。
- 4. 选择 PCI-X 热插拔管理器并按 Enter 键。
- 5. 显示 PCI-X 热插拔管理器菜单。返回到指引您到此的过程。

#### **}% PCI-X Jdw**

要除去 PCI-X 适配器,请执行以下步骤:

- 1. 请确定您计划要除去的适配器。
- 2. 记录每个正要除去的适配器的槽的编号和位置。

注: 适配器槽在系统部件背面有编号。

- 3. 请确保停止可能使用该适配器的任何进程或应用程序。除去 PCI-X 适配器需要系统 管理员在执行任何 PCI-X 适配器热插拔过程之前将 PCI-X 适配器脱机。在将适配 器脱机之前,连接到该适配器的设备也必须脱机。此操作可防止服务代表或用户 为系统用户引起意外的断电。
- 4. 从 PCI-X 热插拔管理器菜单, 选择列出 PCI-X 热插拔槽。这提供了在 NAS Gateway 500 中的所有六个槽的描述列表, 以及每个槽中的设备名称。请记录与将 要清空的槽相关联的所有设备名称。
- 5. 从 PCI-X 热插拔管理器菜单, 选择取消配置设备。此步骤必须在启动任何除去或更 换操作之前成功完成。如果此步骤失败,客户必须采取措施来释放设备。
	- a. 按下或输入 F4 来显示"设备名称"菜单。选择与您要除去的适配器相关联的设 备名称。
	- b. 请使用 Tab 键对于保持定义回答"否", 对于取消配置子设备回答"是"。按 **Enter** 键。
	- c. 显示"您是否确定"提示。按 Enter 键来验证信息。在屏幕顶端的命令字段旁 显示的确定消息表示已成功取消配置。

d. 对于在那个槽中的每一个设备名重复本步骤。

注: 一旦设备被取消配置, 它们在列出 PCI-X 热插拔槽菜单上将显示为未知。 6. 标注并断开所有连接到该适配器的电缆的连接。

- 7. 选择更换 / 除去 PCI-X 热插拔适配器并按 Enter 键来显示 "更换 / 除去 PCI-X 热 插拔适配器"菜单。
- 8. 移动光标来选择您要除去的适配器, 并按 Enter 键。(描述条目为未知)。
- 9. 按 Tab 键直到输入字段显示除去操作, 然后按 Enter 键。遵循屏幕上的指示信息 直到指示您除去适配器。
- 10. 选中的 PCI-X 槽将进入"标识"状态。请再次按 Enter 键。选中的 PCI-X 槽将 进入"操作"状态。
- 11. 在处理适配器之前, 请确保使用您的静电释放带来使得静电释放最小化。请参阅 第32页的『操作静电敏感设备』。

<span id="page-62-0"></span>12. 转动锁定插销, 将塑料固定位提离适配器。

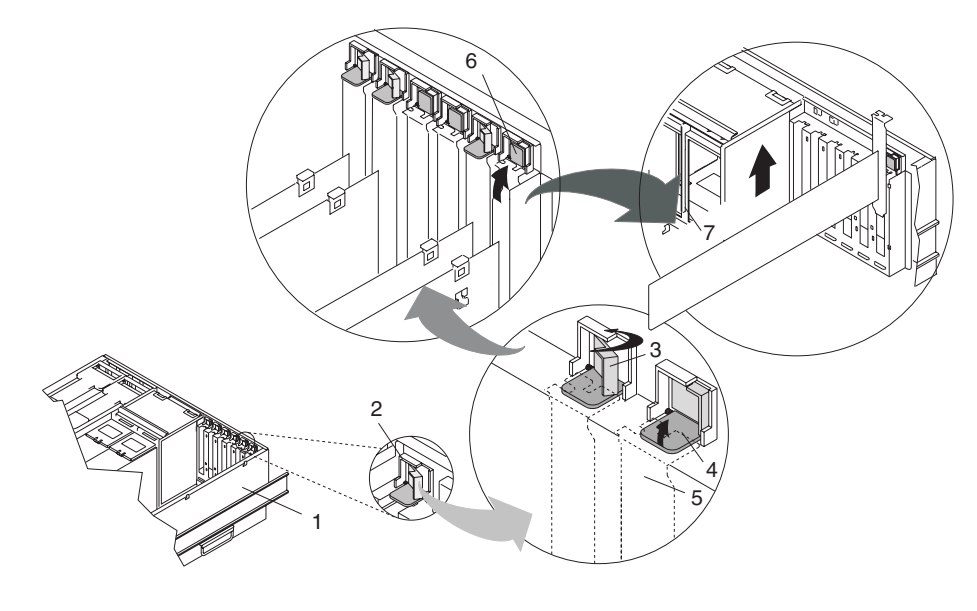

- 1 系统部件
- 2 适配器固定组合件
- 3 适配器固定组合件(固定器就位,且固定夹 处于锁定位置)
- 4 适配器固定组合件(固定器就位,且固定夹 处于未锁定位置)
- 5 PCI-X 适配器划线平台(虚线)
- 6 适配器固定组合件(处于未锁定位置)
- 7 PCI-X 适配器
- 13. 请小心地抓住适配器的边, 将它直接从 PCI 扩展卡拉出。
- 14. 如果您不打算在本槽中安装另一个适配器, 请在适配器槽开口中放置一个扩展槽 盖板。
- 15. 将塑料固定位放下到 PCI-X 适配器划线平台上, 顺时针方向转动锁定插销直到它喀 哒一声讲入锁定位置。
- 16. 继续按照屏幕指示信息直到您接收到成功除去适配器的信息。在屏幕顶端的命令 字段旁显示的确定消息说明成功除去。

# 验证 PCI-X 适配器选件上的跳线

NAS Gateway 500 中使用的以太网适配器没有任何要设置的硬件跳线或开关。

光纤通道 HBA 有跳线。跳线在工厂就被安装在正确的位置中,但应该在安装之前验证 这一点。

FC 6239, 单端口光纤通道 HBA 有两个物理跳线, 它们应该设置如下:

- 跳线 JX1, 只用引脚 1 至 2
- 跳线 JX2, 只用引脚 2 至 3

<span id="page-63-0"></span>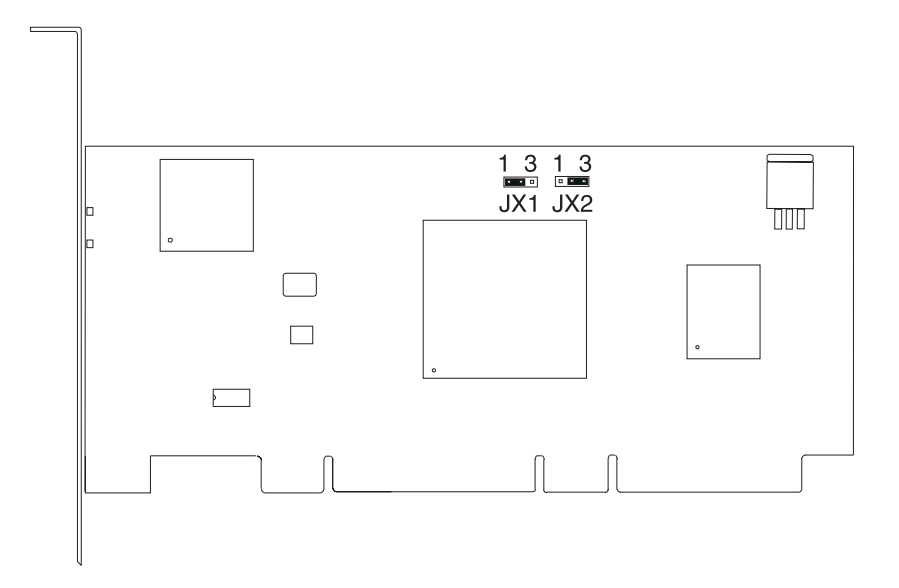

FC 6240, 双端口光纤通适配器有两对跳线块, 每个端口一对。这四个跳线应该设置如  $\overline{\Gamma}$ :

- 跳线 P1\_JX1, 只用引脚 1 至 2
- 跳线 P1\_JX2, 只用引脚 2 至 3
- 跳线 P2\_JX1, 只用引脚 1 至 2
- 跳线 P2\_JX2, 只用引脚 2 至 3

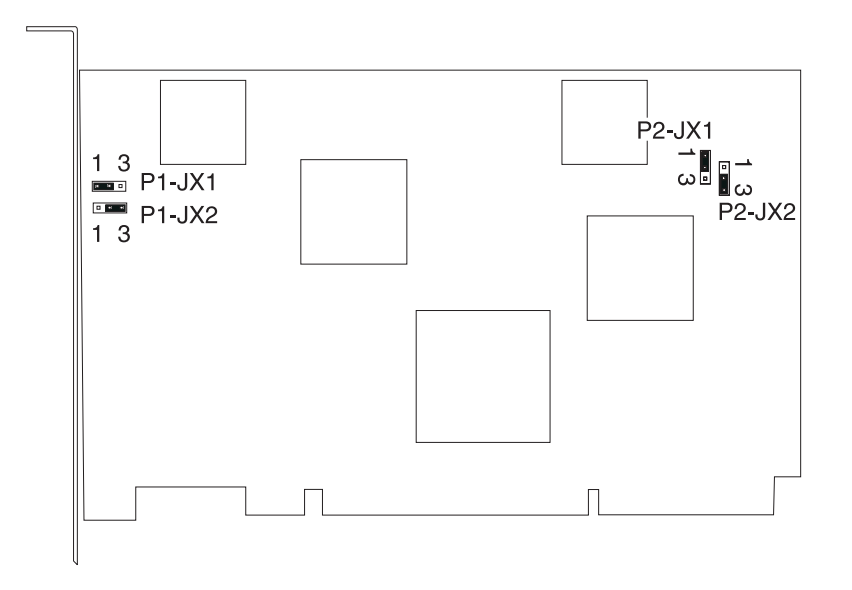

# 并发诊断

在系统运行正常活动期间, 使用并发方式来对一些系统资源运行在线诊断。更多信息 请参阅 NAS Gateway 500 Service Guide。

#### 在并发方式中运行在线诊断

要在并发方式中运行在线诊断,请执行以下步骤:

1. 作为 root 用户登录到 NAS Gateway 500 操作系统。

- 2. 请输入 diag 命令。diag 命令装入诊断控制器, 并显示在线诊断菜单。
- 3. 当显示"诊断操作指示信息"面板时, 请按照指示信息来检查系统资源。
- 4. 当测试完成时、请按 F3 返回到"诊断操作指示信息"面板。再次按 F3 返回到 NAS Gateway 500 操作系统提示符。请确保将已脱机的所有资源联机。
- 5. 按 Ctrl-D 注销 root 用户。

## <span id="page-64-0"></span>镜像选件

您不需要关闭系统电源就可以添加热插拔磁盘驱动器。在您执行这些过程之 警告: 前、请确保您已经采取了适当的措施对您正在制作镜像的驱动器进行了数据备份。

要安装热插拔磁盘驱动器, 请执行以下步骤:

- 1. 除去前边框, 如第54页的 『 前边框 』 中描述的那样。
- 2. 从磁盘驱动器的保护包中除去磁盘驱动器, 打开驱动器插销把手。
- 3. 在驱动器槽中安装磁盘驱动器。将磁盘驱动器同驱动器槽导轨对齐, 将磁盘驱动 器滑入槽中直到它接触到位于驱动器机架后方的底板。驱动器应该足够里面以使 得插销把手与插销接合。将磁盘驱动器杆推起至后方来锁定磁盘驱动器。磁盘驱 动器上的 LED 将打开并开始闪烁。

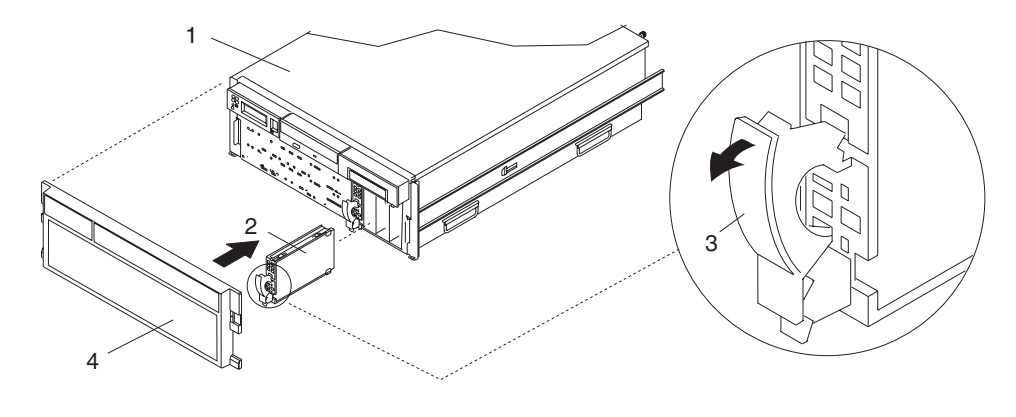

1 NAS Gateway 500 2 磁盘驱动器

3 磁盘驱动器释放把手

4 前边框

- 4. 作为 root 登录机器。
- 5. 在 HDD LED 停止闪烁之后, 在命令行输入 cfgmgr。这将配置硬盘驱动器, 并使 得硬盘驱动器可用于执行操作。
- 6. 在命令行, 输入 Ispv。将出现一个可用硬盘列表。请记录 rootvg 之后的第一个可 用的本地硬盘。该硬盘将在此过程的稍后时间中使用。
- 7. 在命令行, 请输入 smit extendvg。
- 8. 对每个空的部分输入以下代码:
	- a. 在卷组名部分中, 请输入 rootvg.
	- b. 在物理卷名部分中, 请输入步骤 6 的硬盘名称, 并按 Enter 键。
- 9. 一旦完成, 请按 esc 0 并在命令行输入 smit vg。
- 10. 选择对卷组制作镜像并按 Enter 键。
- 11. 在卷组名部分中, 请输入 rootvg。
- <span id="page-65-0"></span>12. 在物理卷名部分中, 请输入步骤 6 的硬盘名称, 并按 Enter 键。
- 13. 当您已经完成时, 退出 SMIT。
- 14. 在命令行上,请输入 bosboot -a。此命令检查您是否能够从两个驱动器引导。
- 15. 在命令行上, 请输入 bootlist -m normal hdisk0 hdisk#。这将制定正确的引导 顺序。

注: hdisk# 是步骤 6 中的硬盘名称。

- 16. 要验证成功的镜像, 请在命令行输入 Isvg rootvg。
- 17. 验证活动的 PV 号为 2。
- 18. 更换边框, 如第54页的 『更换前边框』中描述的那样。

## 群集选件

警告: 您必须拥有两个节点 (NAS Gateway 500)。您还必须对两个节点序列号上的软 件群集特性进行排序, 以及对某一节点序列号的硬件 FC 1001 (群集互连工具箱)进行 排序。(您不需要两个群集互连工具箱来设置一个群集。)群集互连工具箱提供所需的 电缆(以太网交叉线和串行空调制解调器组合件)。

要对在一个机架中的两个节点建立群集、您应该将它们安装在相邻位置来允许群集电 缆沿着电缆管理臂选择路线的空间。关于为您的群集进行规划的信息, 请查阅《NAS Gateway 500 规划指南》。用适用的信息填写群集规划工作表。

如果您想要在群集中使用的任意以太网端口都已配置有以太通道, 那么在您配置群集 之前, 您必须从端口除去以太通道。

1. 将三根串行电缆 (两根 DB9 至 DB25 串行转换器和 DB25 空调制解调器电缆)装 配成一根 DB9 串行电缆组合件。将两端连接至此新的群集中两个节点的串口 3。

<span id="page-66-0"></span>2. 用两台服务器上的以太网端口 2 上的 RJ-45 以太网交叉电缆连接两个节点。两台机 器必须都已将此集成以太网端口 2 设置为缺省 IP 地址 192.168.244.1。

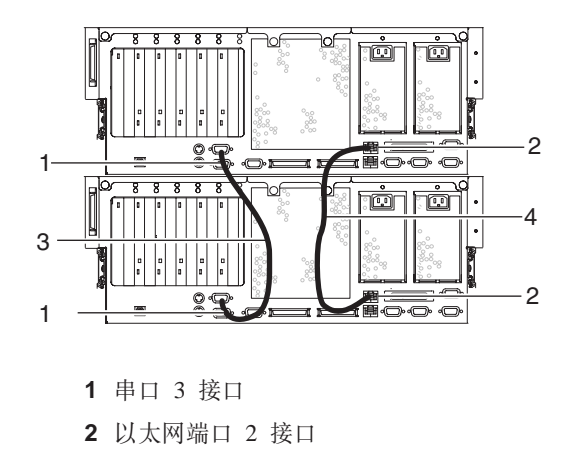

- 3 串行空调制解调器电缆组合件
- 4 群集以太网交叉电缆
- 3. 将两台机器正确连接至后端存储器。
- 4. 参考 NAS Gateway 500 Administrator's Guide 以启动群集软件功能并完成群集配置。

# 常见任务

#### 停止系统

注意: 在关闭您的系统来安装选件时, 请首先关闭所有的应用程序, 然后关闭操作系 统。当操作系统关闭时,系统电源关闭,系统进入备用方式。在除去系统电源之前, 请确保完成关闭过程。无法完成这点可能引起数据丢失。一些选件安装过程不需要为 了安装而停止系统。如果需要停止系统,本章中的选件安装过程将指引您到此。

- 1. 作为 root 用户登录系统。
- 2. 请您的系统管理员停止所有正在系统上运行的应用程序。如果操作员面板显示确定 提示符, 请执行步骤 5。
- 3. 如果是群集, 您需要在其它群集节点上重新定位此节点的卷。
	- a. 要显示此节点的主机名, 请在命令行输入主机名。
	- b. 要显示正在此节点上接受服务的卷的组名, 请输入 /opt/nas/bin/clnasshowvol -a -n 主机名。

注: 请同时记录主机名和组名。

- c. 请通过输入 /opt/nas/bin/clnasrelocate -g 组名 -n 其它节点的主机名来向此 群集中的其它节点重新定位卷。
- d. 请通过输入 /opt/nas/bin/cldisnode -n 主机名停止正在接受服务的节点上的群 集.
- 4. 请在命令行输入 shutdown 来停止操作系统。如果您不能使用本方法, 您可以通过按 操作员面板电源按钮来关闭系统电源。

警告: 使用操作员面板电源按钮来关闭系统电源可能引起不可预知的结果、并且 下一次 IPL 将花费更长的时间来完成。它还会引起下一次注意 LED 被点亮。

5. 在您关闭操作系统之后, 请将任何已连接的设备的电源开关设置为关闭。

6. 如果必要的话, 断开 NAS Gateway 500 的两个电源的连接。

#### <span id="page-67-0"></span>启动系统

要对系统供电,请按顺序执行以下步骤:

- 1. 打开前机架门。
- 2. 如果两个至系统的电源连接都是断开的, 请重新连接。
- 3. 在您按下您的操作员面板上的电源按钮之前, 请观察以下情况:
	- 电源 LED 慢速闪烁。
	- 在操作员面板中可以看到确定提示。
- 4. 按下操作员面板上的供电按钮。

在按下操作员面板上的电源按钮之前, 请观察以下情况:

- a. 电源 LED 的闪烁开始明显加快。
- b. 系统冷却风扇被激活, 并且开始加速到工作速度。
	- 注: 从按下电源按钮到电源 LED 保持为纯色 (不再闪烁) 将会有大约 40 秒的 转换期。
- c. 电源 LED 保持为纯色, 并且可在操作员面板上看见进度指示符(也称为检查 点)。

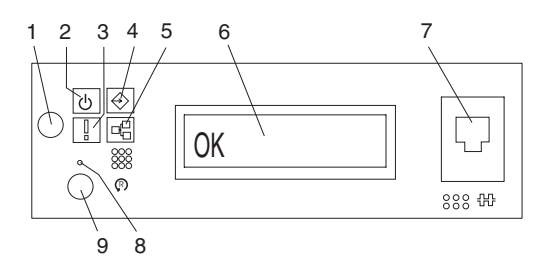

- 1 供电按钮
- 2 电源 LED
- 3 注意 LED
- 4 SCSI 端口活动
- 5 以太网端口活动
- 6 操作员面板显示 7 (FS1) 前串行接口 (RJ-48 接口)
- 8 服务处理器复位开关(针孔)
- 9 系统复位按钮
- 注: 引导过程可能花费 15-30 分钟、这取决于系统配置和附加装置。引导过程完成 大约 30 秒之后, 操作员面板将变为空白(除非这是在初始配置完成前的第一次 引导; 然后将显示以太网端口 1 的 IP 地址)。此时, 您可以对该机器执行 ping 或 telnet。如果串口 1 连接有控制台, POST 消息和检查点将显示在控制台上, 并且在引导完成的时候, 将显示登录提示。在登录提示之后可能继续显示消 息
- 5. 如果您正在群集、您需要将此节点带回至群集对、使用在关闭时记录下的主机名和 组名来继续文件服务。
	- a. 作为 root 用户登录系统。
	- b. 通过在命令行输入: /opt/nas/bin/clnasrennode -n 主机名来重新加入群集。
	- c. 轮询状态直到节点结束稳定: /opt/nas/bin/clnasnodestate -n 主机名
	- d. 一旦状态更改为"稳定", 请为文件服务将卷重新定位回本节 点: /opt/nas/bin/clnasrelocate -g 组名 -n 主机名

# <span id="page-68-0"></span>**<sup>\*</sup> <b>A** NAS Gateway 500 放入维护位置

警告: 在将 NAS Gateway 500 放入维护位置时, 所有的稳定板必须牢固就位以防止 机架倾倒。请确保每次只有一个系统抽屉处于维护位置。

在 NAS Gateway 500 中执行任何维护操作之前, 您必须将系统放入维护位置。要将系 统放到维护位置,请执行以下步骤:

- 1. 打开前机架门。
- 2. 如果您的系统装备有两个指旋螺丝将其固定在机架上, 请除去该指旋螺丝。螺丝位 于边框上, 就在系统抽屉释放插销上方。

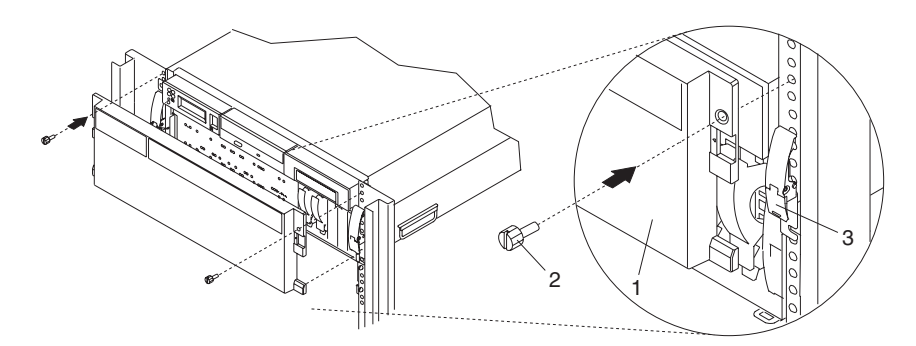

1 NAS Gateway 500 前边框

- 2 M7 系统固定指旋螺丝
- 3 系统抽屉释放插销
- <span id="page-69-0"></span>3. 释放左右两边的系统释放插销。
- 4. 将系统抽屉拉出机架直到导轨完全伸出。
- 注: 当系统导轨完全伸出时, 滑动导轨的安全插销将锁定就位。这可以防止系统被意 外地拉出太远而落下。下图显示了处于维护位置的系统抽屉。

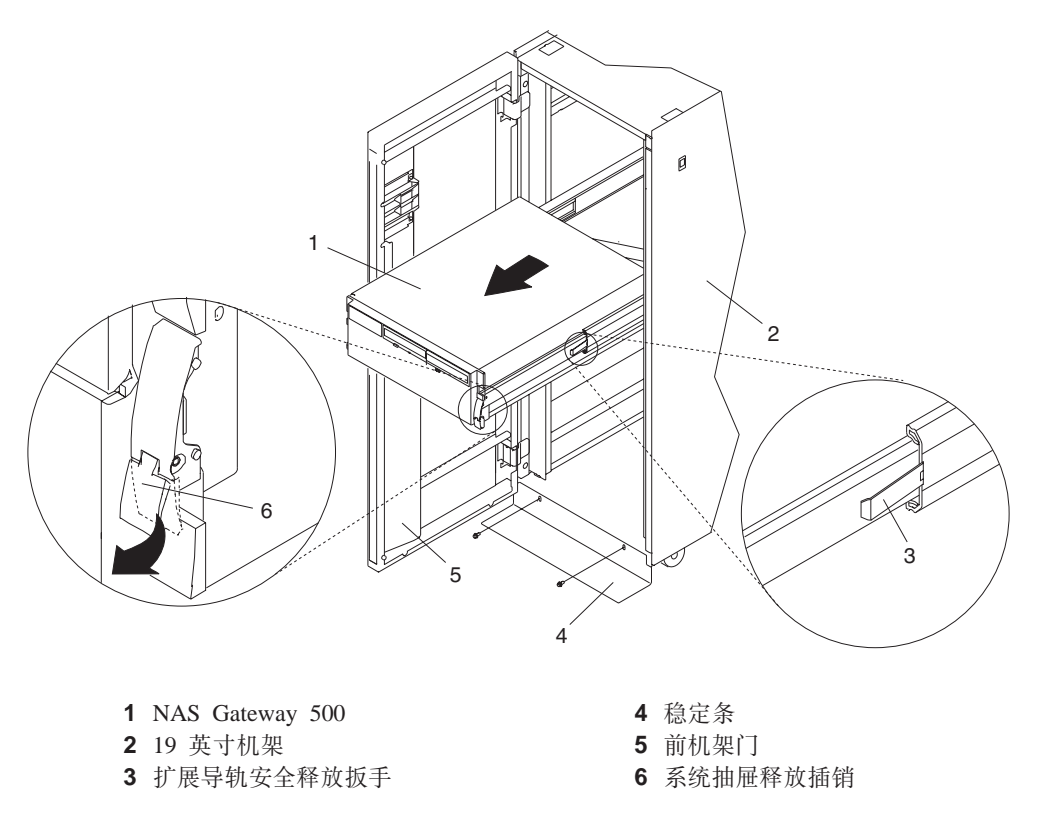

在完成维护操作之后, 请将系统返回至操作位置。

### 将 NAS Gateway 500 返回至操作位置

要将 NAS Gateway 500 返回至操作位置, 请执行以下步骤:

- 1. 将两个弹簧安全释放扳手(位于每条导轨上)按入。关于释放扳手的位置,请参阅 第 52 页上的图解。
- 2. 请确保位于系统抽屉上的系统抽屉释放插销处于打开位置。关于系统抽屉释放插销 的位置, 请参阅第 52 页上的图解。
- 3. 将系统抽屉直接推回机架、直到两个系统抽屉释放插销都已经锁定就位。
- 4. 如果您从边框前除去了两个指旋螺丝, 请此时更换它们。
- 5. 关闭前机架门。

<span id="page-70-0"></span>在执行以下过程之前, 请阅读第 xiii 页的 『 安全声明 』。

#### 除去维护访问盖板

在执行此过程之前, 应该正确稳定机架, 并将系统部件放置在维护位置, 如第51页的 『将 NAS Gateway 500 放入维护位置』中描述的那样。

要除去维护访问盖板,请执行以下步骤:

- 1. 松开位于盖板背面的三个已固定的指旋螺丝。关于指旋螺丝的位置, 请参阅以下图 解。
- 2. 将双手放在盖板的每个面上, 向系统抽屉背面滑动盖板。
- 3. 当维护访问盖板的前面越过上机箱边缘时, 请提起盖板并从系统抽屉取出。

警告: 为了适当的冷却和气流,请在打开系统之前更换盖板。在除去盖板的情况下, 如果延长的系统操作时间过长(超过 30 分钟), 则可能会损坏系统组件。

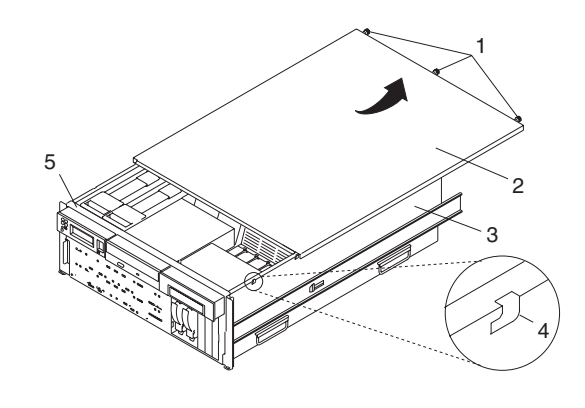

1 指旋螺丝 2 维护访问盖板 3 NAS Gateway 500 4 访问盖板锁定扳手 5 上机箱边缘

#### <span id="page-71-0"></span>更换维护访问盖板

要更换维护访问盖板,请执行以下步骤:

- 1. 将维护访问盖板同系统顶端对齐, 从系统前面大约 25 毫米 (1 英寸)。盖板的左右 面上的边缘应该在系统机箱之外。
- 2. 靠着系统抽屉拿住维护访问盖板, 向系统前面滑动盖板。维护访问盖板的前边缘在 上机箱边缘的下方滑动。
- 3. 旋紧位于盖板背面的三个指旋螺丝。

边框

在执行以下过程之前, 请阅读第 xiii 页的 『 安全声明 』。

#### 前边框

要除去边框,请执行以下步骤:

- 1. 请同时按下两个边框释放扳手。关于边框释放扳手, 请参阅以下图解。
- 2. 轻轻地将边框拉离系统。
- 3. 将边框放在安全的地方。

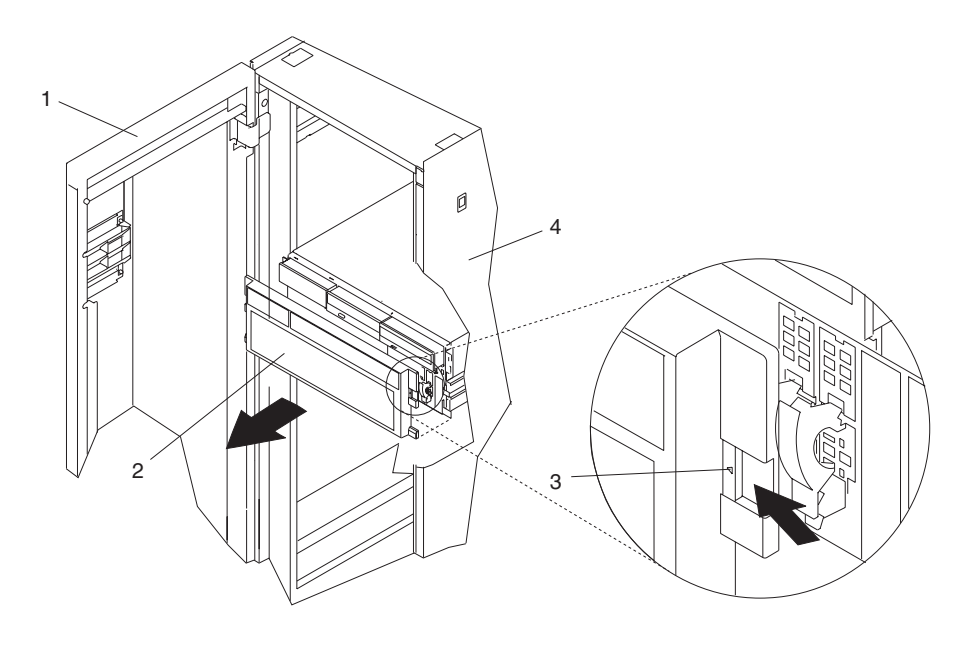

- 1 机架门 2 边框
- 
- 3 边框释放扳手(位于边框的每一边)
- 4 19 英寸机架

#### 更换前边框

要更换前边框,请执行以下步骤:

- 1. 将位于边框底部边缘的两个突出物就位到其位于系统底部边缘的匹配槽中。
- 2. 向上转动边框、将释放扳手同位于系统前面的匹配槽对齐。
- 3. 轻轻地将突出物推入槽中, 直到边框归位至系统前面。
### 介质驱动器(软盘和 CD-ROM)

注: 两个介质机架是用来容纳 IDE CD-ROM (介质机架 1) 和软盘驱动器 (介质机架 2)。关于两个介质机架的位置, 请参阅第 56 页上的图解。

在执行此过程之前, 请阅读以下内容:

- 第 xiii 页的 『 安全声明 』
- 第 xv 页的 『 激光器安全信息』
- 在处理任何卡、板或 DIMM 之前, 请确保使用您的静电释放带来将静电释放减至最 小。请参阅第32页的『操作静电敏感设备』。
- 应该正确稳定机架,并将系统部件放置在维护位置,如第51页的『将 NAS Gateway 500 放入维护位置』中描述的那样。
- 这些介质驱动器不可热插拔的, 在这些步骤期间必须完全关闭系统电源。本系统装 备有辅助电源。在继续此过程之前,请确保系统的电源已完全断开。
- 您必须已经除去了维护访问盖板 (如第53页的 『除去维护访问盖板』中描述的那 样)以及前边框 (如第54页的 『 前边框 』 中描述的那样)。

#### 除去介质驱动器

要除去位于介质机架 1 和介质机架 2 中的介质驱动器,请执行以下步骤:

- 1. 同时从两个介质设备断开与电源和信号电缆的连接。
- 2. 抓住介质设备的上前边、按下位于介质驱动器底部中心的释放扳手并将介质驱动器 滑出介质机架。对其它介质设备重复此操作。
- 3. 通过松开指旋螺丝并抓住介质设备支持架的后边缘、将它滑回、然后提起它并将其 取出系统机箱来除去该介质设备支持架。
	- 注: 位于支持架底部的支持脚是用来取消激活微开关的。微开关位于 CEC 底板, 当 取消激活时, 它将切断位于 CEC 底板上的许多组件和接口的电源。在将任何新 的 FRU 添加至系统之后, 以及在您执行一次系统引导之前, 本支持架必须正确 就位并且固定。

<span id="page-73-0"></span>4. 将介质驱动器和托盘组合件放在一个安全的位置。

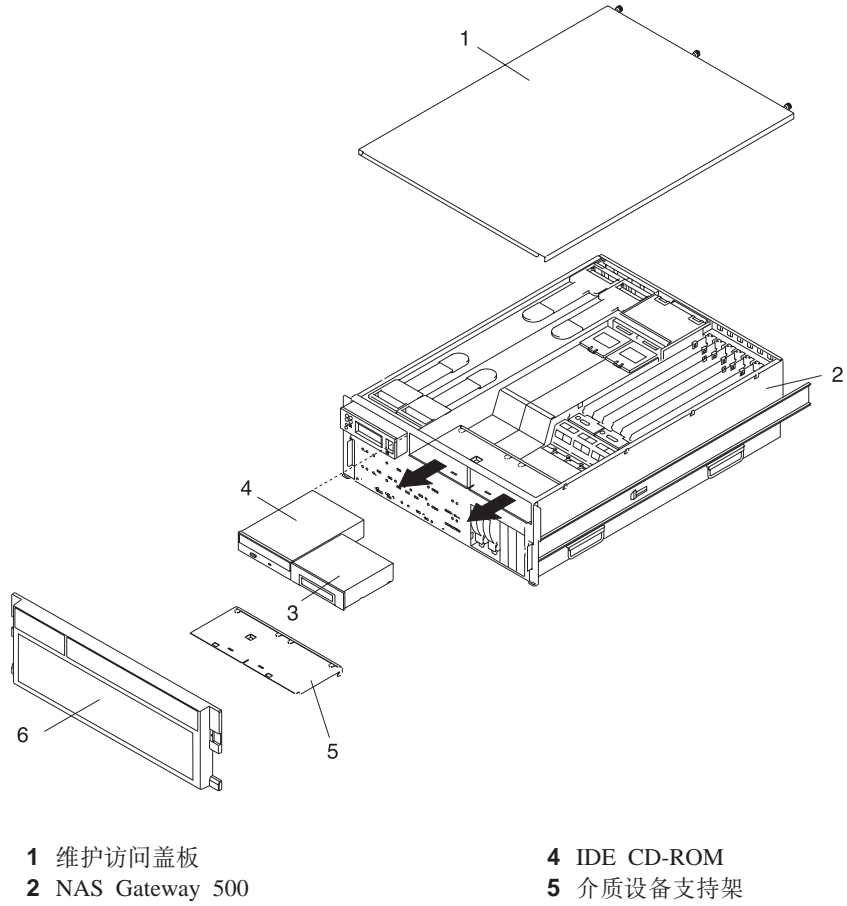

3 软盘驱动器<br> **3** 软盘驱动器

#### **|;iJ}/w**

要更换介质驱动器,请执行以下步骤:

- 1. 更换介质设备支持架。拧紧位于支持架上的指旋螺丝。
	- 注: 在更换介质设备支持架时, 请确保位于支持架的底面上的下支持脚激活位于 CEC 底板上的微开关。不这么做将导致无法向系统供电。
- 2. 将每个介质驱动器插入到其介质机架,将驱动器推入直到释放扳手喀哒一声进入锁 定位置。

注: CD-ROM 驱动器在中央机架, 而软盘驱动器在右边的介质机架。

3. 将所有的介质信号和电源线重新连接到它们各自的驱动器。

# **Kdda**<br> **A.** 使用系统

### $\blacksquare$  阅读操作员面板显示屏

操作员面板显示屏是用来:

- 跟踪系统部件自检以及配置程序的进度
- 当操作系统异常结束时显示代码
- 显示系统消息

操作员面板

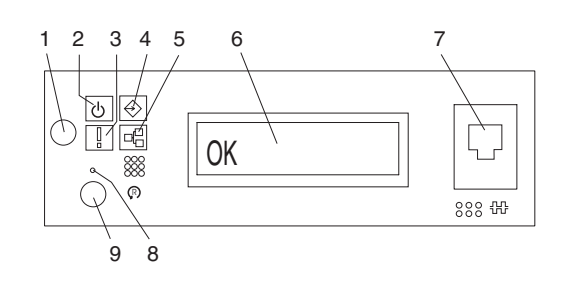

- 
- 
- 
- 4 SCSI 端口活动 **9** 系统复位按钮
- 5 以太网端口活动

**1** )g4% **6** Yw1feT>

**2** 供电 LED **7** (FS1) 前串行接口 (RJ-48 接口)

- 3 注意 LED **8** 服务处理器复位开关 (针孔)
	-

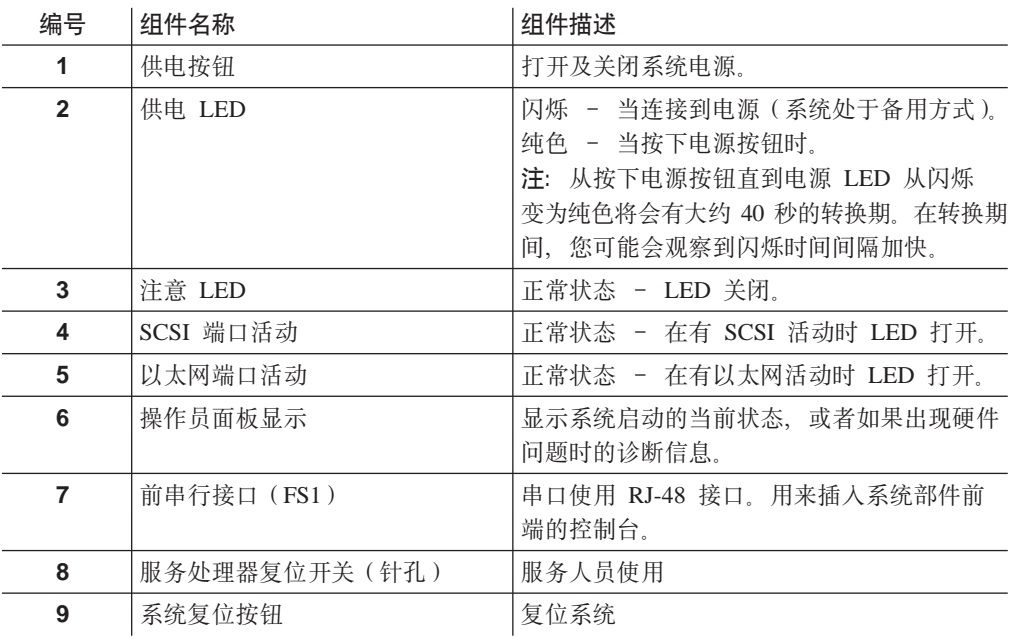

### **53"b LED**

在将要传输至系统级别错误日志的服务处理器错误日志中创建条目时、操作员面板上 的系统注意 LED 将打开。当注意灯打开时, 请检查这些错误日志来查看是否需要用户 介入。

如果指示出现硬件错误, 请致电服务支持。如果不需要介入, 可以通过以下方法之一 来关闭系统注意 LED:

#### **4;53"b LED**

作为具有 root 权限的用户, 请在命令行输入 diag 并执行以下操作:

- 1. 选择任务选择。
- 2. 在"任务选择菜单"上, 选择标识和注意指示灯。
- 3. 在显示 LED 列表时, 请使用光标来突出显示将系统注意指示灯设置为正常。
- 4. 按 Enter 键, 然后按 F7 提交。此操作将关闭 LED。

如果系统电源已关闭, 请访问服务处理器菜单。请从服务处理器主菜单执行以下操 作:

- 1. 选择系统信息菜单。
- 2. 选择 LED 控制菜单。
- 3. 选择清除系统注意指示灯。此操作将关闭 LED。

# 附录 B. 系统记录

使用本附录来保持系统的认证信息记录。

## 认证号

记录并保留以下信息:

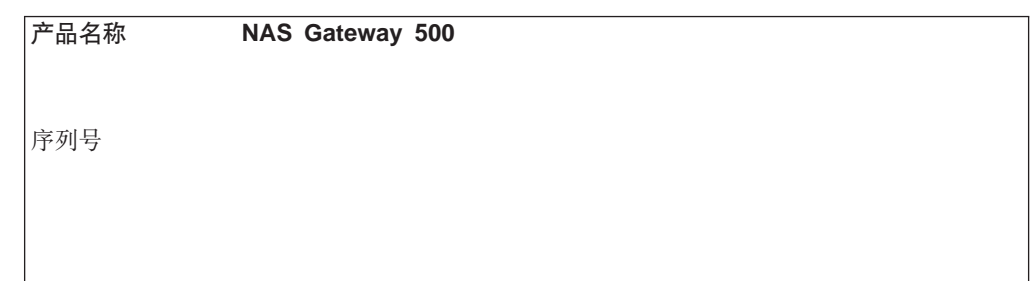

系统部件的认证号位于机器的前面,如下图所示:

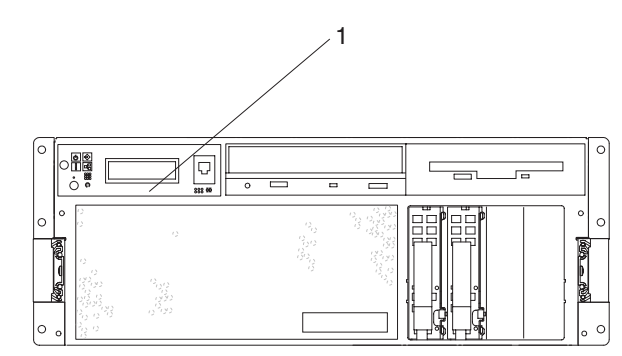

1 认证号

### 设备记录

使用下表来记录已安装或连接到您的系统上的选件。当您在您的系统中安装附加选件 时, 或者当您的系统需要维护时, 本信息很有帮助。

### **DIMM** 配置记录

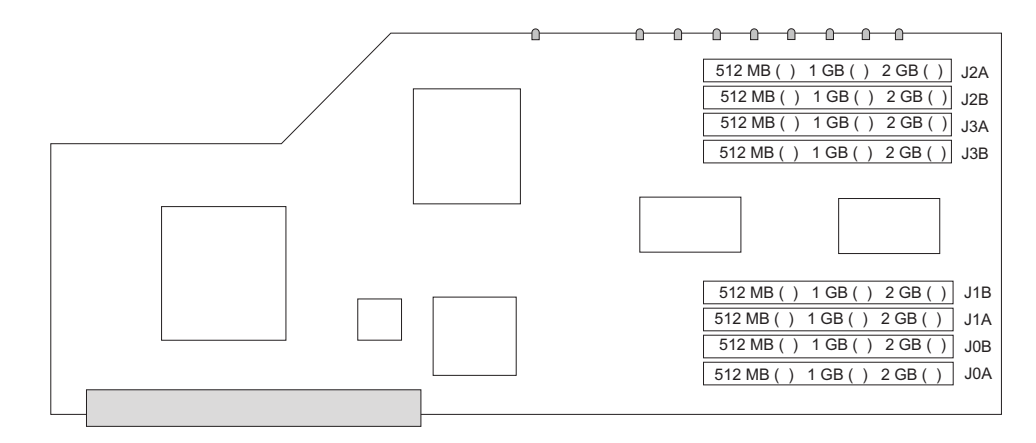

选件

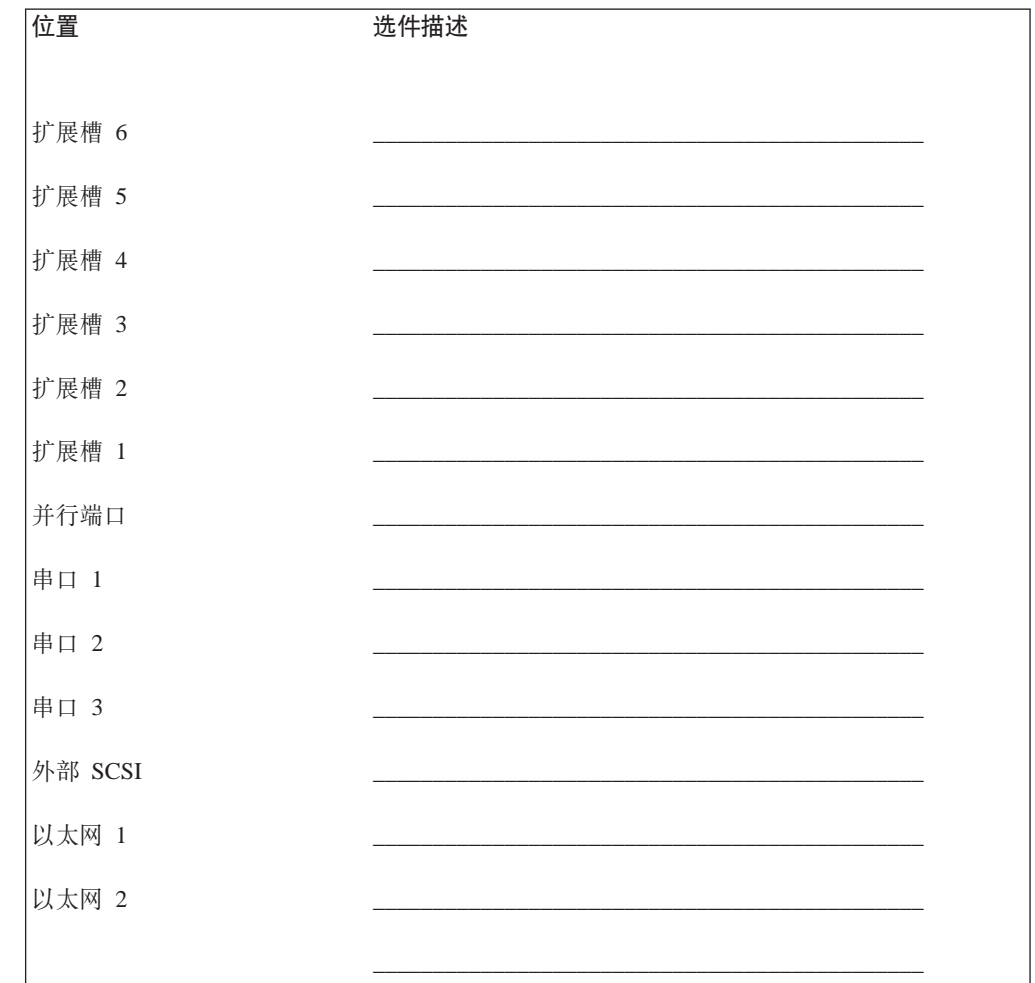

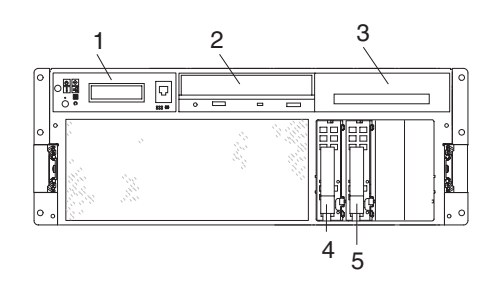

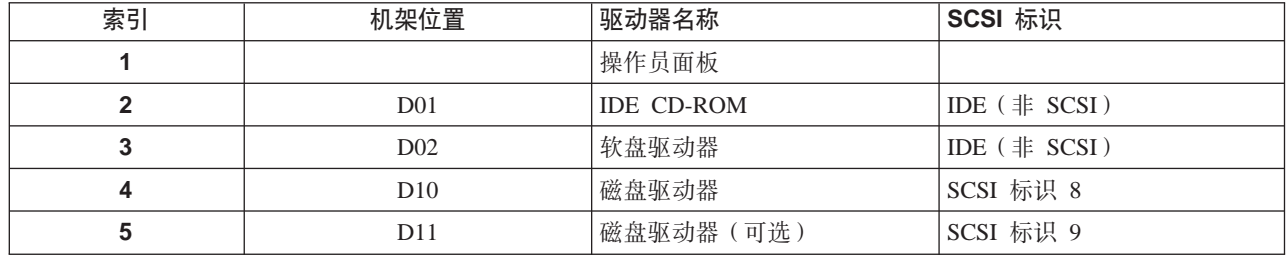

如果您的系统中安装磁盘驱动器或其它介质设备,请在下表的驱动器描述字段中记录 定义。

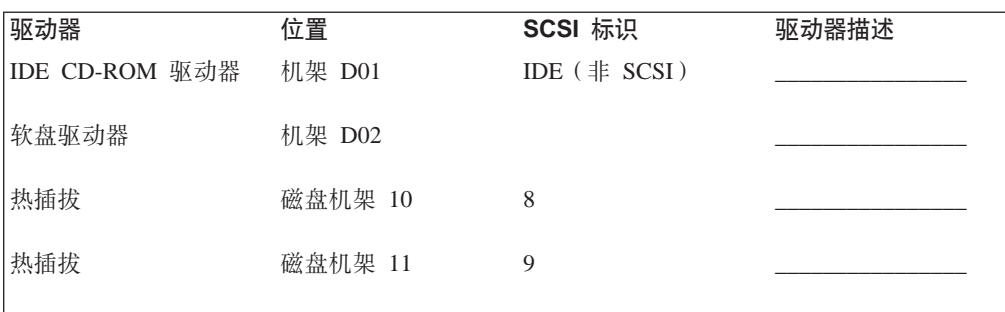

### 图 **C.** 系统固件更新

本节提供关于更新系统固件的信息与说明。如果您正在安装某个选件或者您的支持代 表通知您更新固件、那么您可能需要执行这些步骤。

建议从 Web 下载固件更新映像和更新指示信息。

总是检查 NAS Gateway 500 支持 Web 站点以获得最新的固件映像和更新指示信息。 Web 地址是: http://www.ibm.com/servers/storage/support/download.html。

**":**

- 1. 固件更新安装并非并发。安装固件将导致无条件的系统重新引导。因此, 在应用固 件更新之前, 所有用户操作都应该慢慢终止。
- 2. 在固件更新过程期间绝不要关闭系统电源。更新将失败, 必须重复该过程。

如果您无法从 Web 下载, 请执行以下操作:

- 如果系统正在运行, 但 Web 访问不可用, 请参阅第 65 页的 『使用 CLI 方法 』。
- 如果无法启动系统电源、但服务处理器菜单可用、请参阅第[65](#page-82-0) 页的 『使用服务处理 器菜单方法。。
- 如果服务处理器程序已毁坏, 那么当启动系统电源时, 服务处理器将自动进入恢复 方式。更多关于恢复方式的信息, 请参阅第65页的"恢复方式"。

要检查当前在系统上的固件级别,请参阅第64页的『确定系统上的固件级别』。

### **XZ53L~|BD#fE"**

所有可以被重新编程的系统固件类型将同时被更新。它们是:

- 系统电源控制网络编程
- 服务处理器编程
- · IPL 编程
- 运行时抽象服务

强烈建议您在安装系统之后尽快从 Web 站点创建一组固件更新软盘。软盘映像可以下 载至任何个人计算机或可访问因特网的 NAS Gateway 500 系统。此方法以及联系您的 服务代表是获取一组固件更新软盘仅有的两种方法;它们不能通过使用服务处理器菜 单或使用操作系统来创建。

每次固件更新都请保留并存储最新的固件软盘,以防固件毁坏且必须重新装入。

请从以下 Web 地址下载详细的指示信息以及最新的 flash 映像: http://www.ibm.com/servers/storage/support/download.html。在进行系统固件更新之前, 请访问 Web 站点检查最新代码及映像。如果您对于您拥有的映像或者更新所需的过程 不确定, 请勿尝试固件更新。

可以从 Web 站点上获得 DOS 格式或 AIX(备份)格式的映像:

• 如果是下载到 PC、请下载 DOS 映像并按照指示信息执行。创建的软盘将会是 AIX (备份)格式。

• 如果是下载到 NAS Gateway 500 系统, 请按照指示信息在磁盘驱动器上创建软盘或 本地映像。

### <span id="page-81-0"></span>精定系统上的固件级别

注: 此信息可能被以下列出的 Web 站点上提供的信息所替代。总是检查 Web 站点以 获取检查固件级别的最新映像和指示信息。Web 地址是: http://www.ibm.com/servers/storage/support/download.html,

可使用 CLI 或在服务处理器主菜单中检查固件级别。

固件级别用 XXYYMMDD 来表示, 其中 XX = 型号标识, YY = 发布的年份, MM = 发布的月份, DD = 发布日。

#### **9C CLI 4DA10Q20DL~6p**

使用 lscfg -vp | grep -p Platform 命令检查固件级别。此命令将产生一份系统配置 报告,与以下相似:

平台固件: ROM 级别(可改).......3R031014 版本....................RS6K 系统特定信息 (YL) ...U1.1-P1/Y1 物理位置: U1.1-P1/Y1

"ROM 级别"行列出了当前已安装固件的级别。在此示例中,当前的固件级别是 3R031014。如果固件级别正确且不需要更新, 那么安装完成。

#### **9C~q&mwwK%4DA10Q20DL~6p**

服务过程主菜单标题的第二行"版本: 3R031014"显示了当前已安装的固件级别。如 果固件级别正确且不需要更新, 那么安装完成。

#### **|BL~**

系统, 服务处理器(SvP)以及系统电源控制网络(SPCN)固件组合为单个文件。这 允许所有的固件一起更新并确保它们兼容。一旦系统和服务处理器被更新, NAS Gateway 500 将重新引导。SPCN 更新将继续在后台运行。

警告: 当您开始更新过程时, 请确保系统不在运行任何用户应用程序, 在更新过程完 成之前, 请勿关闭系统电源。

应当使用校验和来验证文件在传输期间没有毁坏或改变。在命令行上, 请输入: sum XXYYMMDD.img。输出将显得与以下类似:

12129 4837 XXYYMMDD.img

在此示例中, 校验和是 12129。

必须直接从服务处理器菜单或命令行启动更新固件。

#### <span id="page-82-0"></span>**9C~q&mwK%=(**

服务处理器菜单只允许更新软盘。您必须具有在 NAS Gateway 500 上的特权用户权限 来更新其固件,并且您必须让控制台连接到串口 1 上。

注: 当使用本方法时, 所有的固件 (系统、服务处理器和 SPCN)都将被更新。

- 1.从 tty 终端窗口连接中关闭服务器。
- 2. 当服务器上的操作员面板显示确定时, 请按 Enter 键来打开服务处理器菜单。
- 3. 请选择服务处理器设置菜单。按 Enter 键。
- 4. 洗择重新编程 Flash EPROM 菜单。按 Enter 键。
- 5. 输入 y 继续。按 Enter 键。
- 6. 根据屏幕上显示的更新步骤执行操作。
- 7. 屏幕上显示"重新引导服务处理器"消息。NAS Gateway 500 将重新引导。这可能 需要多达三十分钟,取决于目标服务器的配置。因为更新发生在本关闭 / 重新引导 顺序期间, 所以保护服务器不被中断很重要。
- 8. 开始注意操作员面板。
- 9. 当面板指示确定, 请按 Enter 键。屏幕上显示服务处理器菜单。标题的第二行"版 本: XXYYMMDD"应当与您刚刚安装的固件级别匹配。

固件更新完成。

#### **9C CLI =(**

您必须具有在 NAS Gateway 500 上的 root 权限来更新其固件。此方法允许从已经装 入到 NAS Gateway 500 上的文件进行更新。更新位于 /tmp/fwupdate/ 子目录中的文件。 输入以下命令:

cd /usr/lpp/diagnostics/bin ./update\_flash -f /tmp/fwupdate/3R030718.img

注: 请勿忽略以上命令中的句点(.)

将会要求您确认以继续固件更新以及所需的重新引导。如果您确认, NAS Gateway 500 将自动执行更新和重新引导。当更新进行中时,检查点 99FF 和 99FD 将交替出现。这 可能需要多达三十分钟, 取决于系统的配置。因为更新发生在本关闭 / 重新引导顺序 期间, 所以保护 NAS Gateway 500 不被中断很重要。

要验证更新成功, 可以如第64页的"确定系统上的固件级别<sup>」中描述的那样来检查固</sup> 件级别。

#### **V4==**

如果服务处理器检测到当它打开电源至备用方式时其编程已毁坏、它将进入恢复方 式。在恢复方式, 它将通过在操作员面板上放上八位代码(如下表显示)来提示要求 固件更新软盘。在更新过程完成之后,服务处理器将自行复位并执行完全的重新引 导.

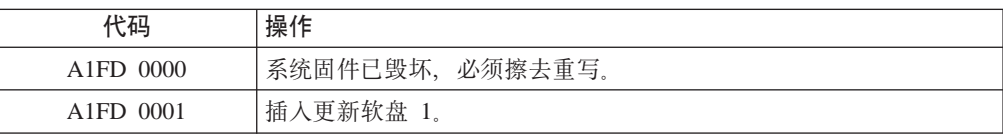

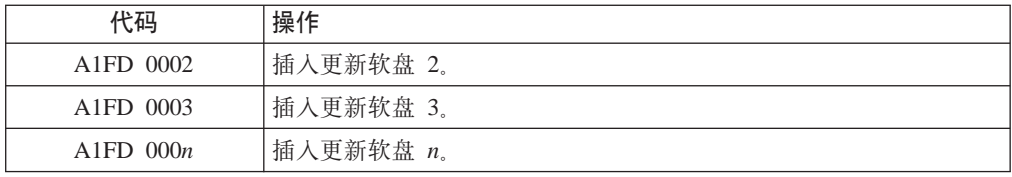

#### 注:

- 1. 如果任何时候插入了错误的软盘, 或者如果在软盘已被读取之后仍被留在了驱动器 中, 将显示 B1FD 001F, 指示驱动器中有错误的软盘。
- 2. 如果过程期间任何时候显示了 B1FD 001A, 那么必须通过激活操作员面板上的针孔复 位开关来复位服务处理器。

### 更新文件归档

如果有必要将服务器恢复至某一固件级别,您应该对每一次安装的更新的材料进行标 识并归档。如果下载过程产生了软盘,请对它们标号并存储在安全的地方。如果下载 过程产生了文件, 请将这些文件归档并标识以便于检索。

# 附录 D. 使用 TTY 终端时需要的常规属性

以下常规属性是诊断程序的缺省设置。请确保您的终端已设置为这些属性。

注: 请在装入诊断程序之前设置这些属性。

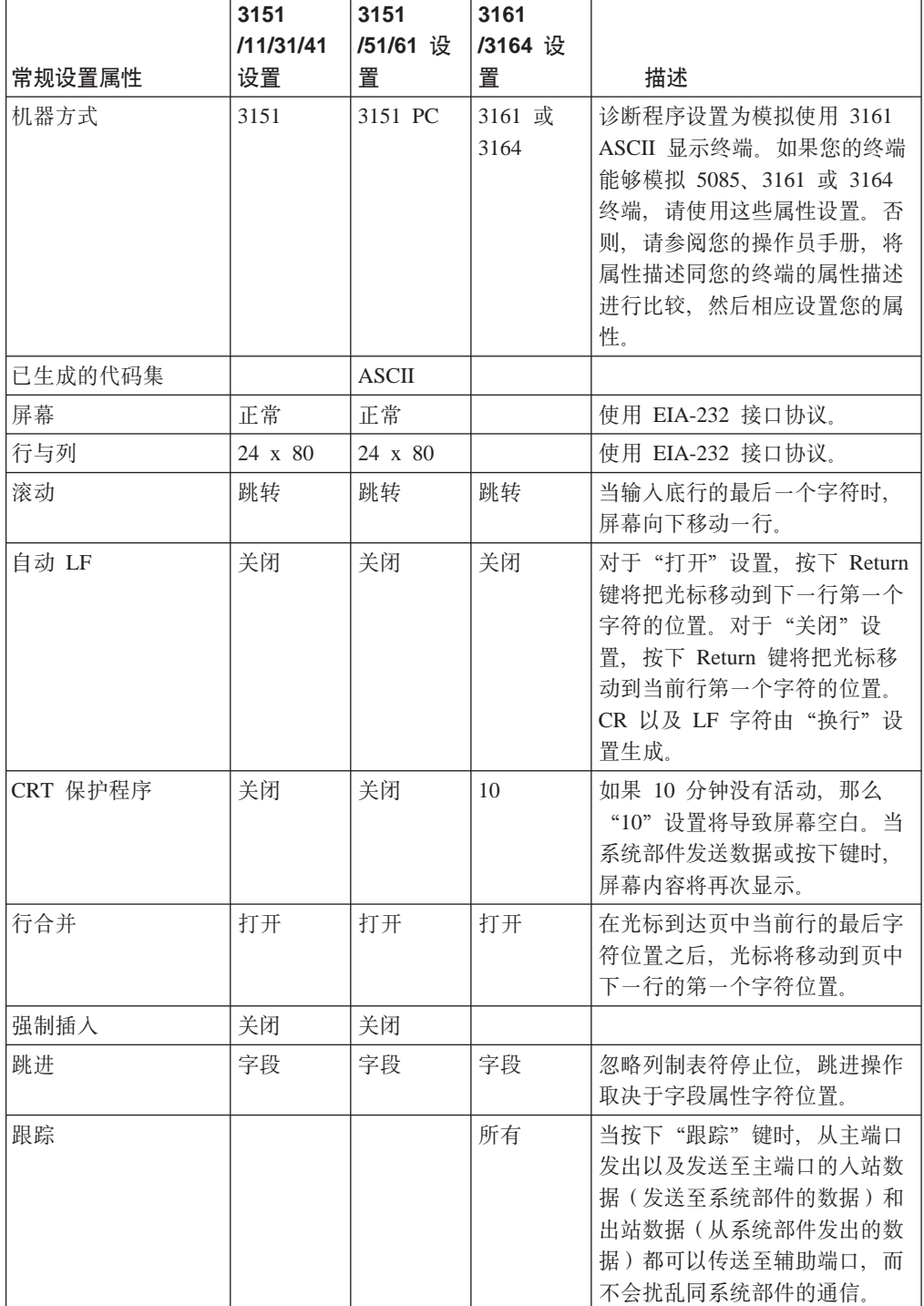

## 其它通信属性

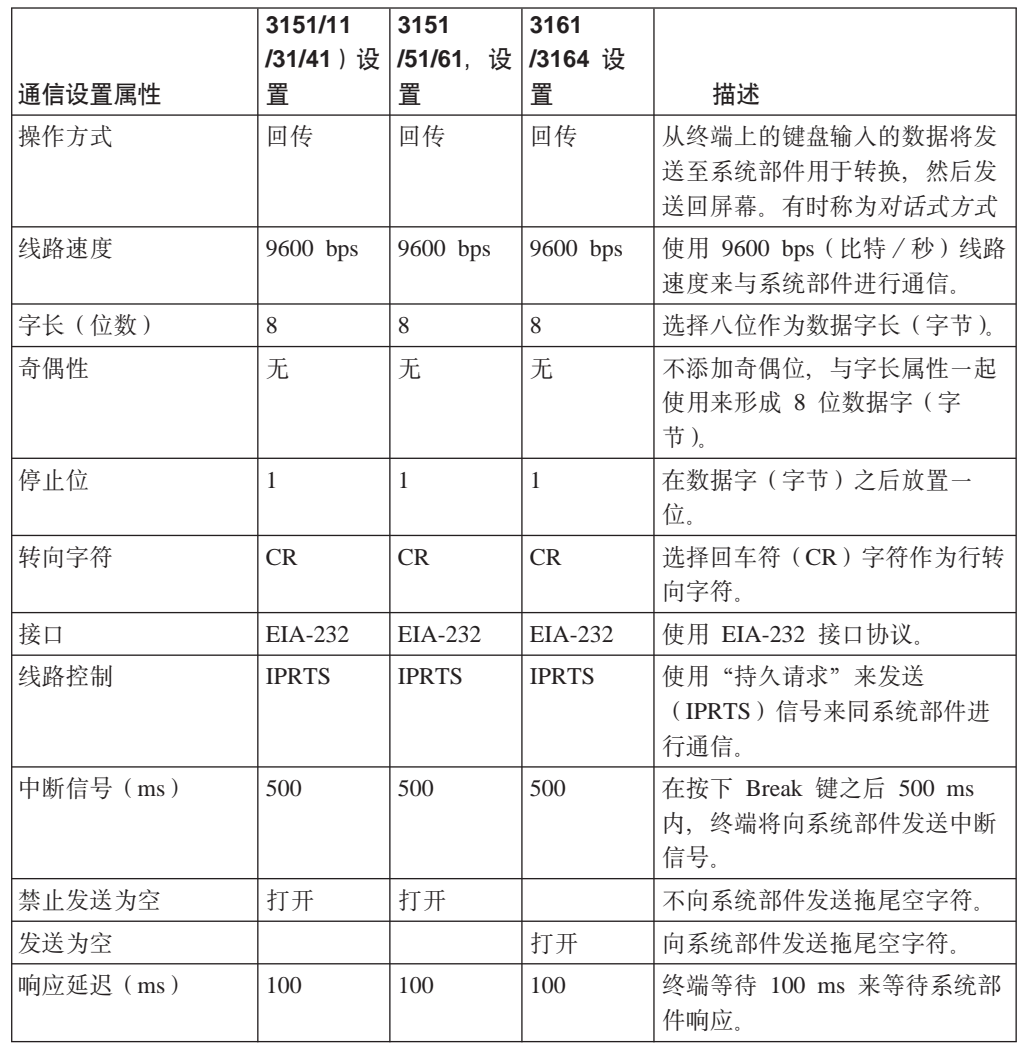

以下通信属性是用于 3151、3161 和 3164 终端的。

### 其它键盘属性

以下键盘属性是用于连接到 3151、3161 和 3164 终端的键盘。

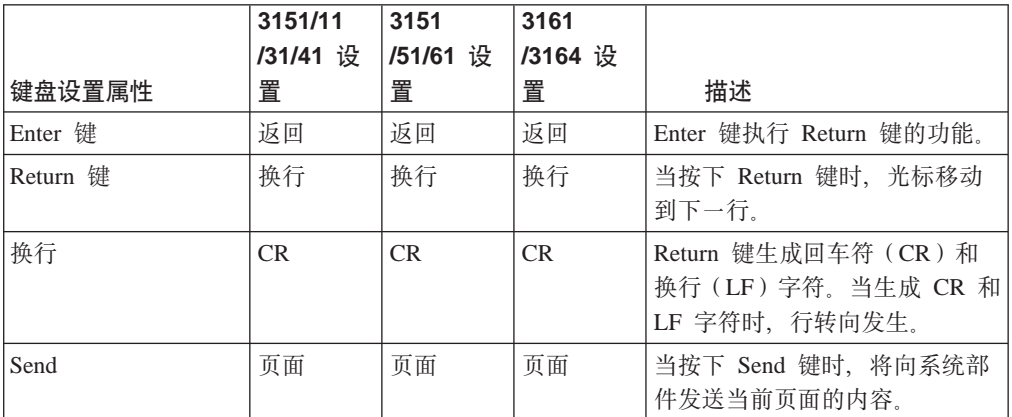

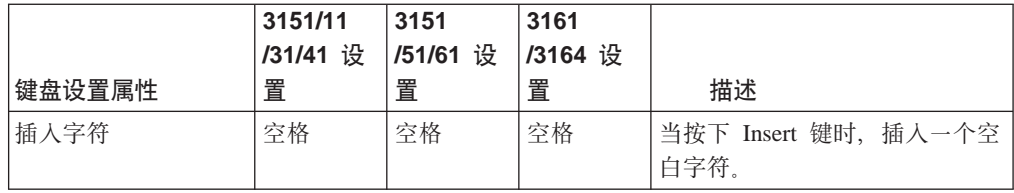

## 其它打印机属性

以下打印机属性是用于连接到 3151、3161 和 3164 终端的打印机。

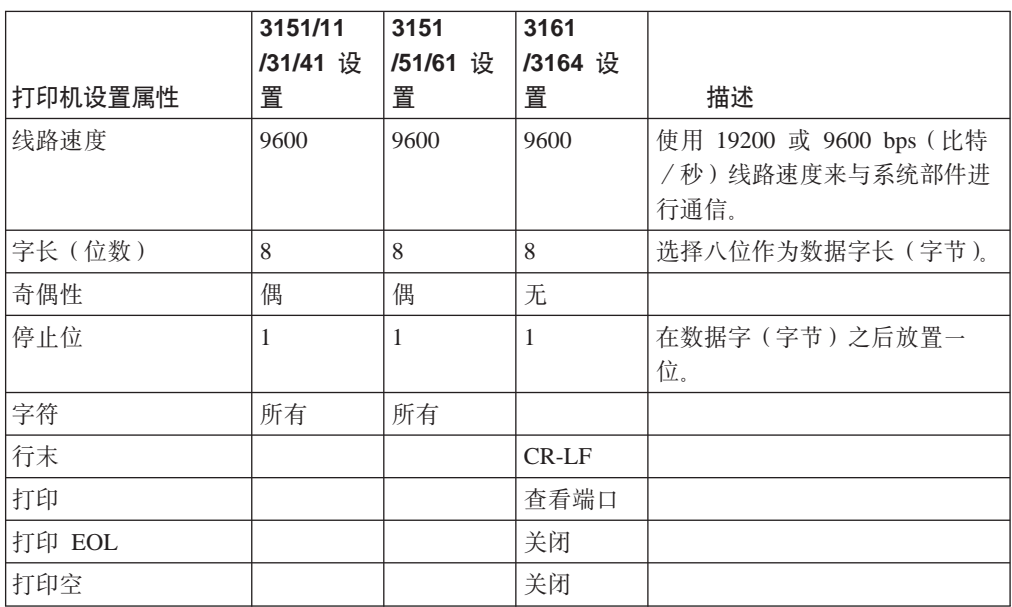

### **WI录 E.** 声明

本信息是为在美国提供的产品和服务编写的。

IBM 可能在其它国家或地区不提供本文档中讨论的产品、服务或功能特性。有关您当前 所在区域的产品和服务的信息, 请向您当地的 IBM 代表咨询。任何对 IBM 产品、程 序或服务的引用并非意在明示或暗示只能使用 IBM 的产品、程序或服务。只要不侵犯 IBM 的知识产权,任何同等功能的产品、程序或服务,都可以代替 IBM 产品、程序或 服务。但是,评估和验证任何非 IBM 产品、程序或服务,则由用户自行负责。

IBM 公司可能已拥有或正在申请与本文档内容有关的各项专利。提供本文档并未授予用 户使用这些专利的任何许可证。您可以用书面方式将许可证查询寄往:

IBM Director of Licensing IBM Corporation North Castle Drive Armonk, NY 10504-1785 U.S.A.

以下段落不适用英国或任何这样的条款与当地法律不一致的国家或地区:国际商业机 器公司以"按现状"的基础提供本出版物,不附有任何形式的(无论是明示的,还是 默示的) 保证, 包括(但不限于) 对非侵权性、适销性或适用于某特定用途的默示保 证。某些国家或地区在某些交易中不允许免除明示或默示的保证。因此本条款可能不 活用于您

本信息中可能包含技术方面不够准确的地方或印刷错误。此处的信息将定期更改;这 些更改将编入本出版物的新版本中。IBM 可以随时对本出版物中描述的产品和/或程序 进行改进和 / 或更改, 而不另行通知。

本信息中对非 IBM Web 站点的任何引用都只是为了方便起见才提供的,不以任何方式 充当对那些 Web 站点的保证。那些 Web 站点中的资料不是 IBM 产品资料的一部分, 使用那些 Web 站点带来的风险将由您自行承担。

IBM 可以按它认为适当的任何方式使用或分发您所提供的任何信息而无须对您承担任何 责任。

涉及非 IBM 产品的信息可从这些产品的供应商、其出版说明或其它可公开获得的资料 中获取。IBM 没有对这些产品进行测试,也无法确认其性能的精确性、兼容性或任何其 它关于非 IBM 产品的声明。有关非 IBM 产品性能的问题应当向这些产品的供应商提 出.

#### 商标

以下术语是国际商业机器公司在美国和 / 或其它国家或地区的商标:

- AIX
- $\cdot$  IBM
- TotalStorage

其它公司、产品和服务名称可能是其它公司的商标或服务标记。

### **KH**<br> **F.** 通信声明

本附录包含 EMC 以及 NAS Gateway 500 安全规程声明, 它是遵从 A 类的机架安装 抽屉。以下声明适用于 NAS Gateway 500。其它意图与本产品一同使用的产品的声明包 含在它们的附随文档里。

#### **IIK邦通信委员会(FCC)A 类声明**

注意: 本设备已经过测试, 并且根据 FCC 规则第 15 部分, 证明符合 A 类数字设备 限制。设定这些限制的目的是当设备安装在商业环境中时,可针对有害干扰提供合理 的保护。本设备会产生、使用并可以发射无线电频率能量,如果没有按照说明手册来 进行安装和使用, 可能会引起对无线电通信的有害干扰。在居住区操作本设备可能会 引起有害的干扰, 这种情况下, 用户需要自己负责更正干扰。

对于由于对本设备进行未授权的更改或修改而引起的任何无线电或电视干扰, IBM 概不 负责。未授权的更改或修改能使用户操作此设备的权限无效。

本设备符合 FCC 规则第 15 部分。操作须符合以下两个条件: (1) 本设备不能引起有 害的干扰, (2)本设备必须接受任何接收到的干扰, 包括可能引起不希望的操作的干 扰。

#### **SCs\$5? A `xd{Oyw**

此 A 类数字设备符合加拿大 ICES-003。

#### **Avis de conformité à la réglementation d'Industrie Canada**

Cet appareil numérique de la classe A est conform à la norme NMB-003 du Canada.

#### **7^2,e(EU)gEf]T(n**

本产品符合就协调 EU 各成员国有关电磁兼容性的法律而达成的 EU 理事会法令 89/336/EEC 的保护要求。IBM 对于任何由于对产品的非建议修改(包含安装非 IBM 提 供的选项卡)造成的不符合保护要求的情况不承担任何责任。

本产品已经过测试, 并且根据欧洲标准 EN 55022, 证明符合 A 类信息技术设备限制。 对 A 类设备的限制是为商业以及工业环境而得出的, 以提供合理的保护不受许可的通 信设备的干扰。

警告: 此产品是 A 类产品。此产品在家庭环境中可能会引起无线电干扰, 在这种情况 下可能需要用户采取充分的措施。

为了减少引起对无线电和电视通信以及其它电气或电子设备的干扰的可能性, 必须使 用妥善屏蔽和接地的电缆和接口。IBM 授权经销商处供应这样的电缆和接口。IBM 对 于任何由于使用非建议电缆和接口所导致的干扰不承担任何责任。

### 德国电磁兼容性法令

**Zulassungsbescheinigung laut dem Deutschen Gesetz über die elektromagnetische Verträglichkeit von Geräten (EMVG) vom 18. September 1998 (bzw. der EMC EG Richtlinie 89/336)**

Dieses Gerät ist berechtigt, in Übereinstimmung mit dem Deutschen EMVG das EG-Konformitätszeichen - CE - zu führen.

Verantwortlich für die Konformitätserklärung nach Paragraph 5 des EMVG ist die: IBM Deutschland Informationssysteme GmbH 70548 Stuttgart.

Informationen in Hinsicht EMVG Paragraph 4 Abs. (1) 4:

#### **Das Gerät erfüllt die Schutzanforderungen nach EN 55024 und EN 55022 Klasse A.**

EN 55022 Klasse A Geräte müssen mit folgendem Warnhinweis versehen werden: ″Warnung: dies ist eine Einrichtung der Klasse A. Diese Einrichtung kann im Wohnbereich Funkstörungen verursachen; in diesem Fall kann vom Betreiber verlangt werden, angemessene Maßnahmen durchzuführen und dafür aufzukommen.″

Anmerkung: Um die Einhaltung des EMVG sicherzustellen, sind die Geräte wie in den IBM Handbüchern angegeben zu installieren und zu betreiben.

### **LE 本 VCCI A 类 ITE 电子辐射声明**

この装置は、情報処理装置等電波障害自主規制協議会(VCCI)の基準に ġ

#### 中国 A 类电子辐射声明

中华人民共和国"A类"警告声明

声明 此为A级产品,在生活环境中,该产品可能会造成无线电干扰。在这种情况下, 可能需要用户对其干扰采取切实可行的措施。

警告使用者:<br>這是甲類的資訊產品,在 居住的環境中使用時,可 能會造成射頻干擾,在這 種情況下,使用者會被要

## 附录 G. 环境声明

#### 产品回收与处理

本部件包含材料如电路板、电缆、电磁兼容性垫圈以及连接器、它们可能包含铅和铜 / 铍合金, 这些在寿命终止时需要特殊搬运与处理。在处理本部件之前, 这些材料必 须除去并且回收或者按照适用的规定进行丢弃。IBM 在若干国家或地区提供产品收回计 划。关于特定于国家或地区的指示信息, 请参阅以下 Web 站点: http://www.ibm.com/ibm/environment/products/prp.phtml

本产品可能包含密封铅酸、镍镉、镍金属氢化物、锂或锂离子电池。关于特定的电池 信息,请参考您的用户手册或服务手册。电池必须被回收或正确处理。在您所在的区 域,可能没有回收设施可用。关于处理电池的信息,请联系您的当地废物处理机构。

在美国, IBM 已建立了一个收集过程来再使用、回收或正确处理旧的来自 IBM 设备的 IBM 密封铅酸、镍镉、镍金属氢化物以及其它电池组。关于正确处理这些电池的信息、 请拨打 1-800-426-4333 联系 IBM。在您拨打电话之前, 请先准备好电池上列出的 IBM 部件号。

#### 环境设计

进入到本系统的设计中的在环境方面的努力表示了 IBM 对提高其产品与过程的质量的 承诺。这些成就中的一些包括了在制造过程中消除使用 1 类臭氧消耗化学物质以及减少 制造废物。有关更多信息,请联系 IBM 客户代表。

#### 声学噪音发出情况

在工作站的等价连续 A 级声响压力级别 (在旁边 1 米位置处发出的声响压力级别) 不 超过 70 dB (A)。

### 已声明的声学噪音发出情况

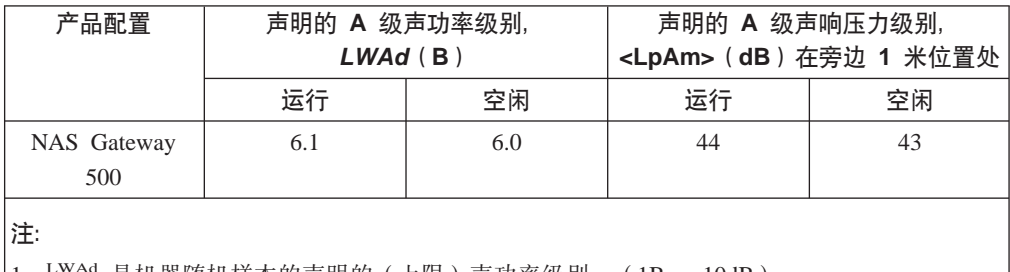

是机器随机样本的声明的 (上限) 声功率级别。 (1B = 10dB) | 1.

2. LpAm 是在机器随机样本旁边 1 米位置处的 A 级声响压力级别的中间值。

3. NAS Gateway 500 级别适用于以下硬件配置: 双向处理器、两个磁盘驱动器、2 GB 的 RAM、冗余系统(两个 645 瓦电源, 两个处理器风扇)。

4. 所做的所有评估同 ISO 7779 相一致, 并且声明同 ISO 9296 相一致。

# **词汇表**

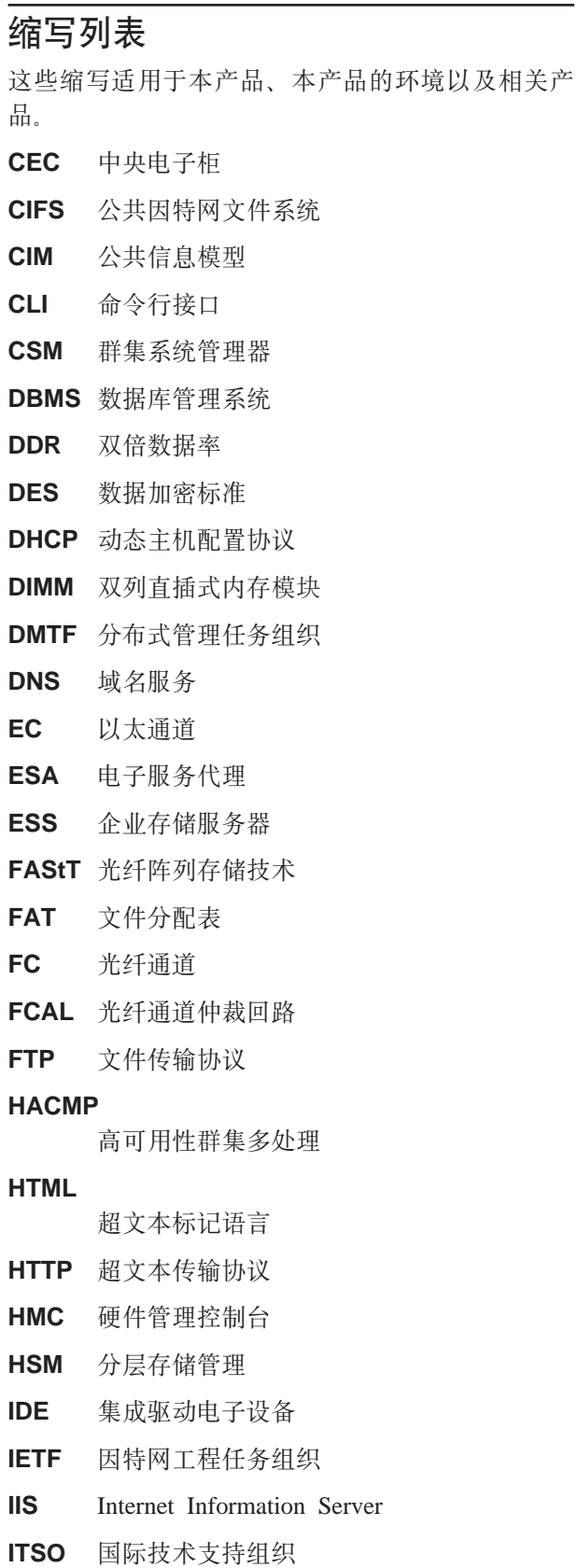

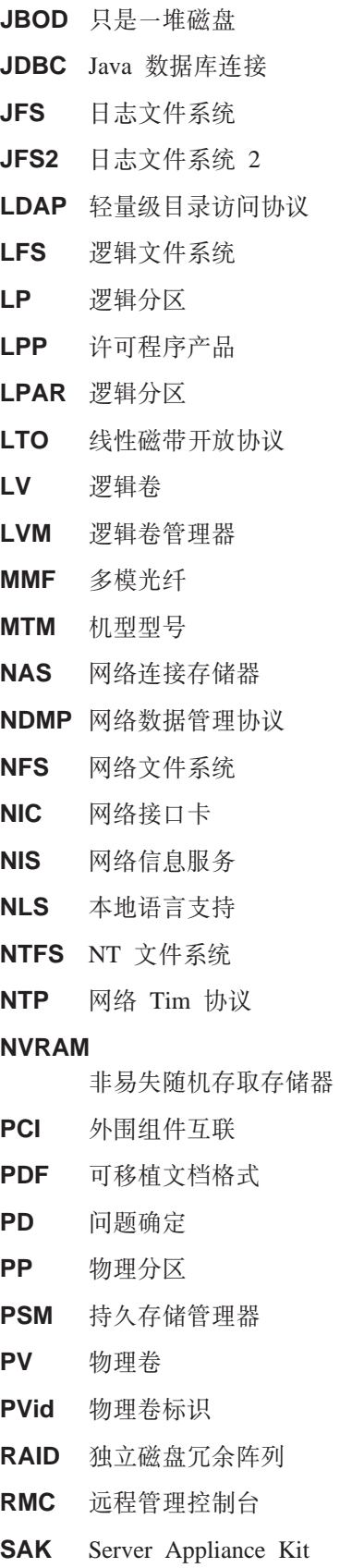

- SAN 存储区域网络
- SAS 服务代理程序服务器
- SCSI 小型计算机系统接口
- SDD 子系统设备驱动程序

#### **SDRAM**

同步动态随机访问存储器

- **SFU** Services for UNIX
- **SMB** 服务器消息块

#### **SMBFS**

服务器消息块文件系统

- SMIT 系统管理接口工具
- SMP 对称多处理器
- **SMS** 系统管理服务
- **SNIA** 存储网络行业协会
- **SNMP** 简单网络管理协议
- **SP** 服务处理器
- TCP 传输控制协议

#### **TCP/IP**

传输控制协议/网际协议

**TSM** Tivoli Storage Manager

#### **TSANM**

Tivoli SAN Manager

- **TSRM** Tivoli Storage Resource Manager
- UDP 用户数据报协议
- UMS 通用易管理性服务
- VDS 虚拟盘服务
- **UPS** 不间断电源
- UTP 无屏蔽双绞线
- VG 卷组
- VGDA 卷组描述区
- VGid 卷组标识
- **VSS** Volume Shadow Copy Service

#### **WebSM**

基于 Web 的系统管理器

XML 可扩展标记语言

### 术语词汇表

本词汇表定义了本书所使用的技术术语及缩写。如 果您找不到想要查找的术语, 请参阅 IBM Glossary of Computing Terms, 地址如下:

[www.ibm.com/networking/nsg/nsgmain.htm](http://www.ibm.com/networking/nsg/nsgmain.htm)

本词汇表还包括以下来源的术语和定义:

- v *American National Standard Dictionary for Information Systems*, ANSI X3.172-1990, copyright 1990 by the American National Standards Institute (ANSI). 您可以向美国国家标准学会 (11 West 42nd Street, New York, New York 10036) 购买该 字典。其中的定义均使用定义之后的符号(A) 来进行标识。
- 由国际标准化组织和国际电工技术委员会第一联 合技术委员会第一分委员会(ISO/IEC JTC1 / SC1) 编写的 Information Technology Vocabulary。其中的定义均使用定义之后的符号 (I) 来进行标识; 取自 ISO / IEC JTC1 / SC1 编 写的国际标准草案、委员会草案以及工作文件中 的定义均使用定义之后的符号 (T) 来进行标识, 表示 SC1 的参与国家或地区之间尚未达成最后一 致.
- v *IBM Glossary of Computing Terms*. New York: McGraw-Hill, 1994.

本词汇表使用以下交叉引用约定:

- 请参阅 让读者参考一个由缩写或首字母缩略词扩展 而来的术语(a), 或者一个同义词或更相 近的术语(b)。
- 另见 让读者参考一个相关术语。

### **2B3**

比特 / 秒 (bits per second, bps): 每秒传输的位速 率。请对照波特 (baud)。

**7***d* 断电源 (uninterruptible power source): 商业可 用电源(通常是一个电池系统), 它在电源故障期间提供 临时电力来维持设备的电气操作直到正常的电源恢复。

### **2C3**

福线电缆(patch cable): 两端都有数据连接器的一段电 缆; 通常用于分发面板上建筑电缆的两个部分的相互连接 或将产品连接到建筑电缆。

超时(timeout): 分配给要发生的某些操作的时间间隔, 例如在系统操作被中断且必须重新启动之前的轮询或寻址 响应。

冲突避免(collision avoidance): 在带冲突避免的载波 监听多路存取(CSMA/CA)中, 发送一个阳塞信号并在 传输数据前等待一不定时间的过程。该过程是设计用于避 免两个或更多个同时进行的传输。

初始微码装入(initial microcode load. IML): 装入操 作微码的过程。

传输控制协议 / 网际协议 (Transmission Control Protocol/Internet Protocol, TCP/IP): 传输控制协议 和网际协议共同为互连的不同种类网络上运行的应用程序 之间提供可靠的端到端连接。

#### 传输控制协议 (Transmission Control

Protocol, TCP): 在 TCP/IP 中, 提供在因特网环境中 进行传输的主机到主机协议。 TCP 假定网际协议(IP)为 底层协议。

磁带单元 (tape unit): 在存储网络上可见的磁带设备或 自动装置控制器。磁带单元是单个存储网络(由 1 - n 个 光纤网组成)的成员, 但可具有 1 - n 条等价路径。

磁带设备 (tape device): 共享型号和序列号的磁带单元 的集合(例如磁带库的所有逻辑单元号(LUN))。另见 磁带单元 (tape unit).

存储部件(storage unit): 包含一个或多个驱动器支 架、电源以及一个网络接口的硬件。一些存储部件包含 RAID 控制器; 它们的存储部件由 NAS Gateway 500 访 间。

存储端口 (storage port): 一个引擎至一个存储客户机 网络的连接点。存储端口是单个光纤网的一个成员。另见 引擎 (engine).

存储客户机网络(storage client network): 具有单个 光纤通道光纤网名称的标准互联光纤通道光纤网。

存储控制器 (storage controller): 创建并管理其它存储 设备的设备(例如 RAID 控制器)。由于存储控制器使用频 带内管理技术, 所以在存储控制器与存储设备之间进行循 环排列。

存储区域网络 (storage area network, SAN): 一种为 特定环境定制的专门存储网络、它结合了服务器、存储产 品、网络产品、软件和服务。

存储设备(storage device): 使存储网络上的一组端口 终止的逻辑单元号(LUN)。

存储网络(storage network): 提供在 1 - n 个存储客 户机网络之上对一组逻辑单元号(LUN)进行共享访问的 组织方式。

错误(error): 计算得到的、观察到的或测量到的值或条 件同真实的、指定的或理论上正确的值或条件之间的差异 (A) (I) 请对照故障 (failure).

## $[D]$

带冲突检测的载波监听多路访问 (carrier sense multiple access with collision detection, CSMA / CD): 类介质访问过程, 它允许多个站任意访问介质, 而不需明 确的优先协调, 避免了由载波监听和服从引起的争用。通 过冲突检测和传输来解决争用。

带宽(bandwidth): 通信线路或处理器的容量, 通常表 示为比特 / 秒 (bps) 或每秒事务数 (tps)。

单模光纤 (single-mode optical fiber): 一种光纤, 在 其中只有最低级的界限模式(可由一对正交极化场组成) 才能以希望的波长传播。请对照多模光纤(multimode optical fiber).

等价路径(equivalent paths): 到存储设备的路径集 合。访问存储设备时, 从一个路径组更改到另一个路径组 时,这些路径不会有转换时间损失。

电磁兼容性 (electromagnetic compatibility, EMC): 为了符合法律以及企业关于射频频谱的频率的发射以及可 接受性的规范而进行的产品设计和测试。电磁兼容性是各 种电子设备在预期的电磁环境中正确运作的能力。

电子工业协会 (EIA) 单位 (Electronic Industries Association (EIA) unit): 一种计量单位, 相当于 4.45 厘米 (1.75 英寸)。

电子工业协会 (Electronic Industries

Association, EIA): 一个电子业制造商的组织, 它推进 该行业的技术发展, 代表其成员的意见并且开发行业标 准。

动态主机配置协议(Dynamic Host Configuration Protocol, DHCP): 由因特网工程任务组织(IETF)定 义的一个协议, 用于向网络中的计算机动态分配 IP 地址。

独立磁盘冗余阵列(Redundant Array of Independent Disks, RAID): 保护数据不因为磁盘故障而丢失的一种 方法, 它是基于 1978 年由加州大学发布的"独立磁盘冗余 阵列"规范的。另见设备奇偶性校验保护(device parity  $protection)$ 

端口号 (port number): (1) 在因特网通信中, 针对传 输服务的应用程序实体标识。(2)在因特网协议集中, 应用程序实体和传输服务之间的逻辑接口的标识。

**KZ(port):** kNDWSV(*socket*)#

 $\frac{1}{2}$   $\frac{1}{2}$  型、它标识一组接口并允许该组中的所有系统接收相同的 信息包。

 $*$ **2路复用(multiplexing):** 在数据传输中, 允许两个或 多个数据源共享公共传输介质以便每个数据源拥有其自身 的通道的功能 $(A)$  $(I)$ 

**多模光纤 (multimode optical fiber):** (1) 一种渐变 光纤或阶变光纤, 它允许传播多种界限模式 (E)。请对照 单模光纤 (single-mode optical fiber)  $(2)$  在 FDDI 中, 光纤波导通常以纤芯直径 50 - 100 微米为特征, 它允许传 播大量模式。

### **2F3**

**CjC***I***<b>JZEzEzEZEZEZEZEZEZEZEZEZEZEZEZEZEZEZEZEZEZEZEZE** 一对象的所有访问权集合。(2)与某一对象相关联的列 表, 标识所有可以访问该对象的主体及其访问权; 例如, 与一个文件相关联的列表可标识能够访问该文件的用户以 及他们对该文件的访问权。

**CJXF(access control):** ZFcz2+TP,7# 计算机系统的资源只能由授权用户以授权方式进行访问的 过程。

**~qw(server):** (1)ZxgP,rd|>a)h8D 一个节点; 例如, 文件服务器、打印机服务器和邮件服务 器。

**~qJdwr IP X7(service adapter or IP** address): 用于客户机访问的适配器和 IP 地址; 一个 "虚拟的"IP, 它将故障转移到另一个适配器或节点。

**Mt加装置(attachment**): 作为功能部件受管的一个端口 或一对端口,可选择包括一个相关联的光学旁路。双附加 装置包括两个端口: 端口 A 和端口 B。单附加装置则由一 个端口组成: 端口 S。

 $M$ **加(attach)**: 使得某一设备逻辑上成为某一网络的一 部分。请对照连接(connect)。

### **2G3**

**干扰 (interference):** (1) 对清晰接收广播信号的防 碍。(2)已接收的信号的失真部分。(3)光学中,两束 或更多束相干或部分相干的光束之间的相互影响。

**\_ICT:/`&m(high availability cluster multiprocessing, HACMP**): 提供群集功能的 AIX 许 可程序产品(LPP)。一个 HACMP 群集可包括多达 32 个 节点。

 $\overline{a}$ **可用性 (high availability):** 用于维持计算机服务可用 性的模型。它并不是将服务可用性视为一系列重复的物理 组件, 而是视为一组系统范围内的共享资源, 这些资源进 行协作来保证必要的服务。

 $\overline{B}$ : 速缓存 (cache): 高速缓冲存储, 它包含频繁访问的 指令和数据以减少访问时间。

**+2rXxD~53(Common Internet File System, CIFS**): 一个协议, 它通过定义远程文件访问 协议来提供在因特网上的协作, 后一个协议与已经在共享 本地磁盘及网络文件服务器上的数据的应用程序的工作方 式兼容。

 $\frac{1}{2}$ **b**<br>**2**<br>**code**): IBM 用来处理硬件和软 件订购的代码。

 $\frac{1}{2}$ **共同作业** (teaming): 将二至四个端口或适配器编组, 以增加传输和接收吞吐量。共同作业将创建一个单个的、 高速的、故障容错的链路、它为出站和入站提供负载均 衛

 $\frac{1}{2}$  **A**  $\frac{1}{2}$  (**failback**): 在检测并修复发生故障的网络或组 件之后, NAS Gateway 500 恢复其初始配置。

 $\frac{1}{2}$ **b**  $\frac{1}{2}$  **failover** ): (1) 如果网络断电, 或者硬件或 软件发生故障时, 资源的自动恢复。 (2) 群集事件, 此时 主数据库服务器或应用程序服务器由于主服务器发生故障 转向备份系统。

 $\frac{1}{2}$ **b** (failure ): (1) 一功能部件执行其必需功能的能力 的终止。(2)未改正的硬件错误。故障是可由软件或操 作员恢复的也可以是不可恢复的。当故障发生时, 总是会 通知操作员。请对照错误(error)。

**\mE"b(management information base,MIB):** 受管信息的简单网络管理协议(SNMP)单元, 它明确描 述了系统的某个方面, 例如系统名称、硬件号或者通信配 置。相关 MIB 对象的集合将定义为 MIB。

光缆 ( optical cable ): 一根光纤、多根光纤或结构中的 一束光纤,被构建用于满足光学、机械和环境的规范  $(E)$ 

**bKgB(fiber optic cable):** kNDbB(*optical cable*).

 $\text{H}\text{H}\text{F}\text{F}\text{F}$  (fabric): 一个使用集线器、交换机和网关的复杂 的网络。例如, 光纤通道使用光纤网来连接设备。光纤网 可以像连接两个设备的单根电缆一样简单。

### **2H3**

赫兹(hertz, Hz): 一种频率单位, 等于一周期每秒(周 期的倒数)。

注: 在美国, 线路频率是 60 Hz, 或者每秒电压极性更改 120 次; 在欧洲, 线路频率是 50 Hz, 或者每秒电压极 性更改 100 次。

**:** 缓冲存储 (buffer storage): (1) 一种特殊用途的存储 器或存储区域, 它允许在两个具有不同传送特性的功能部 件之间通过临时存储器传送数据。缓冲存储用于非同步设 备之间: 串行设备与并行设备, 或在具有不同传输速率的 设备之间。(2)在字处理中, 保存文本以供处理或通信 的临时存储器(T)。

**回路(loop):** 一个将输入 / 输出设备连接到系统的闭合 单向信号路径。

 $\overline{AB}$  (fallback): 也称为故障回退。一个正在连接或重新 整合的节点获取先前由另一个节点所拥有的资源的过程。

### **2J3**

**y>dk/dv53(Basic Input/Output**

**System, BIOS**): 控制基本硬件操作(如与软盘驱动 器、硬盘驱动器和键盘的交互)的个人计算机代码。

基带 LAN<sup>(baseband LAN): 本地局域网, 在其中对</sup> 数据进行编码和传输而不需进行调制载波(T)。

**奇偶校验 (parity check)**: (1) 一种冗余校验, 将重新 计算的奇偶位与预先给定的奇偶位进行比较(T)。(2) 测试一个二进制数字数组中一(或零)的个数是偶数还是 奇数的检查(A)。

 $\frac{1}{2}$  **HE** $\frac{1}{2}$  *<b>H***E***I* **CHE***<b>HEEC<i>I* **EEC***I* **E** Cisco 开发的一项专有技术, 它创建一组两个"吉比特以太 网适配器"来增加传输以及接收吞吐量。该技术也支持适 配器故障容错。

**/I\*"73(integrated development environment,IDE):**

#### **/I\*"73(integrated development**

**environment, IDE**): 一组软件开发工具(如源编辑器、 编译器和调试器), 它们都是可从单个用户界面进行访问 的。

**吉赫兹 (gigahertz, GHz):** 一种频率计量单位。一个吉 赫兹等于 1 000 000 000 赫兹。

**纪联资源组(cascading resource group**): 一个资源 组, 其中将接管优先级分配给群集中的每个已配置的节 点,这样就将所有权首选项给予了具有最高优先级的节 点。级联资源组在某一时刻只存在于一个节点上。

级联(cascade): 在一系列或连续的级中进行连接, 这 样每一级均来自或者遵循前一级产生的结果。

#### **\*;SZ\*;w(Gigabit Interface**

**Converter, GBIC**): 一种编码 / 解码设备, 它是带有连 接到光纤电缆的传输和接收插座的 1 类激光组件集。

**吉字节 (gigabyte, GB):** 当指代存储器容量时, 在十进 制表示法中为 1 073 741 824; 在所有其它情况下, 将其定 义为 1 000 000 000。

**r%xg\m-i(Simple Network Management Protocol, SNMP**): 在因特网协议集中, 用于监视路由 器及所连接的网络的一种网络管理协议。SNMP 是一个应 用层协议。有关受管设备的信息定义和存储在应用程序的 管理信息库(MIB)中。

节点 (node): 参与群集的服务器。

**2** $\frac{1}{2}$  $\frac{1}{2}$   $\frac{1}{2}$   $\frac{1}{$ 静电释放,它可能损坏设备并使得电子电路性能降低。

**B域网(local area network, LAN):** 一种网络, 在其 中一组设备与另一组连接以进行通信, 并且此网络还可与 更大的网络连接。

卷 ( volume ): (1) 磁盘、磁带或其它数据记录介质上 的存储单位。(2)在存储网络上对 NAS Gateway 500 可 见的逻辑磁盘。卷是 1 - n 个光纤网组成的单个存储网络 的成员。它可以有 1 - *n* 个路径组, 每组可有 1 - *n* 条等 价路径。

### **2K3**

客户机 / 服务器模型 ( client-server model ) : 普遍用于 描述网络服务及那些服务的模型用户进程(程序)的方 式。需要输入。1)我们并非在定义客户机/服务器, 它 可能具有这些定义: 1)与分布式数据处理中的交互作用 模型有关, 在此模型中一个站点上的程序向另一个站点上 的程序发送请求的程序称为客户 机; 响应的程序称为服务器以及 2)通信网络中的机器之间 的关系。客户机是发送请求的机器,服务器是供应的机 器。2)这对我来说并非一个普遍的术语。3)如果我们确 实要使用该术语,难道它不应该是客户机 / 服务器模型以 便与客户机 / 服务器保持一致?

客户机(client): 计算机系统或进程, 它请求访问数据、 服务或服务器的资源(另一个计算机系统或进程)。多个 客户机可以共享对公共服务器的访问。

**M'I|;?~(customer-replaceable unit,CRU):** 一种组合件或部件, 当它的任何组件发生故障时, 客户可 将其整体更换。请对照现场可更换部件 (field-replaceable  $unit$ ).

控制单元 (control unit): 在存储控制器中的处理器电子 组合件, 它向存储器网络公开逻辑单元号(LUN), 并且 在内部连接到存储控制器的磁盘驱动器。一个存储控制器 可以有 1 到 n 个控制单元, 但通常每个路径组具有一个控 制单元。另见逻辑单元号(LUN)。

快速以太网通道 (Fast Etherchannel, FEC): 由 Cisco 开发的一项专有技术, 它创建一组二至四个 10 / 100 以太 网适配器或端口来增加传输以及接收吞吐量。该技术也支 持适配器故障容错。

快速以太网 (Fast Ethernet): 一种提供 100 Mbps 数 据率的以太网标准。

扩展槽 (expansion slot): 在个人计算机系统中, 在系 统部件的后面板中的若干插座之一, 用户可将适配器安装 在该插座中.

扩展工业标准体系结构 (Extended Industry Standard Architecture, EISA): PC 总线标准, 它扩展 AT 总线 (ISA 总线)至 32 位并提供总线主控器支持。它是在 1988 年作为微通道 (Micro Channel) 的一个 32 位替代品 发布的, 它可保护对现有主板的投资。PC 和 AT 卡 (ISA 卡)均可插入 EISA 总线中。

### $[L]$

联邦通信委员会(Federal Communications **Commission, FCC)**: 依据 1934 年的通信法令, 由美 国总统任命的一个委员会, 它有权管理所有在美国通过电 报和无线电进行的洲际以及国外通信。

连接(connect): 在 LAN 中, 将电缆从一个站物理连 接到一个访问单元或网络连接点。请对照附加  $(attach)$ 

零件(accessory): IBM 对一个可单独订购部件的表 示, 该部件 (a) 没有类型编号, (b) 仅供购买并且 (c) 不接收常规的 IBM 维护。

路径组(path qroup): 等价路径的集合。存储设备可能 有 1 - n 个路径组。

路径(path): 在网络中, 两个节点之间的路线。

路由器 (router): 在参考模型网络层连接两个 LAN 网 段的连网设备。LAN 网段可使用相似的或不同的体系结 构.

逻辑单元号 (logical unit number, LUN): 在 SCSI 总 线上使用的标识, 用来对多达八个具有相同 SCSI 标识的设 备(逻辑单元)进行区分。

逻辑单元 (logical unit): 一种网络可访问部件, 它使得 用户可获取对网络资源的访问并可相互间进行通信。

逻辑分区(logical partition, LPAR): 逻辑卷中大小固 定的部分。逻辑分区的大小与其卷组中的物理分区的大小 相同。除非逻辑卷的一部分已被制作镜像,否则每个逻辑 分区均对应于单个物理分区并且前者内容存储于后者之 上。

逻辑驱动器(logical drive): 虚拟存储部件, 它通过虚 拟逻辑单元号 (VLUN) 和 iSCSI 客户机逻辑单元号 (iLUN) 对网络可用。它由通过使用 RAID 0、1、1E、5 或 5E 技术组合在一起的一个或多个物理磁盘组成。

### $[M]$

目标(target): 在网络上直接可寻址的逻辑单元集合。 目标以客户机 / 服务器模型响应服务器。

### $\lceil N \rceil$

牛顿(newton, N): 力的单位, 作用于质量为一千克的 物体上可产生每平方秒一米的加速度(1 m/s<sup>2</sup>)。

### $[P]$

屏蔽双绞线(shielded twisted pair, STP): 一种电缆 介质, 由包在金属护层中(以消除外部干扰)的电话线组 成。

### $\lceil$  Q  $\rceil$

其它设备一览表 ( miscellaneous equipment specification, MES): 在初始订购时间之后添加的任何 设备。

驱动器支架 (drive bay): 在 NAS Gateway 500 中的 一个托架, 您可将硬盘驱动器模块插入该插座。这些支架 在存储单元中, 这些存储单元可位于 NAS Gateway 500 的 不同机架中。

群集(cluster): 在高可用性群集多处理(HACMP) 中, 以共享资源及相互之间进行通信为目的, 组织成一个 网络的一组独立系统(称为节点)。(1)由一控制单元 (群集控制器)及连接到它的终端组成的站。(2)一组 具有相同网络标识和相同拓扑数据库的 APPN 节点。群集 是网络标识(NETID)子网的一个子集。(3)以共享资 源及相互之间进行通信为目的、组织成一个网络的一个松 散地结合起来的独立系统集合。可用于创建高可用性系 统。另见高可用性群集多处理 (high-availability cluster multiprocessing, HACMP)和网络标识(NETID)。

## $S$

闪存(flash memory): 一种非易失性存储设备、它必须 按固定块而不是按单个字节擦除。

设备标识 (device identifier, ID): 唯一标识一个物理 I/O 设备的一个 8 位标识。

设备奇偶性校验保护 (device parity protection): 一 项功能, 它保护存储在磁盘单元子系统上的数据不因磁盘 单元子系统中的单个磁盘单元发生故障而丢失。如果一个 磁盘单元子系统具有设备奇偶性校验保护、那么当子系统 中的磁盘单元之一发生故障时, 子系统将继续运行。在子 系统中的磁盘单元被修复或更换之后, 该磁盘单元子系统 将重建数据。另见 RAID。

失败转移(fallover): 也称为故障转移。一个活动的节点 获取先前由另一个节点所拥有的资源的过程,目的是为了 维持那些资源的可用性。

适配器负载均衡 (adapter load balancing): 一组中的 若干适配器同时活动的能力, 与此同时所有适配器之间的 出站流量负载处于均衡状态; 在适配器之间分配任务, 通 过防止工作负载的不均匀分配来提高性能。如果组中的某 一适配器失效, 则出站流量将在组中剩余的适配器之间进 行重新分配。另见共同作业 (teaming)。

数据总线 (data bus): 在处理单元、存储器和外围设备 之间用于内部及外部传递数据的总线(A)。

双列直插式内存模块 (dual inline memory module, DIMM): 一块小型电路板, 带有存储器集成电 路, 这些电路在该电路板的两面均含有信号和电源引脚。

随机存取存储器 (random access memory, RAM): 中央处理器(CPU)在其中存储并执行其进程的临时存储 位置。请对照直接访问存储设备 (direct access storage  $device, DASD)$ .

## $(T)$

太字节(terabyte): 对于处理器存储器、实际和虚拟存 储器以及通道卷, 表示 2 的 40 次方或者 1 099 511 627 776 字节。

套接字(socket): 在 TCP/IP 中, 运行应用程序的主计 算机的因特网地址及其使用的端口号。TCP/IP 应用程序由 其套接字所标识。

跳线电缆(jumper cable): 请参阅插线电缆(patch  $cable$ ).

跳线(jumper): 在网络适配器上的两个引脚之间的连接 器, 它启用或禁用一项适配器选项、功能或参数值。

调制 (modulation): (1) 一个过程, 载波的某特性经 此过程被改变为与载有信息的信号的某特性相一致(T)。 (2) 一个过程, 报文信号经此过程加载到载波信号上, 如此改变载波以代表报文信号。

通信协议 (communications protocol): 在联网中, 定 义计算机将如何交换信息的一组标准。

通用串行总线 (universal serial bus, USB): 用于至 个人计算机的电话及多媒体连接的串行接口标准。

同步数据传输(synchronous data transfer): 向设备 或从设备进行的数据物理传输, 该设备与输入 / 输出请求 的执行之间有一个可预知的时间关系。

同步数据链路控制 (synchronous data link control, SDLC): 在链路连接上管理同步的、代码透明 的、按位串行的信息传输规程。在交换或非交换链路上, 传输交换可以是双工或半双工的。链路连接的配置可以是 点到点、多点或回路。

同步(synchronize): 向群集的所有其它节点传播本地 节点的群集定义的命令。

### $\lceil$ **W** $\rceil$

外围组件互联(Peripheral Component Interconnect, PCI): Intel 的 PC 的本地总线, 它提供 CPU 与多达 10 个外围组件 (视频、磁盘、网络等等) 之 间的高速数据路径。PCI 总线在 PC 中与工业标准体系结 构(ISA)或扩展工业标准体系结构(EISA)总线共存。 ISA 和 EISA 板插入 ISA 或 EISA 插槽, 而高速 PCI 控 制器插入 PCI 插槽。

网关 (gateway): 一种作为路由器在网络之间传送信息 包的设备,但它出现在传输层。另见路由器(router)。

网际协议(Internet Protocol, IP): 通过网络或互连网 络路由数据的协议。IP 作为更高的协议层与物理网络之间 的中介。

网络连接存储器 (network-attached storage, NAS): 一个任务最优化的存储设备、它直接连接到独立于通用目 的文件服务器而运行的网络上。

网络文件系统 (Network File System, NFS): 由 Sun Microsystems, Incorporated 开发的一个协议, 它允许网络中 的任何主机安装另一台主机的文件目录。安装文件目录之 后, 它看上去就像驻留在本地主机上一样。

网络信息服务 (network information services, NIS): 一组 UNIX 网络服务(例如, 为检索关于网络中的用户、 组、网络地址和网关的信息的分布式服务), 这些服务解 析网络中计算机之间的名称和地址的差别。

 $\overline{C}$   $\overline{C}$  **Priorify** (File Transfer Protocol, FTP): 因特网 协议集中的应用层协议, 它使用 TCP/IP 和 Telnet 服务在 机器或主机之间传输成批数据的文件。

**^AN+J\_(unshielded twisted pair,UTP):** ;V 电缆介质,具有包在单层塑料护层中的一对或多对互绕绝 缘铜导线。

## **2X3**

**V!I|;?~(field-replaceable unit,FRU):** ;V 组合件, 当它的任何组件发生故障时对其进行整体更换。 在某些情况下, 一个 FRU 可能包含其它的 FRU。请对照 客户可更换部件 (customer-replaceable unit).

线程(thread): 一个由进程控制的计算机指令流。一个 多线程进程以一个指令流开始(一个线程), 并且它可以 在稍后创建其它的指令流来执行任务。

**!MFcz53SZ(small computer system interface, SCSI**): 标准硬件接口, 它使得多种外围设备 相互进行通信。

 $\frac{1}{2}$ **b** (protocol): 用于管理网络、传输数据以及对网络 组件状态进行同步的请求和响应的含意及排序规则。

**心跳(heartbeat)**: 也称为"保持活动"。在节点之间进 行交换的运行状况状态消息。在群集中检测故障的手段。

**ibVrx(virtual local area network,VLAN):** ; 换机端口的逻辑关联, 基于一组规则和条件, 例如 MAC 地址、协议、网络地址或者多点广播地址。此概念允许 LAN 重新分段而不需要物理上重新安排。

**ib\_-%\*E(virtual logical unit number, VLUN**): 虚拟驱动器的一个子集。

**-7\_`#i(cyclic redundancy check,CRC):** (1) 一种冗余校验, 其中校验密钥由一个循环算法生成 (T)。(2)收集块校验字符后在发送站和接收站执行的 错误检查系统。

### **2Y3**

**己分配的磁盘 (assigned disk):** 已映射到逻辑驱动器 的磁盘。

 $\mathsf{D}\times\mathsf{D}\times\mathsf{D}$  (Ethernet network): 一种带有总线拓扑的基带 LAN, 该网络中消息是在同轴电缆上使用载波监听多路访 问 / 冲突检测(CSMA / CD)传输方法进行广播的。

以太网 (Ethernet): 用于 10-Mbps 基带局域网的标准协 议, 它允许多路访问, 并通过使用带冲突检测的载波监听 多路访问(CSMA/CD)作为访问方法来管理争用。

异步 (asynchronous): 一类数据传输服务, 所有服务 请求都借此争取对动态分配环带宽和响应时间的合用。

**rXx\$LNqi/(Internet Engineering Task Force, IETF**): 因特网体系结构委员会(IAB)的任务组 织, 对解决因特网的短期工程需要负有职责。IETF 由众多 工作组组成、每个工作组针对某一特定问题。因特网标准 在成为标准之前, 一般都由个别工作组来开发或复查。

**引导 IP 地址 (boot IP address):** 在分配服务 IP 地 址给以太网适配器之前, 以太网适配器从该 IP 地址上引 导.

 $\frac{1}{2}$ **}** (engine): 包含处理程序的部件, 该处理程序响应 客户机的数据请求。NAS Gateway 500 的操作软件就驻留 在引擎中。

 $\frac{1}{2}$  **这名系统**(Domain Name System, DNS): 在因特网 协议集中, 用于将域名映射到 IP 地址的分布式数据库系 统.

### **2Z3**

兆赫(megahertz, MHz): 一种频率计量单位。一个兆 赫等于 1 000 000 赫兹。

 $X$ **字节**(megabyte): 一种存储容量计量单位。对于主存 储器, 1 兆字节等于 1 048 576 字节 (1024 x 1024); 对于辅助存储器(磁盘、软盘和磁带), 1 兆字节等于 1 000 000 字节 (1000 x 1000).

**1h**  $\frac{1}{2}$  **h**  $\frac{1}{2}$  **h**  $\frac{$ 种技术, 在其中适配器绕过计算机的 CPU 并直接在其自身 与系统存储器之间执行数据传送。

**1 S C J f " h 8 ( direct access storage**  $\text{device}$ , DASD): 计算机在其上存储数据的海量存储介 质。请对照随机存取存储器(random access *memory*,  $RAM$ )

**中断请求(interrupt request, IRQ):** 处理器上发现的 输入, 它导致处理器临时暂挂正常的指令执行, 并启动执 行中断处理程序例程。

 $\pm$ 机处理器(host processor): 请参阅主计算机(host *computer* )

主机 (host): (1) 在 TCP/IP 中, 具有至少一个与其关 联的因特网地址的任意系统。具有多个网络接口的主机可 能具有多个与其关联的因特网地址。主机可以是客户机和 / 或服务器。(2) 在光纤通道技术中, 具有至少一个与 其关联的全球名称的任意系统。具有多个网络接口的主机 可能具有多个与其关联的全球名称。

**注意信号 (attention, ATTN):** 能引起操作中断的操作 以外的事件。

资源组(resource group): 作为一个单元处理的一组资 源。

资源(resource): 在群集中高度可用的群集实体, 例如 磁盘、文件系统或网络适配器。

 $\dot{a}$  **(bus**): 请参阅数据总线 (data bus)。

## **}V**

**100BASE-T**: IEEE 802.3 以太网标准, 支持 100 Mbps 的 传输速率, 使用两根双绞线(五类电话绞线)。

**10BASE-T**: IEEE 802.3 以太网标准, 支持 10 Mbps 的 传输速率, 使用两根双绞线(三类电话绞线)。

## **A**

ACL: 请参阅访问控制表 (access control list)。

**ATTN:** 请参阅注意信号 (attention)。

### **B**

**BIOS**: 请参阅基本输入 / 输出系统 (Basic Input/Output *System* ).

**bps**: 请参阅比特/秒 (bits per second)。

**buffer**: 请参阅缓冲存储 (buffer storage)。

### **C**

**CIFS:** kND+2rXxD~53(*Common Internet File* System<sub>)</sub><sub>。</sub>

**CRC**: 请参阅循环冗余校验 (cyclic redundancy check).

**CRU**: 请参阅客户可自行更换部件 (customer-replaceable  $unit$ ).

### **D**

**DASD**: 请参阅直接访问存储设备 (direct access storage *devic*).

**DHCP**: 请参阅动态主机配置协议 (>Dynamic Host *Configuration Protocol*).

**DIMM**: 请参阅双列直插式内存模块 (dual inline memory  $module$ )

**DMA**: 请参阅直接存储器存取 (Direct Memory Access)。

**DNS**: 请参阅域名系统 (Domain Name System) 。

### **E**

**EIA**: 请参阅电子工业协会 (Electronic Industries *Association*).

**EISA**: 请参阅扩展工业标准体系结构 (Extended Industry *Standard Architecture*).

EMC: 请参阅电磁兼容性 (electromagnetic *compatibility*).

**ESD**: 请参阅静电释放 (electrostatic discharge).

**ESM**: 请参阅环境服务监视器 (>environmental service *monitor*).

#### **F**

**FEC**: 请参阅快速以太网通道 (Fast Etherchannel) 。

**FRU**: 请参阅现场可更换部件 (field-replaceable unit).

**FTP**: 请参阅文件传输协议 (File Transfer Protocol).

### **G**

**GB**: 请参阅吉字节 (gigabyte)。

**GBIC**: 请参阅吉位接口转换器 (Gigabit Interface *.* 

**GEC**: 请参阅吉比特以太网通道 (  $Gigabit$  $Etherchannel$ ).

**GHz**: 请参阅吉赫兹 (gigahertz)。

### **H**

HACMP: 请参阅高可用性群集管理程序 (high availability *cluster management program*).

### **I**

IDE: 请参阅集成开发环境。

IETF: 请参阅因特网工程任务组织 (Internet Engineering *Task Force*)

**iLUN**: 请参阅 *iSCSI 客户机逻辑单元号* (*iSCSI client logical-unit number*).

IML: 请参阅初始微码装入 (initial microcode load).

**IP**: 请参阅网际协议 (Internet Protocol) 。

**IP** 地址接管(IP address takeover (IPAT)): 一种网 络能力, 它允许将一个服务 IP 地址放在一个网络接口中作 为别名, 并保留旧的(引导)IP 以及硬件地址。

**IRQ**: 请参阅中断请求 (interrupt request)。

**iSCSI M'z\_-%\*E(iSCSI client logical-unit number, iLUN**): 分配给每个虚拟逻辑单元号 (VLUN) 的唯一编号。单个客户机的 iLUN 以 0 开始并依序增加。

### **J**

**JBOD:** 只是一堆磁盘。

**JBON**: 只是一堆节点。

### **L**

LAN: 请参阅局域网 (local area network)。

LIP: 请参阅环路初始化过程 (loop initialization *process*).

LUN: 请参阅逻辑单元号 (logical unit number)。

### **M**

**MB**: 请参阅兆字节 (Megabyte)。

**MES**: 请参阅其它设备一览表 (miscellaneous equipment  $specification$ ).

**MHz**: 请参阅兆赫 (megahertz)。

**MIB**: 请参阅管理信息库 (management information  $base$ ).

### **N**

**N**: 请参阅牛顿 (newton)。

**NAS**: 请参阅网络连接存储器 (network-attached *storage*).

**NetBIOS:** 网络、IBM 个人计算机 (PC) 和其它兼容的 PC 的一个标准接口。它用于 LAN 上以提供消息传递、打 印服务器和文件服务器功能。使用 NetBIOS 的应用程序不 需要管理 LAN 数据链路控制协议的细节。

**NFS**: 请参阅网络文件系统 (Network File System).

**NIS**: 请参阅网络信息服务 (network information *services*).

#### **P**

**PCI**: 请参阅外围组件互联 (Peripheral Component *Interconnect*).

PSM: 请参阅持久存储管理器 (Persistent Storage *Manager*).

### **R**

**RAID**: 请参阅独立磁盘冗余阵列 (redundant array of *independent disks*).

**RAM**: 请参阅随机存取存储器 (random access  $memory$ )

### **S**

**SAN**: 请参阅存储区域网络 (storage area network)。

**SCSI**: 请参阅小型计算机系统接口 (small computer system *interface*).

**SDLC**: 请参阅同步数据链路控制 (synchronous data link *control*).

**SNMP**: 请参阅简单网络管理协议 (Simple Network *Management Protocol*).

**STP**: 请参阅屏蔽双绞线 (shielded twisted pair)。

### **T**

**TB**: 请参阅太字节 (Terabyte)。

**TCP**: 请参阅传输控制协议 (Transmission Control  $Protocol)$ <sub>。</sub>

TCP/IP: 请参阅传输控制协议 / 网际协议 (Transmission *Control Protocol/Internet Protocol)*.

**Telnet**: 在因特网协议集中, 提供远程终端连接服务的一 种协议。它允许一个主机用户登录到一台远程主机并且作 为那台主机的直接连接终端用户进行交互。

**Tivoli Storage Manager** (TSM): 一种客户机 / 服务器 产品,它提供在不同种类的环境中的存储管理和数据访问 服务。

**TSM**: 请参阅 *Tivoli Storage Manager* 

# **U**

**UPS**: 请参阅不间断电源 (uninterruptible power  $source$ ).

**USB**: 请参阅通用串行总线 (universal serial bus).

## **V**

VLAN: 请参阅虚拟局域网 (virtual local area network)。

**VLUN**: 请参阅虚拟逻辑单元号 (virtual logical unit *number*)

## **W**

**Windows rXx|{~q(Windows Internet Naming Service, WINS**): 一个 Microsoft 程序, 它提供了一个 分布式数据库, 用于在已选择路由的网络环境中注册和查 询动态 NetBIOS 名称到 IP 地址的映射。

**Windows networking**: 用于 Windows 操作系统的网络 文件系统协议。

WINS: 请参阅 Windows 因特网命名服务 (Windows *Internet Naming Service*).

# **X**

Xmodem: 公共域异步数据链路控制(DLC)协议, 它为 二进制文件的传这提供信息包编号及校验和错误控制。
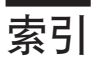

### **[A]**

安全考虑事项 30 安全声明 [xiii](#page-14-0) 安装 安全声明 7 帮助 7 串行连接 18 电缆管理臂 16 电缆管理臂, 连接电缆 22 电气插座 23 电源线 [17](#page-34-0)[, 23](#page-40-0) 机架安装 13 机架硬件 8 物品清单 5 系统 5 以太网 20 [SCSI](#page-36-0) 电缆 19 安装机架 13 安装系统 5 安装选件 [2](#page-46-0)9

#### **[B]**

帮助,需要 7 本手册的用户 [vii](#page-8-0) 本手册面向的读者 [vii](#page-8-0) 边框 ([NAS Gateway 500](#page-71-0)) 54 除去 54 更换 54

# **[C]**

操作员面板 2,57 产品处理 [77](#page-94-0) 出版物 软拷贝出版物 ix 已翻译的出版物 x 硬拷贝出版物 ix 除去 边框 ([NAS Gateway 500](#page-71-0)) 54 处理器密封单元 [32](#page-49-0) 静电敏感设备 [32](#page-49-0) 适配器 43 处理静电敏感设备 32 处理器密封单元 32 插入 34 访问 32

串行 设备 连接 18

## **[D]**

```
电池
 处理, 回收 77
电缆管理臂 16
xiii
 xiii
 激光器符合声明 xv
电源线 17
```
#### **[F]**

发出,噪声 [77](#page-94-0) 访问盖板 (机架) 53 更换 54 复位系统注意 [LED 58](#page-75-0)

## **[G]**

盖板 [53](#page-70-0) 访问盖板 (机架) 53 更换 边框 ([NAS Gateway 500](#page-71-0)) 54 处理器密封单元 34 顶部盖板 (机架) 54 介质驱动器 [55](#page-72-0)[, 56](#page-73-0) 适配器 40 功能部件,系统 1 固件 [64](#page-81-0) 更新 [64](#page-81-0) 级别 [64](#page-81-0) 固件更新 系统 [63](#page-80-0) 关于本手册 [vii](#page-8-0)

### **[H]**

回收 [77](#page-94-0)

## **[J]**

激光器安全信息 [xv](#page-16-0) 激光器符合声明 [xv](#page-16-0) 机架安全指示信息 [xiii](#page-14-0) 记录, 设备 [60](#page-77-0) 介质驱动器 [55](#page-72-0)

介质驱动器 (续) 除去 55 更换 56 镜像选件 47

### $K$

可访问性 xi

## $[L]$

连接 串行设备 18 连接内部以太网 20 连接 SCSI 电缆 19

### $\lceil N \rceil$

内部以太网, 连接 20

# $[Q]$

清单, 物品清单 5 群集选件 48

### $R<sub>1</sub>$

热插拔管理功能 43 热插拔管理器 43

# $S<sub>1</sub>$

商标 71 设备记录 60 内部和外部选件 60 内部文件和设备 62 声明, 安全 7 声学的 噪声发出 77 适配器 39 安装 40 除去 43 跳线 45 诊断 46 手册, 关于此 vii 手册, 面向的读者 vii

# $[T]$

停止系统 49

### $\lceil W \rceil$

维护位置 51 物品清单 5

## $\lceil$  X ]

系统 复位注意 LED 58 停止 49 系统功能部件 1 系统固件更新 63 系统记录 59 关键序列号 59 机器类型 / 型号 59 序列号 59 系统, 安装 5 系统, 启动 23, 50 选件安装 29 安全考虑事项 30 操作位置, NAS Gateway 500 52 插入 DIMM 38 除去边框, NAS Gateway 500 54 除去介质 55 除去适配器, 热插拔 43 除去维护访问盖板, NAS Gateway 500 53 除去 DIMM 37 处理器密封单元 32 处理器密封单元插入 34 处理器密封单元访问 32 盖板 53 更换边框, NAS Gateway 500 54 更换介质 56 更换维护访问盖板, NAS Gateway 500 54 介质驱动器 55 启动系统 23, 50 软盘驱动器 55 设备, 处理静电敏感 32 适配器跳线, 验证 45 适配器, 安装热插拔 40 适配器, 热插拔管理功能 43 适配器, 热插拔管理器 43 适配器, PCI-X 39 停止系统 49 维护位置, NAS Gateway 500 51 诊断,并发 46 CD-ROM 驱动器 55 DIMM 35 PCI-X 适配器 39

# [ Y ]

验证硬件操作 25 阅读操作员面板显示屏 57

### $[Z]$

噪声 发出 77 诊断 25 考虑事项, 诊断 25 停止, 诊断 27 验证过程, 运行 26 验证硬件 25 验证, 附加 27 装入 25 装入, 诊断 25 诊断需要的 TTY 终端属性 67 注意 LED 58 装入诊断 25

# D

DIMM 37

## L

LED 57 操作员面板 57

### N

NAS Gateway 500 库 vii

# S

SCSI 电缆, 连接 19

### T.

TTY 终端属性 常规 67 TTY 终端需要的属性 67

### W

Web 站点 xi 固件更新 63, 64 微码更新 63, 64

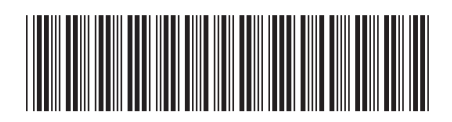

 $G152 - 0756 - 00$ 

IBM

中国印刷